**Planning and Administering Data Services for Oracle® Solaris Cluster 4.4**

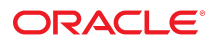

**Part No: E69318** May 2019

Planning and Administering Data Services for Oracle Solaris Cluster 4.4

#### **Part No: E69318**

Copyright © 2000, 2019, Oracle and/or its affiliates. All rights reserved.

This software and related documentation are provided under a license agreement containing restrictions on use and disclosure and are protected by intellectual property laws. Except as expressly permitted in your license agreement or allowed by law, you may not use, copy, reproduce, translate, broadcast, modify, license, transmit, distribute, exhibit, perform,<br>publish, or display any part, in any form prohibited.

The information contained herein is subject to change without notice and is not warranted to be error-free. If you find any errors, please report them to us in writing.

If this is software or related documentation that is delivered to the U.S. Government or anyone licensing it on behalf of the U.S. Government, then the following notice is applicable:

U.S. GOVERNMENT END USERS: Oracle programs, including any operating system, integrated software, any programs installed on the hardware, and/or documentation, delivered to U.S. Government end users are "commercial computer software" pursuant to the applicable Federal Acquisition Regulation and agency-specific supplemental regulations. As such, use, duplication, disclosure, modification, and adaptation of the programs, including any operating system, integrated software, any programs installed on the<br>hardware, and/or documentation, shall be

This software or hardware is developed for general use in a variety of information management applications. It is not developed or intended for use in any inherently dangerous applications, including applications that may create a risk of personal injury. If you use this software or hardware in dangerous applications, then you shall be responsible to take all appropriate fail-safe, backup, redundancy, and other measures to ensure its safe use. Oracle Corporation and its affiliates disclaim any liability for any damages caused by use of this software or hardware in dangerous applications.

Oracle and Java are registered trademarks of Oracle and/or its affiliates. Other names may be trademarks of their respective owners.

Intel and Intel Xeon are trademarks or registered trademarks of Intel Corporation. All SPARC trademarks are used under license and are trademarks or registered trademarks of SPARC International, Inc. AMD, Opteron, the AMD logo, and the AMD Opteron logo are trademarks or registered trademarks of Advanced Micro Devices. UNIX is a registered trademark of The Open Group.

This software or hardware and documentation may provide access to or information about content, products, and services from third parties. Oracle Corporation and its affiliates are not responsible for and expressly disclaim all warranties of any kind with respect to third-party content, products, and services unless otherwise set forth in an applicable agreement between you and Oracle. Oracle Corporation and its affiliates will not be responsible for any loss, costs, or damages incurred due to your access to or use of third-party content, products, or services, except as set forth in an applicable agreement between you and Oracle.

#### **Access to Oracle Support**

Oracle customers that have purchased support have access to electronic support through My Oracle Support. For information, visit [http://www.oracle.com/pls/topic/lookup?](http://www.oracle.com/pls/topic/lookup?ctx=acc&id=info) [ctx=acc&id=info](http://www.oracle.com/pls/topic/lookup?ctx=acc&id=info) or visit <http://www.oracle.com/pls/topic/lookup?ctx=acc&id=trs> if you are hearing impaired.

#### **Référence: E69318**

Copyright © 2000, 2019, Oracle et/ou ses affiliés. Tous droits réservés.

Ce logiciel et la documentation qui l'accompagne sont protégés par les lois sur la propriété intellectuelle. Ils sont concédés sous licence et soumis à des restrictions d'utilisation et de divulgation. Sauf stipulation expresse de votre contrat de licence ou de la loi, vous ne pouvez pas copier, reproduire, traduire, diffuser, modifier, accorder de licence, transmettre, distribuer, exposer, exécuter, publier ou afficher le logiciel, même partiellement, sous quelque forme et par quelque procédé que ce soit. Par ailleurs, il est interdit de procéder à toute ingénierie inverse du logiciel, de le désassembler ou de le décompiler, excepté à des fins d'interopérabilité avec des logiciels tiers ou tel que prescrit par la loi.

Les informations fournies dans ce document sont susceptibles de modification sans préavis. Par ailleurs, Oracle Corporation ne garantit pas qu'elles soient exemptes d'erreurs et vous invite, le cas échéant, à lui en faire part par écrit.

Si ce logiciel, ou la documentation qui l'accompagne, est livré sous licence au Gouvernement des Etats-Unis, ou à quiconque qui aurait souscrit la licence de ce logiciel pour le compte du Gouvernement des Etats-Unis, la notice suivante s'applique :

U.S. GOVERNMENT END USERS: Oracle programs, including any operating system, integrated software, any programs installed on the hardware, and/or documentation, delivered to U.S. Government end users are "commercial computer software" pursuant to the applicable Federal Acquisition Regulation and agency-specific supplemental<br>regulations. As such, use, duplication, disclosure, modif hardware, and/or documentation, shall be subject to license terms and license restrictions applicable to the programs. No other rights are granted to the U.S. Government.

Ce logiciel ou matériel a été développé pour un usage général dans le cadre d'applications de gestion des informations. Ce logiciel ou matériel n'est pas conçu ni n'est destiné à être utilisé dans des applications à risque, notamment dans des applications pouvant causer un risque de dommages corporels. Si vous utilisez ce logiciel ou ce matériel dans le cadre d'applications dangereuses, il est de votre responsabilité de prendre toutes les mesures de secours, de sauvegarde, de redondance et autres mesures nécessaires à son utilisation dans des conditions optimales de sécurité. Oracle Corporation et ses affiliés déclinent toute responsabilité quant aux dommages causés par l'utilisation de ce logiciel ou matériel pour des applications dangereuses.

Oracle et Java sont des marques déposées d'Oracle Corporation et/ou de ses affiliés. Tout autre nom mentionné peut correspondre à des marques appartenant à d'autres propriétaires qu'Oracle.

Intel et Intel Xeon sont des marques ou des marques déposées d'Intel Corporation. Toutes les marques SPARC sont utilisées sous licence et sont des marques ou des marques déposées de SPARC International, Inc. AMD, Opteron, le logo AMD et le logo AMD Opteron sont des marques ou des marques déposées d'Advanced Micro Devices. UNIX est une marque déposée de The Open Group.

Ce logiciel ou matériel et la documentation qui l'accompagne peuvent fournir des informations ou des liens donnant accès à des contenus, des produits et des services émanant de tiers. Oracle Corporation et ses affiliés déclinent toute responsabilité ou garantie expresse quant aux contenus, produits ou services émanant de tiers, sauf mention contraire stipulée dans un contrat entre vous et Oracle. En aucun cas, Oracle Corporation et ses affiliés ne sauraient être tenus pour responsables des pertes subies, des coûts occasionnés ou des dommages causés par l'accès à des contenus, produits ou services tiers, ou à leur utilisation, sauf mention contraire stipulée dans un contrat entre vous et Oracle.

#### **Accès aux services de support Oracle**

Les clients Oracle qui ont souscrit un contrat de support ont accès au support électronique via My Oracle Support. Pour plus d'informations, visitez le site [http://www.oracle.com/](http://www.oracle.com/pls/topic/lookup?ctx=acc&id=info) [pls/topic/lookup?ctx=acc&id=info](http://www.oracle.com/pls/topic/lookup?ctx=acc&id=info) ou le site <http://www.oracle.com/pls/topic/lookup?ctx=acc&id=trs> si vous êtes malentendant.

# **Contents**

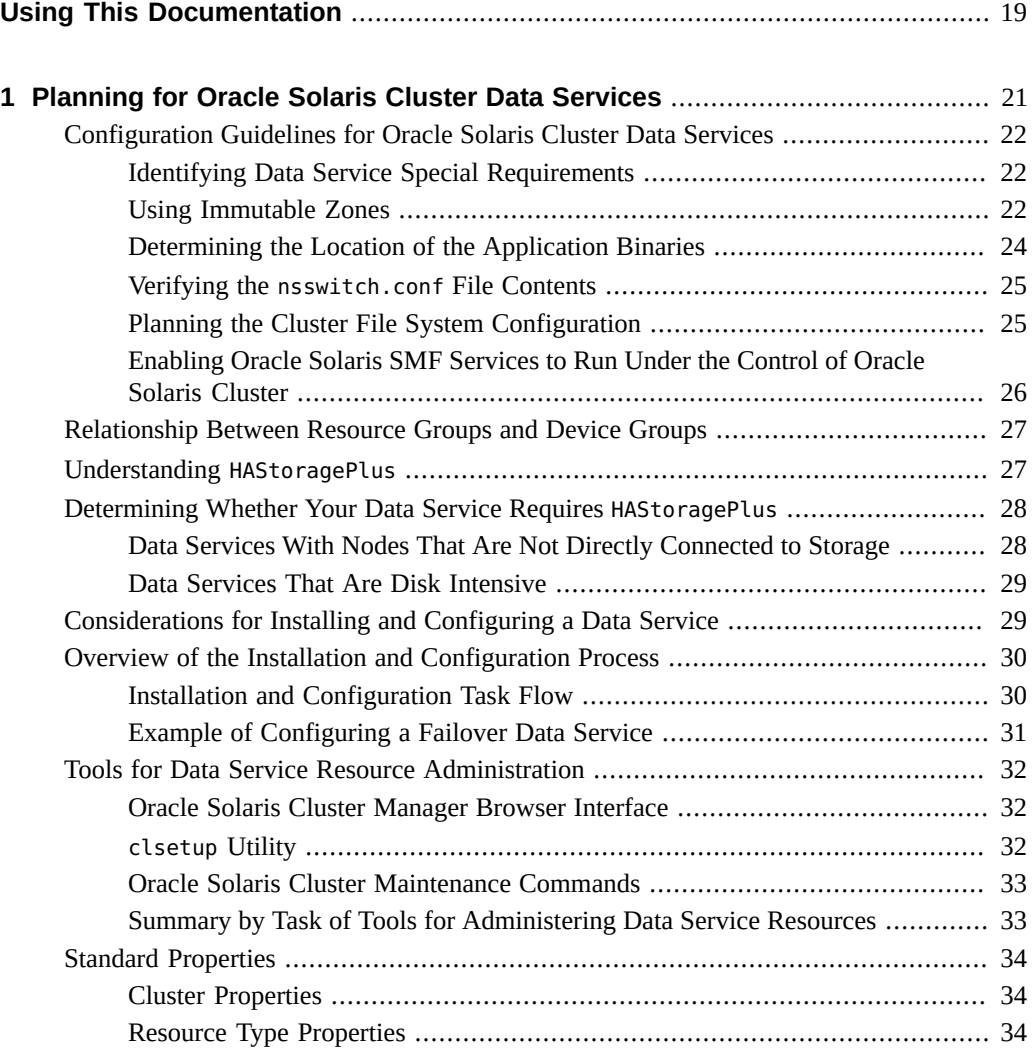

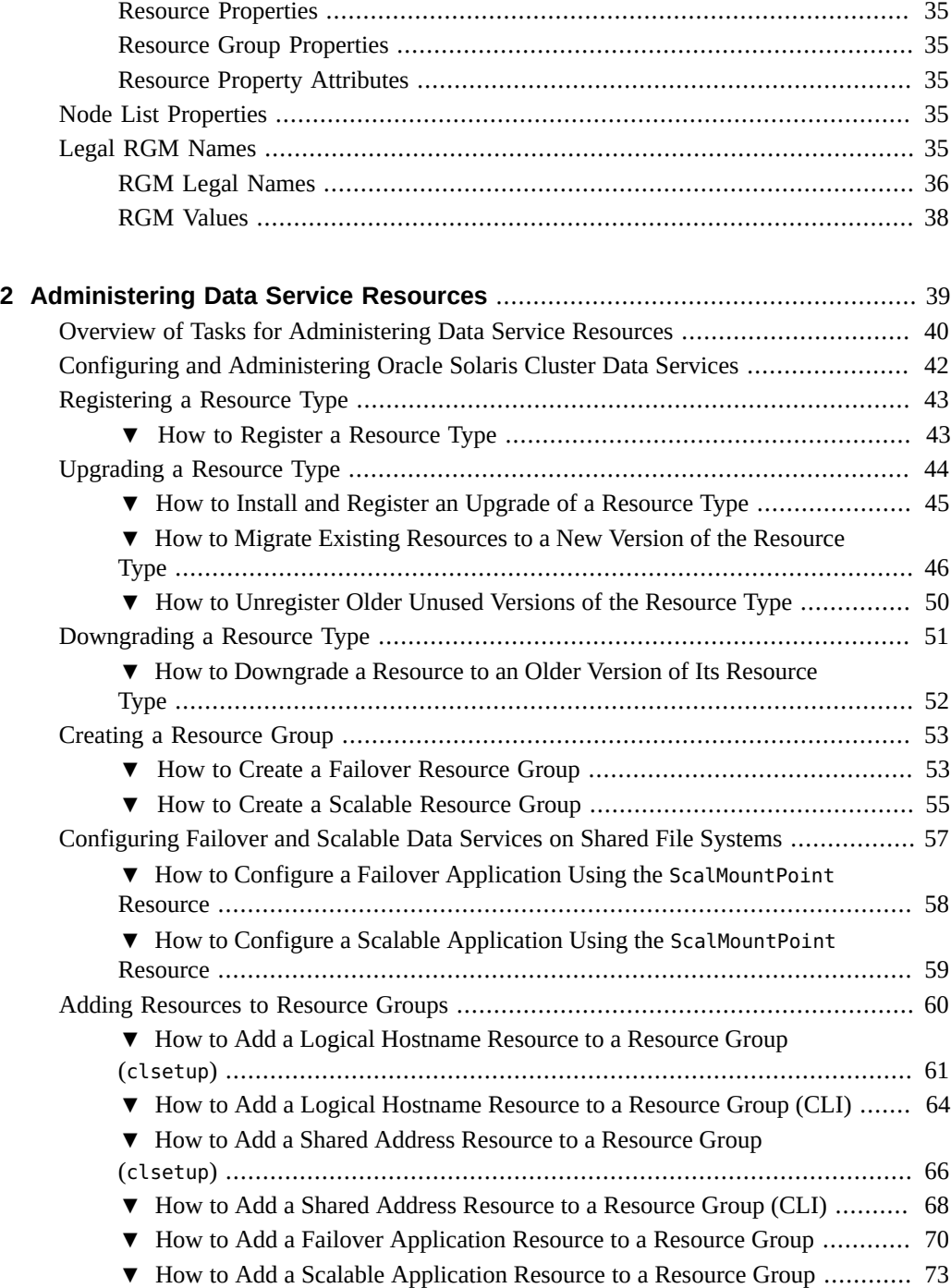

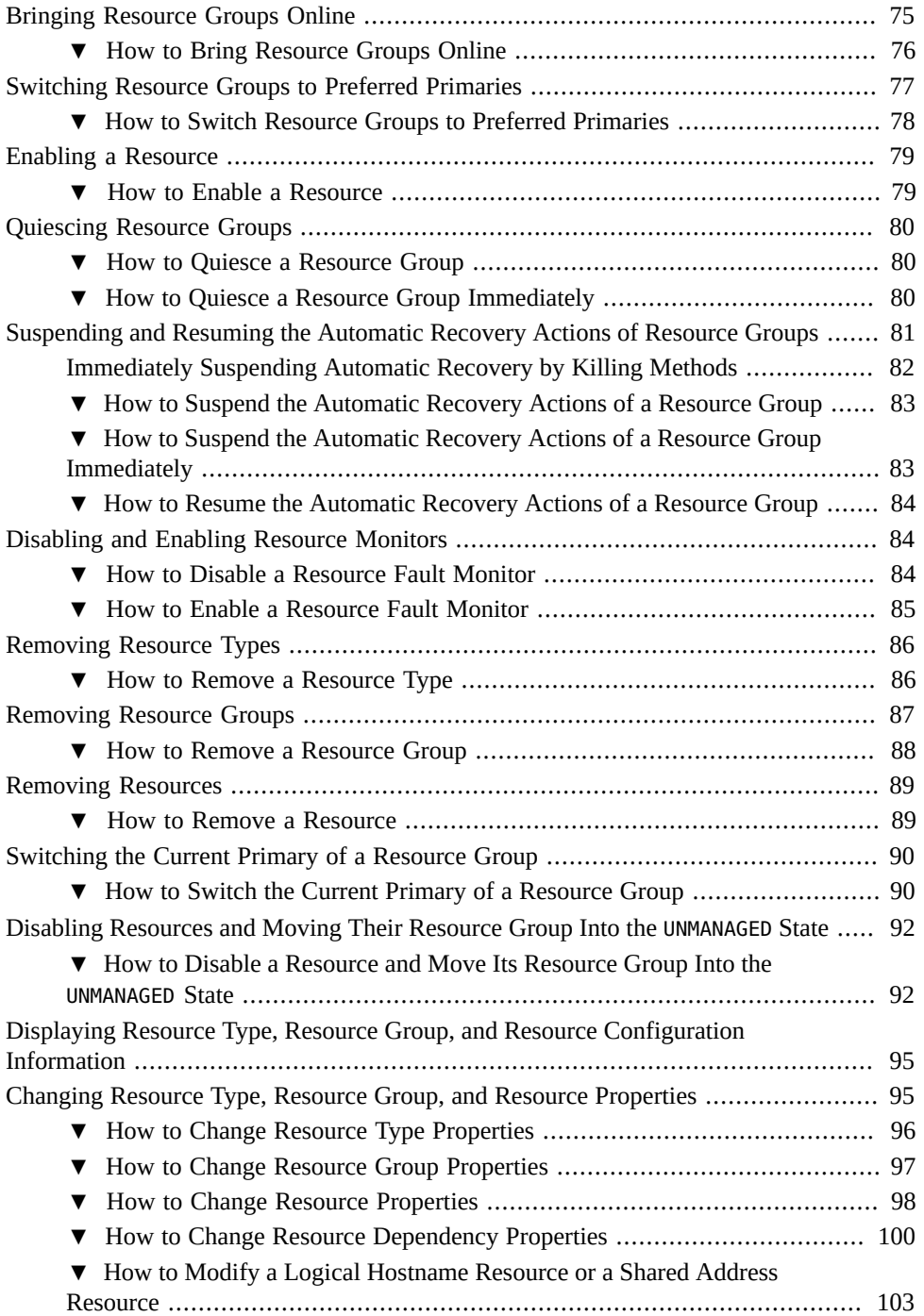

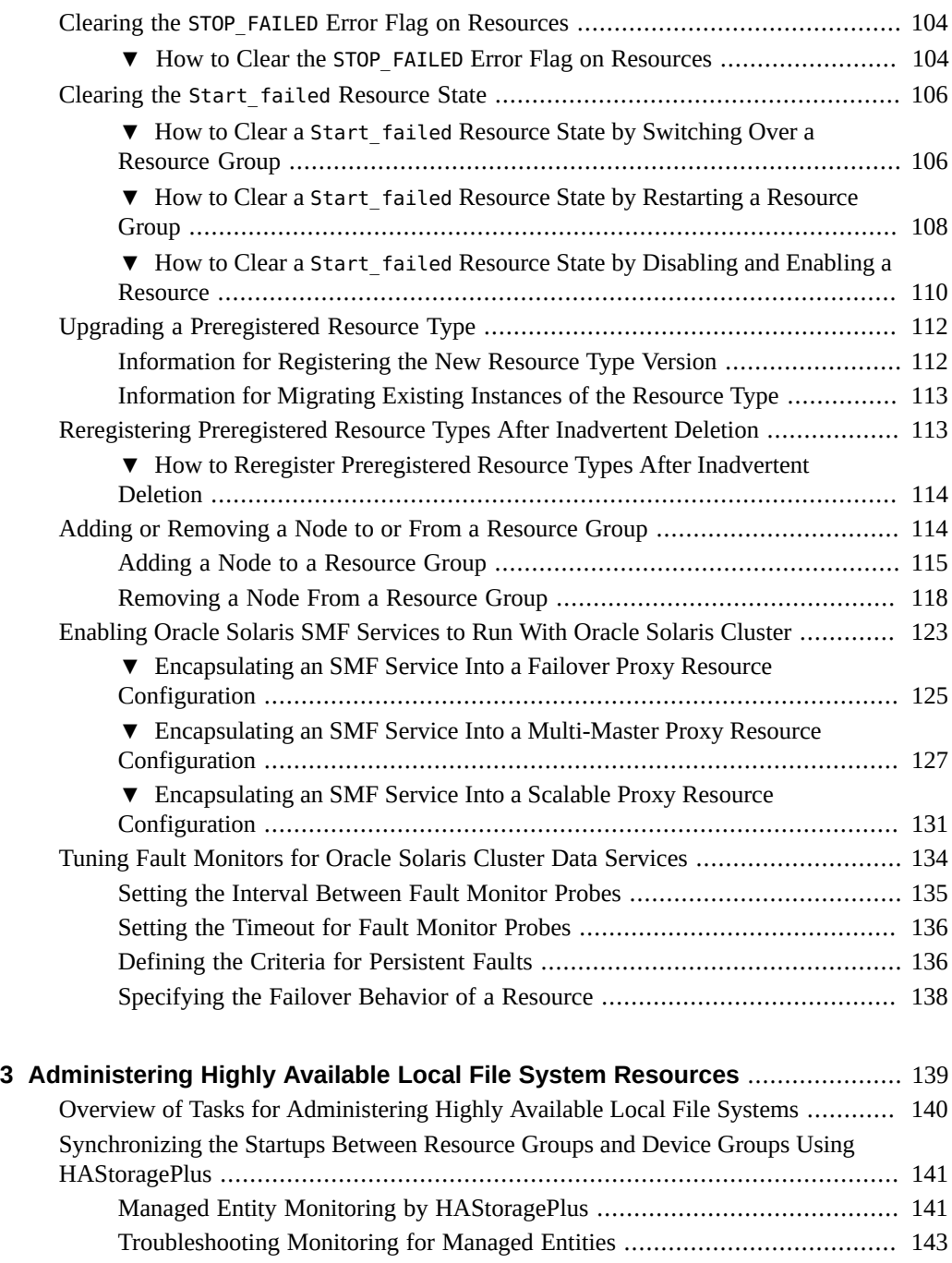

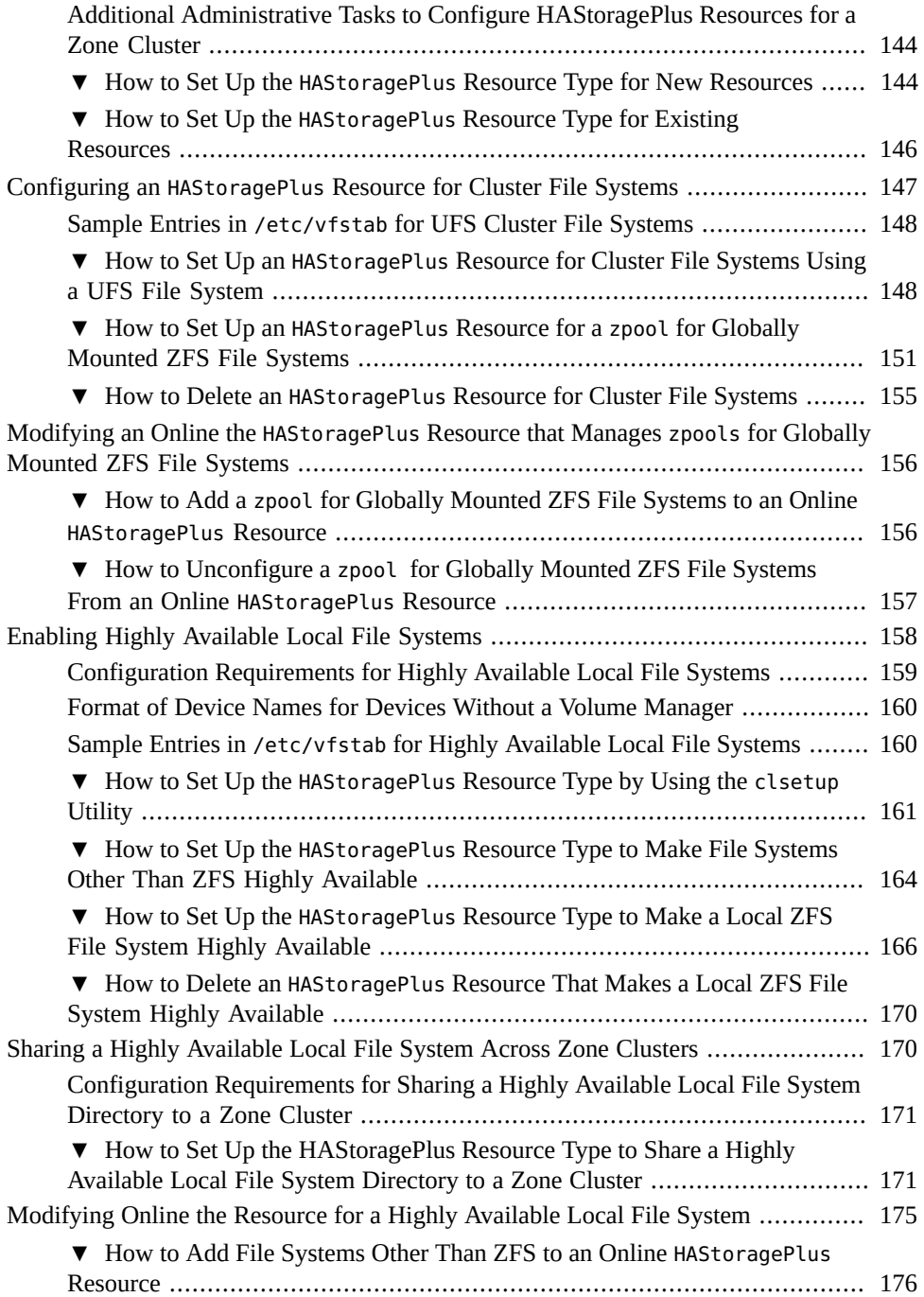

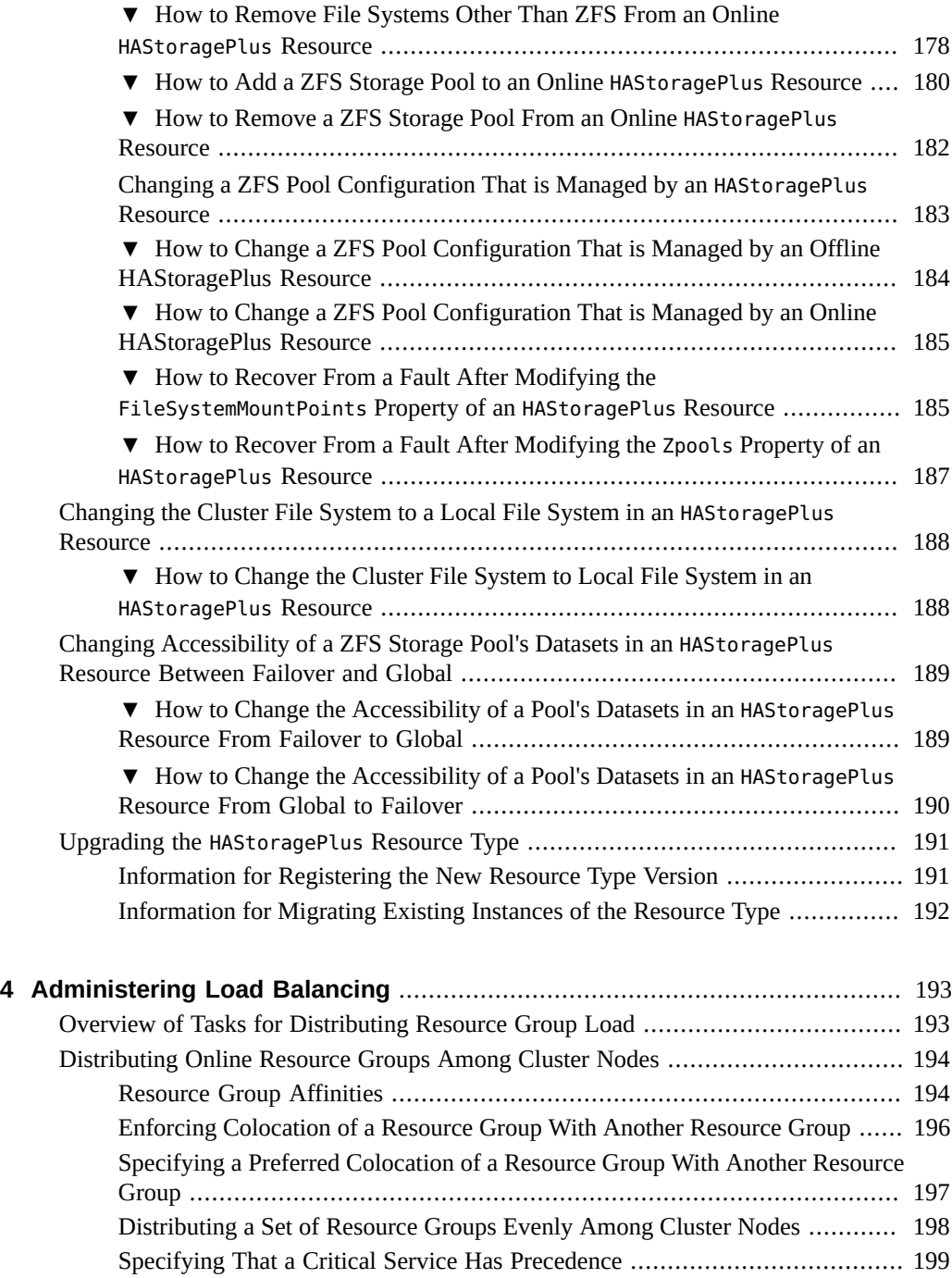

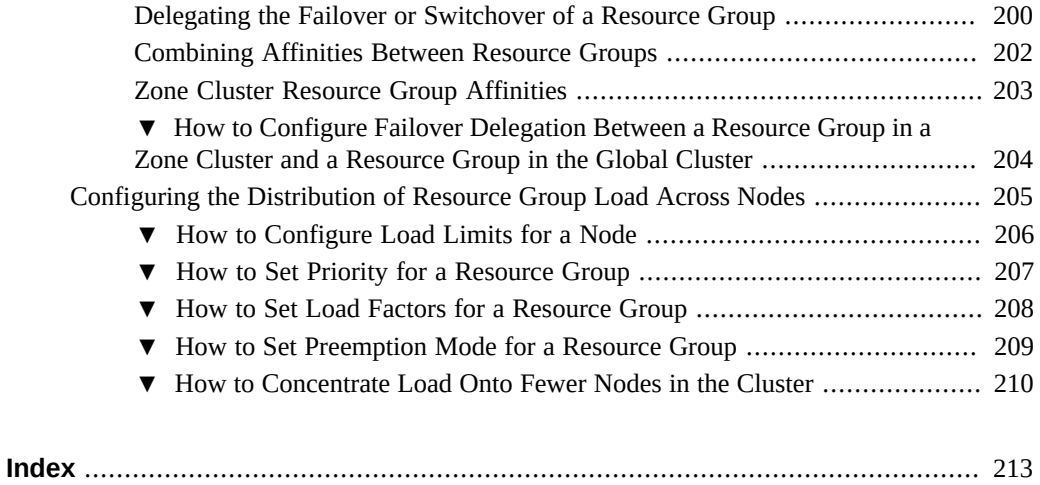

12 Planning and Administering Data Services for Oracle Solaris Cluster 4.4 • May 2019

# Tables

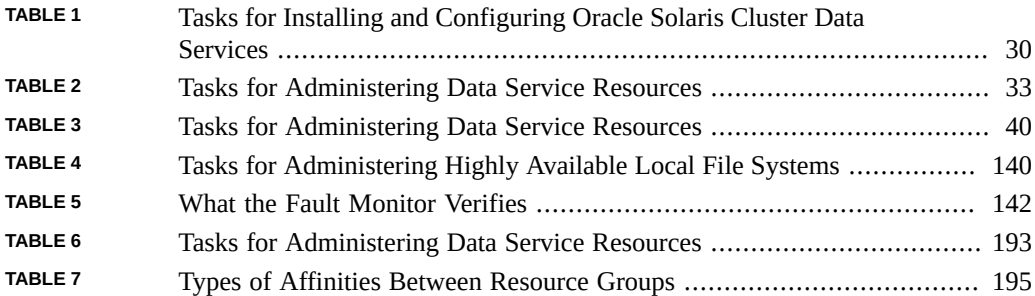

14 Planning and Administering Data Services for Oracle Solaris Cluster 4.4 • May 2019

# Examples

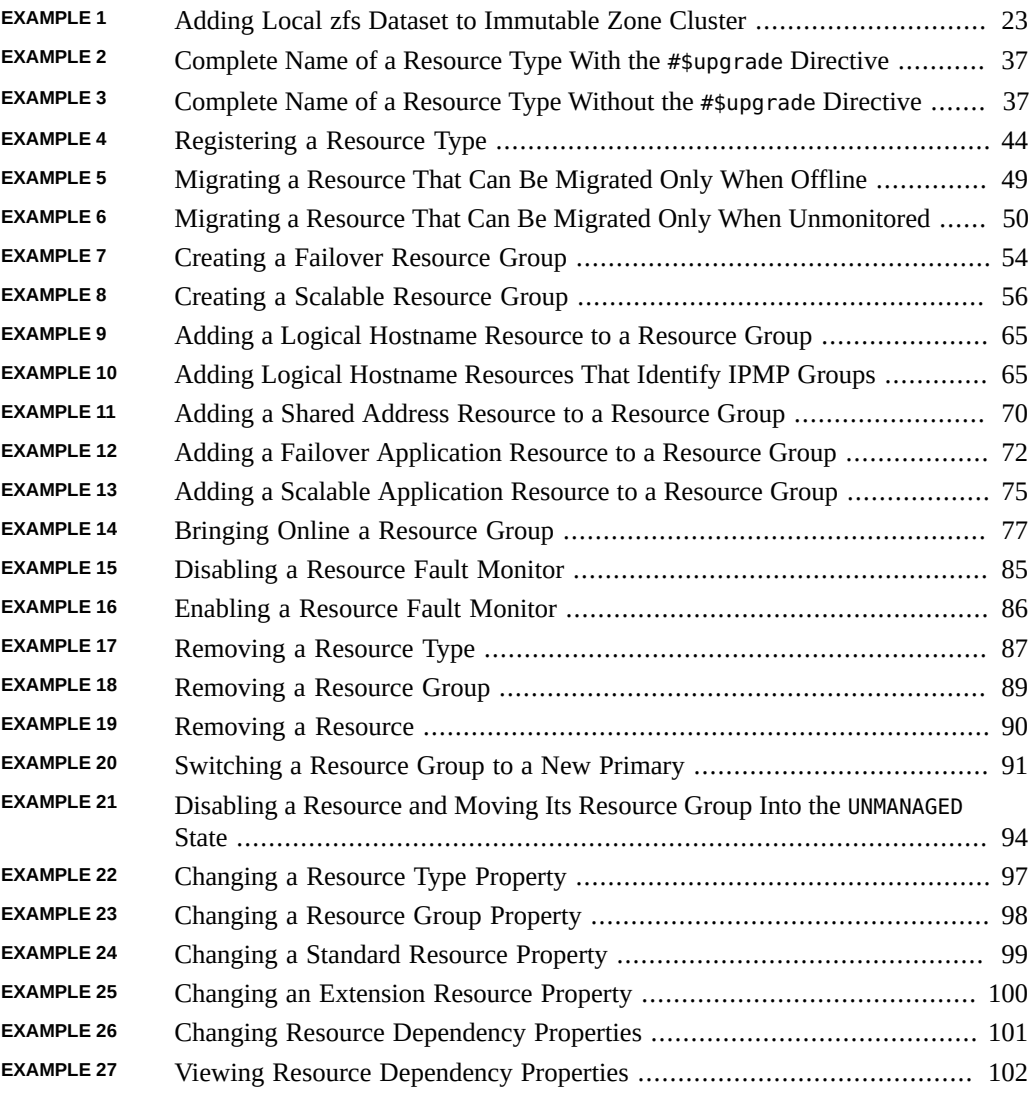

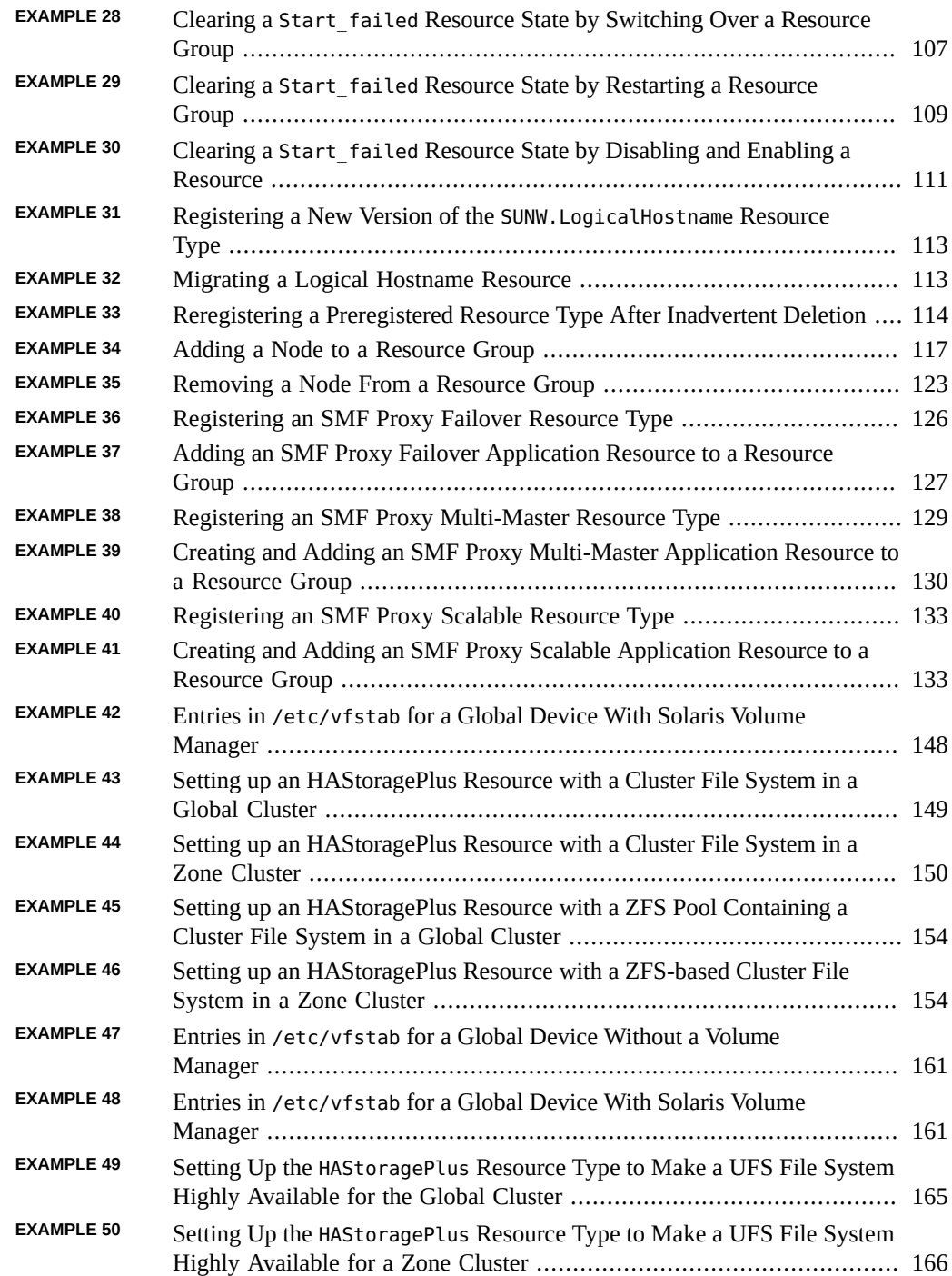

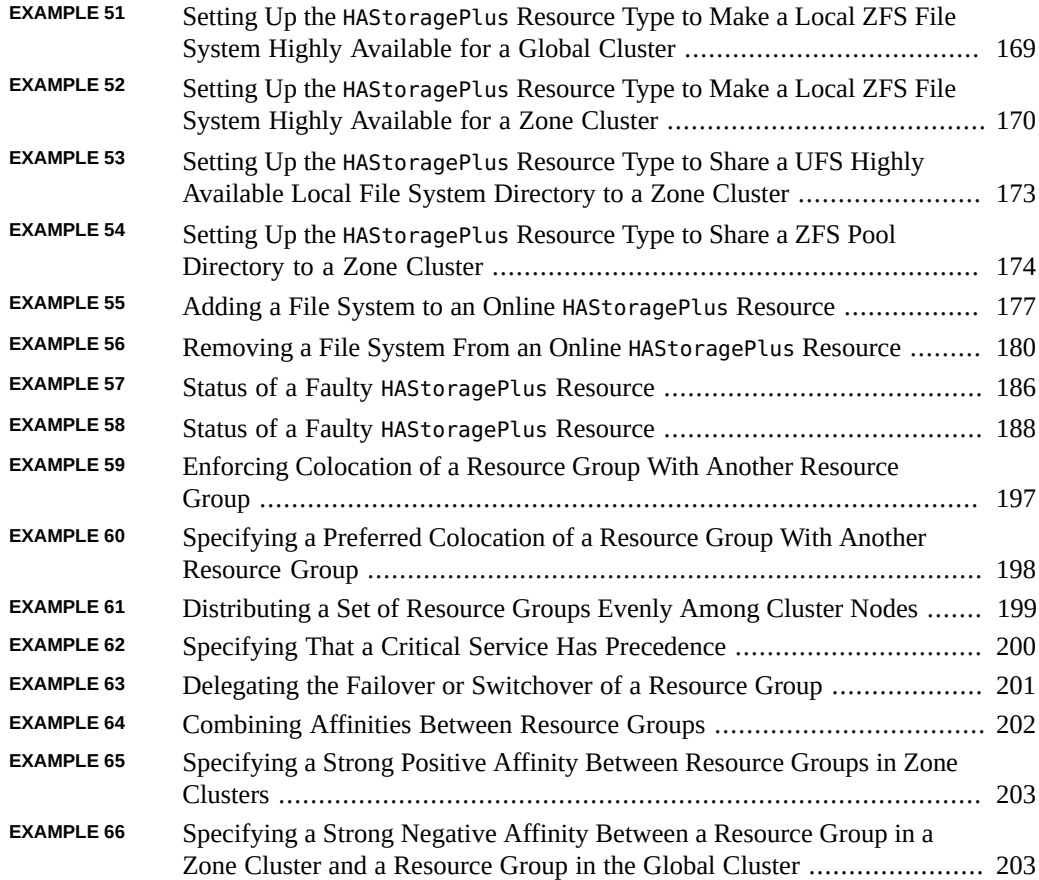

18 Planning and Administering Data Services for Oracle Solaris Cluster 4.4 • May 2019

# <span id="page-18-0"></span>Using This Documentation

- **Overview** Describes how to plan and administer your data service configuration
- **Audience** Technicians, system administrators, and authorized service providers
- **Required knowledge** Advanced experience troubleshooting and replacing hardware

# **Product Documentation Library**

Documentation and resources for this product and related products are available at [http://www.](http://www.oracle.com/pls/topic/lookup?ctx=E69294_01) [oracle.com/pls/topic/lookup?ctx=E69294\\_01](http://www.oracle.com/pls/topic/lookup?ctx=E69294_01).

#### **Feedback**

Provide feedback about this documentation at <http://www.oracle.com/goto/docfeedback>.

20 Planning and Administering Data Services for Oracle Solaris Cluster 4.4 • May 2019

# <span id="page-20-0"></span> **♦ ♦ ♦ C H A P T E R 1** 1

# Planning for Oracle Solaris Cluster Data **Services**

This chapter provides planning information and guidelines to install and configure Oracle Solaris Cluster data services. This chapter contains the following sections:

- ["Configuration Guidelines for Oracle Solaris Cluster Data Services" on page 22](#page-21-0)
- ["Relationship Between Resource Groups and Device Groups" on page 27](#page-26-0)
- ["Understanding](#page-26-1) HAStoragePlus" [on page 27](#page-26-1)
- ["Considerations for Installing and Configuring a Data Service" on page 29](#page-28-1)
- ["Overview of the Installation and Configuration Process" on page 30](#page-29-0)
- ["Tools for Data Service Resource Administration" on page 32](#page-31-0)
- ["Standard Properties" on page 34](#page-33-0)
- ["Node List Properties" on page 35](#page-34-3)
- ["Legal RGM Names" on page 35](#page-34-4)

For introductory information about data services, see *[Concepts for Oracle Solaris Cluster 4.4](http://www.oracle.com/pls/topic/lookup?ctx=E69294-01&id=CLCON)*.

Oracle Solaris Cluster software can provide service only for those data services that are either supplied with the Oracle Solaris Cluster product or are created with the Oracle Solaris Cluster data services application programming interfaces (APIs).

If an Oracle Solaris Cluster data service is not provided for your application, consider developing a custom data service for the application. To develop a custom data service, use the Oracle Solaris Cluster data services APIs. For more information, see *[Developing Data Services](http://www.oracle.com/pls/topic/lookup?ctx=E69294-01&id=CLDEV)*.

Note - Oracle Solaris Cluster does not provide a data service for the [sendmail](http://www.oracle.com/pls/topic/lookup?ctx=E88353-01&id=REFMAN8sendmail-8)(8) subsystem. The sendmail subsystem can run on the individual cluster nodes, but the sendmail functionality is not highly available. This restriction applies to all the sendmail functionality, including the functionality of mail delivery and mail routing, queuing, and retry.

#### <span id="page-21-0"></span>**Configuration Guidelines for Oracle Solaris Cluster Data Services**

This section provides configuration guidelines for Oracle Solaris Cluster data services.

#### <span id="page-21-1"></span>**Identifying Data Service Special Requirements**

Identify requirements for all of the data services **before** you begin Oracle Solaris OS and Oracle Solaris Cluster installation. Failure to do so might result in installation errors that require that you completely reinstall the Oracle Solaris OS and Oracle Solaris Cluster software.

For example, the Oracle Data Guard option of Oracle Solaris Cluster Support for Oracle Real Application Clusters has special requirements for the hostnames that you use in the cluster. HA for SAP also has special requirements. You must accommodate these requirements before you install Oracle Solaris Cluster software because you cannot change hostnames after you install Oracle Solaris Cluster software.

**Note -** Some Oracle Solaris Cluster data services are not supported for use in x86-based clusters. For more information, see the release notes for your release of Oracle Solaris Cluster.

#### <span id="page-21-2"></span>**Using Immutable Zones**

To ensure that any write operations are allowed when installing or applying maintenance, to an application within a zone cluster configured as an immutable zone cluster, boot the zone cluster in write mode for the duration of the installation or maintenance period. Once the application is installed or maintenance has been applied the zone cluster can then be rebooted back as an immutable zone cluster.

- 1. Create/configure a zone cluster as an immutable zone cluster.
- 2. When installing the application or maintenance, reboot the zone cluster with the -w option.
- 3. Install the application, apply maintenance and configure the Oracle Solaris Cluster Data Services.
- 4. Once complete, reboot the zone cluster back as an immutable zone cluster.

**Note -** If needed, datasets or file systems can be added to the zone cluster. Zone cluster nodes that are given additional datasets using clzc configure add dataset still have full control over those datasets even if the zone cluster is booted in read-only mode. Zone cluster nodes that are given additional file systems using clzc configure add fs have full control over those file systems, even if the zone cluster is booted in read-only mode, unless the file systems are set read-only. See ["Adding Local File Systems to a Specific Zone-Cluster Node" in](http://www.oracle.com/pls/topic/lookup?ctx=E69294-01&id=CLISTgmhfo) *Installing and [Configuring an Oracle Solaris Cluster 4.4 Environment](http://www.oracle.com/pls/topic/lookup?ctx=E69294-01&id=CLISTgmhfo)*.

#### <span id="page-22-0"></span>**EXAMPLE 1** Adding Local zfs Dataset to Immutable Zone Cluster

This example shows addition of dataset locally to each zone cluster node for use by Oracle binaries. This enables the zone cluster nodes to have read write access to the filesystem even if the zone cluster is booted in read-only mode.

1. On each node of the global cluster, create the filesystem for Oracle binaries to be used in each node of the zone cluster.

# **zfs create orapool/immutablezc-oracle**

# **zfs list | grep immutablezc-oracle**

/export/zones/immutablezc/root/immutablezc-oracle

2. From one node of the global cluster, use clzc to add the dataset to each zone cluster node.

```
root@gcnode1:~# clzc configure immutablezc
   clzc:immutablezc> select node physical-host=gcnode2
   clzc:immutablezc:node> add dataset
   clzc:immutablezc:node:dataset> set name=orapool/immutablezc-oracle
   clzc:immutablezc:node:dataset> end
   clzc:immutablezc:node> end
   clzc:immutablezc> select node physical-host=gcnode1
   clzc:immutablezc:node> add dataset
   clzc:immutablezc:node:dataset> set name=orapool/immutablezc-oracle
   clzc:immutablezc:node:dataset> end
   clzc:immutablezc:node> end
   clzc:immutablezc> exit
   root@gcnode1:~#
   # zfs list | grep immutablezc-oracle
   orapool/immutablezc-oracle 31K 81.4G 31K
      /orapool/immutablezc-oracle
   #
3. Reboot the zone cluster in write mode.
   # clzc reboot -w immutablezc
```
orapool/immutablezc-oracle 31K 81.4G 31K

#

4. From each node of the global cluster, login to the zone cluster and set the dataset's mount as needed.

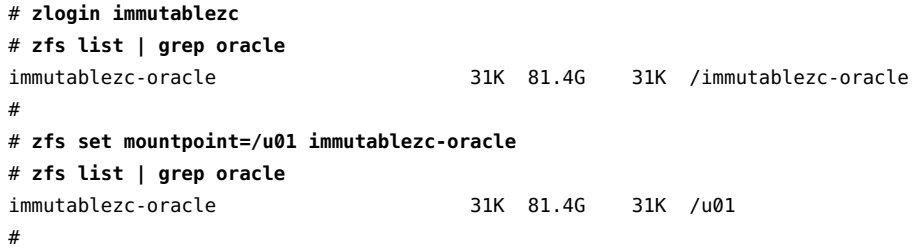

From this point on, the zone cluster can be rebooted as an immutable zone cluster and the zone cluster nodes will have read write access to /u01.

#### <span id="page-23-0"></span>**Determining the Location of the Application Binaries**

You can install the application software and application configuration files on one of the following locations:

**The local disks of each cluster node –** Placing the software and configuration files on the individual cluster nodes provides the advantage of upgrading application software later without shutting down the service.

The disadvantage is that you then have several copies of the software and configuration files to maintain and administer.

■ **The cluster file system** – If you put the application binaries on the cluster file system, you have only one copy to maintain and manage. However, you must shut down the data service in the entire cluster to upgrade the application software. If you can spare a short period of downtime for upgrades, place a single copy of the application and configuration files on the cluster file system.

For information about how to create cluster file systems, see ["Planning Global Devices,](http://www.oracle.com/pls/topic/lookup?ctx=E69294-01&id=CLISTbabffgfg) [Device Groups, and Cluster File Systems" in](http://www.oracle.com/pls/topic/lookup?ctx=E69294-01&id=CLISTbabffgfg) *Installing and Configuring an Oracle Solaris [Cluster 4.4 Environment](http://www.oracle.com/pls/topic/lookup?ctx=E69294-01&id=CLISTbabffgfg)*.

■ **Highly available local file system** – Using HAStoragePlus, you can integrate your local file system into the Oracle Solaris Cluster environment, making the local file system highly available. HAStoragePlus provides additional file system capabilities such as checks, mounts, and unmounts that enable Oracle Solaris Cluster to fail over local file systems. To

fail over, the local file system must reside on global disk groups with affinity switchovers enabled.

For information about how to use the HAStoragePlus resource type, see ["Enabling Highly](#page-157-0) [Available Local File Systems" on page 158.](#page-157-0)

#### <span id="page-24-0"></span>**Verifying the nsswitch.conf File Contents**

The nsswitch.conf file is the configuration file for name-service lookups. This file determines the following information:

- The databases within the Oracle Solaris environment to use for name-service lookups
- The order in which the databases are to be consulted

Some data services require that you direct group lookups to files first. For these data services, change the group line in the nsswitch.conf file so that the files entry is listed first. See the documentation for the data service that you plan to configure to determine whether you need to change the group line. The scinstall utility automatically configures the nsswitch.conf file for you. If you manually modify the nsswitch.conf file, you must export the new nsswitch configuration information.

#### <span id="page-24-1"></span>**Planning the Cluster File System Configuration**

Depending on the data service, you might need to configure the cluster file system to meet Oracle Solaris Cluster requirements. To determine whether any special considerations apply, see the documentation for the data service that you plan to configure.

For information about planning cluster file systems, see ["Planning Global Devices, Device](http://www.oracle.com/pls/topic/lookup?ctx=E69294-01&id=CLISTbabffgfg) Groups, and Cluster File Systems" in *[Installing and Configuring an Oracle Solaris Cluster 4.4](http://www.oracle.com/pls/topic/lookup?ctx=E69294-01&id=CLISTbabffgfg) [Environment](http://www.oracle.com/pls/topic/lookup?ctx=E69294-01&id=CLISTbabffgfg)*.

The resource type HAStoragePlus enables you to use a highly available local file system in an Oracle Solaris Cluster environment that is configured for failover. For information about setting up the HAStoragePlus resource type, see ["Enabling Highly Available Local File](#page-157-0) [Systems" on page 158](#page-157-0).

### <span id="page-25-0"></span>**Enabling Oracle Solaris SMF Services to Run Under the Control of Oracle Solaris Cluster**

The Service Management Facility (SMF) enables you to automatically start and restart SMF services during a node boot or service failure. This feature is similar to the Oracle Solaris Cluster Resource Group Manager (RGM), which facilitates high availability and scalability for cluster applications. SMF services and RGM features are complementary to each other.

Oracle Solaris Cluster includes three SMF proxy resource types that can be used to enable SMF services to run with Oracle Solaris Cluster in a failover, multi-master, or scalable configuration. The SMF proxy resource types enables you to encapsulate a set of interrelated SMF services into a single resource, *SMF proxy resource*, to be managed by Oracle Solaris Cluster. In this feature, SMF manages the availability of SMF services on a single node. Oracle Solaris Cluster provides cluster-wide high availability and scalability of the SMF services.

For information about how to encapsulate these services, see ["Enabling Oracle Solaris SMF](#page-122-0) [Services to Run With Oracle Solaris Cluster" on page 123.](#page-122-0)

You might require Oracle Solaris Cluster to make highly available an application other than NFS or DNS that is integrated with the Solaris Service Management Facility (SMF). To ensure that Oracle Solaris Cluster can restart or fail over the application correctly after a failure, you must disable SMF service instances for the application as follows:

- For any application other than NFS or DNS, disable the SMF service instance on all potential primary nodes for the Oracle Solaris Cluster resource that represents the application.
- If multiple instances of the application share any component that you require Oracle Solaris Cluster to monitor, disable all service instances of the application. Examples of such components are daemons, file systems, and devices.

**Note -** If you do not disable the SMF service instances of the application, both Oracle Solaris SMF and Oracle Solaris Cluster might attempt to control the startup and shutdown of the application. As a result, the behavior of the application might become unpredictable.

For more information, see the following documentation:

- "Stopping a Service" in *[Managing System Services in Oracle Solaris 11.4](http://www.oracle.com/pls/topic/lookup?ctx=E37838-01&id=SVSVFsvcstop)*
- *[Oracle Solaris Cluster Data Service for NFS Guide](http://www.oracle.com/pls/topic/lookup?ctx=E69294-01&id=CLNFS)*
- *[Concepts for Oracle Solaris Cluster 4.4](http://www.oracle.com/pls/topic/lookup?ctx=E69294-01&id=CLCON)*

#### <span id="page-26-0"></span>**Relationship Between Resource Groups and Device Groups**

Oracle Solaris Cluster uses the concept of **node lists** for device groups and resource groups. Node lists are ordered lists of primary nodes, which are potential masters of the disk device group or resource group. Oracle Solaris Cluster uses a **failback policy** to determine the behavior of Oracle Solaris Cluster in response to the following set of conditions:

- A node that has failed and left the cluster rejoins the cluster
- The node that is rejoining the cluster appears earlier in the node list than the current primary node

If failback is set to True, the device group or resource group is switched off the current primary and switched onto the rejoining node, making the rejoining node the new primary.

For example, assume that you have a disk device group, disk-group-1, that has nodes physschost-1 and phys-schost-2 in its node list, with the failback policy set to Enabled. Assume that you also have a failover resource group, resource-group-1, which uses disk-group-1 to hold its application data. When you set up resource-group-1, also specify phys-schost-1 and phys-schost-2 for the resource group's node list, and set the failback policy to True.

To ensure high availability of a scalable resource group, make the scalable resource group's node list a superset of the node list for the disk device group. This setting ensures that the nodes that are directly connected to the disks are also nodes that can run the scalable resource group. The advantage is that, when at least one cluster node connected to the data is up, the scalable resource group runs on that same node, making the scalable services available also.

For more information about the relationship between device groups and resource groups, see "Device Groups" in *[Concepts for Oracle Solaris Cluster 4.4](http://www.oracle.com/pls/topic/lookup?ctx=E69294-01&id=CLCONcacdfgaj)*. For information about how to set up device groups, see "Planning Device Groups" in *[Installing and Configuring an Oracle](http://www.oracle.com/pls/topic/lookup?ctx=E69294-01&id=CLISTz40001f61033414) [Solaris Cluster 4.4 Environment](http://www.oracle.com/pls/topic/lookup?ctx=E69294-01&id=CLISTz40001f61033414)*.

#### <span id="page-26-1"></span>**Understanding HAStoragePlus**

The HAStoragePlus resource type can be used to configure the following options.

Coordinate the boot order of disk devices and resource groups. Other resources in the resource group that contain the HAStoragePlus resource are brought online *only* after the disk device resources become available.

- With AffinityOn set to True, enforce colocation of resource groups and device groups on the same node. This enforced colocation enhances the performance of disk-intensive data services.
- Monitor entities managed by the HAStoragePlus resource, including global devices, file systems, and ZFS storage pools.

In addition, HAStoragePlus is capable of mounting local and global file systems. For more information, see ["Planning the Cluster File System Configuration" on page 25.](#page-24-1)

**Note -** If the device group is switched to another node while the HAStoragePlus resource is online, AffinityOn has no effect. The resource group does **not** migrate with the device group. However, if the resource group is switched to another node, the setting of AffinityOn to True causes the device group to follow the resource group to the new node.

See ["Synchronizing the Startups Between Resource Groups and Device Groups Using](#page-140-0) [HAStoragePlus" on page 141](#page-140-0) for information about the relationship between device groups and resource groups.

See ["Enabling Highly Available Local File Systems" on page 158](#page-157-0) for procedures for mounting file systems, such as ZFS in a local mode. The [SUNW.HAStoragePlus](http://www.oracle.com/pls/topic/lookup?ctx=E69294-01&id=CLCRMsunw.hastorageplus-7)(7) man page provides additional details.

#### <span id="page-27-0"></span>**Determining Whether Your Data Service Requires HAStoragePlus**

The following types of data services require HAStoragePlus:

- Data services with nodes that are not directly connected to storage
- Data services that are disk intensive

#### <span id="page-27-1"></span>**Data Services With Nodes That Are Not Directly Connected to Storage**

Some nodes in the node list of a data service's resource group might not be directly connected to the storage. In this situation, you must coordinate the boot order between the storage and the data service. To meet this requirement, configure the resource group as follows:

■ Configure HAStoragePlus resources in the resource group.

Set the dependency of the other data service resources to the HAStoragePlus resource.

#### <span id="page-28-0"></span>**Data Services That Are Disk Intensive**

Some data services, such as Oracle Solaris Cluster HA for Oracle and Oracle Solaris Cluster HA for NFS are disk intensive. If your data service is disk intensive, ensure that the resource groups and device groups are colocated on the same node. To meet this requirement, perform the following tasks:

- Add an HAStoragePlus resource to your data service resource group
- Switch the HAStoragePlus resource online
- Set the dependency of your data service resources to the HAStoragePlus resource
- Set AffinityOn to True

**Note -** The failback settings must be identical for both the resource group and device groups.

Some data services are not disk intensive. For example, HA for DNS (which reads all of its files at startup) is not disk intensive. If your data service is **not** disk intensive, configuring the HAStoragePlus resource type is optional.

#### <span id="page-28-1"></span>**Considerations for Installing and Configuring a Data Service**

Use the information in this section to plan the installation and configuration of any data service. The information in this section encourages you to think about the impact your decisions have on the installation and configuration of a data service. For specific considerations for a data service, see the documentation for the data service.

Retries within the I/O subsystem during disk failures might cause applications whose data services are disk intensive to experience delays. Disk-intensive data services are I/ O intensive and have a large number of disks configured in the cluster. An I/O subsystem might require several minutes to retry and recover from a disk failure. This delay can cause Oracle Solaris Cluster to fail over the application to another node, even though the disk might have eventually recovered on its own.

To avoid failover during these instances, consider increasing the default probe timeout of the data service. Also consider setting the Timeout threshold property to notify you when a resource is nearing a timeout limit. Use of the Timeout threshold property can help you

avoid a false failover. If you need more information or help with increasing data service timeouts, contact your local support engineer.

- For better performance, install and configure your data service on the cluster nodes with direct connection to the storage.
- Client applications that run on cluster nodes should not map to logical IP addresses of an HA data service. After a failover, these logical IP addresses might no longer exist, leaving the client without a connection.

#### <span id="page-29-0"></span>**Overview of the Installation and Configuration Process**

Use the following procedures to install and configure a data service.

- Install the data service packages from the installation medium on which the packages are supplied.
- Install and configure the application to run in the cluster environment.
- Configure the resources and resource groups that the data service uses. When you configure a data service, specify the resource types, resources, and resource groups that the Resource Group Manager (RGM) will manage. The documentation for the individual data services describes these procedures.

**Note -** You can use Oracle Solaris Cluster Manager to configure some data services.

#### <span id="page-29-1"></span>**Installation and Configuration Task Flow**

The following table summarizes the tasks for installing and configuring Oracle Solaris Cluster data services. The table also provides cross-references to detailed instructions for performing the tasks.

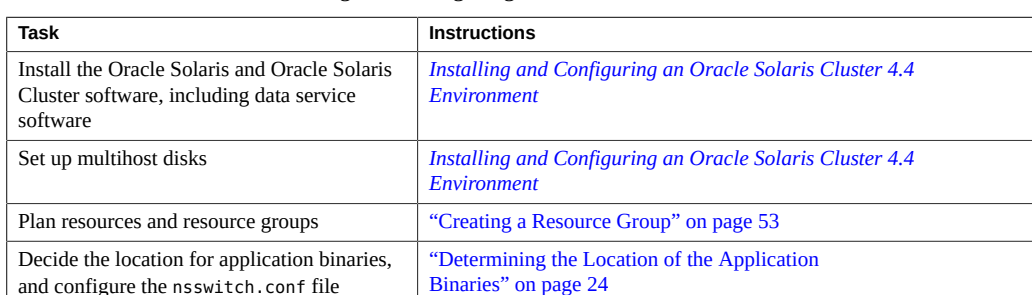

<span id="page-29-2"></span>**TABLE 1** Tasks for Installing and Configuring Oracle Solaris Cluster Data Services

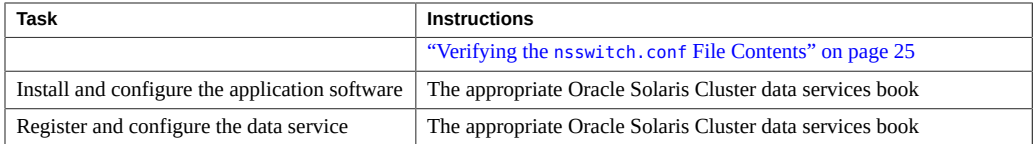

#### <span id="page-30-0"></span>**Example of Configuring a Failover Data Service**

This example summarizes how to set up the resource types, resources, and resource groups that a failover data service for the Oracle Database application requires. For complete instructions for configuring the data service for the Oracle Database application, see *[Oracle Solaris Cluster](http://www.oracle.com/pls/topic/lookup?ctx=E69294-01&id=CLORA) [Data Service for Oracle Database Guide](http://www.oracle.com/pls/topic/lookup?ctx=E69294-01&id=CLORA)*.

The principal difference between this example and an example of a scalable data service is as follows: in addition to the failover resource group that contains the network resources, a scalable data service requires a separate resource group (*scalable resource group*) for the application resources.

The Oracle Database application has two components – a server and a listener. Oracle supplies the Oracle Solaris Cluster HA for Oracle Database data service, and therefore these components have already been mapped into Oracle Solaris Cluster resource types. Both of these resource types are associated with resources and resource groups.

Because this example is a failover data service, the example uses logical hostname network resources, which are the IP addresses that fail over from a primary node to a secondary node. Place the logical hostname resources into a failover resource group, and then place the Oracle server resources and listener resources into the same resource group. This ordering enables all of the resources to fail over as a group.

For Oracle Solaris Cluster HA for Oracle Database to run on the cluster, you must define the following objects:

- LogicalHostname resource type This resource type is built in, and therefore you do not need to explicitly register the resource type.
- Oracle resource types Oracle Solaris Cluster HA for Oracle Database defines two Oracle resource types: a database server and a listener.
- Logical hostname resources These resources host the IP addresses that fail over in a node failure.
- Oracle resources You must specify two resource instances for Oracle Solaris Cluster HA for Oracle Database – a server and a listener.
- Failover resource group This container is composed of the Oracle server and listener and logical hostname resources that will fail over as a group.

#### <span id="page-31-1"></span><span id="page-31-0"></span>**Tools for Data Service Resource Administration**

This section describes the tools that you can use to perform installation and configuration tasks.

#### **Oracle Solaris Cluster Manager Browser Interface**

The Oracle Solaris Cluster Manager browser interface is a web-based tool that enables you to perform the many configuration and administration tasks. These tasks include administering a global cluster or a zone cluster, creating and configuring resources and resource groups, and creating and administering Geographic Edition partnerships.

Oracle Solaris Cluster Manager also provides wizards to automate the configuration of Oracle Solaris Cluster data services for certain applications. These wizards enable you to configure Oracle Solaris Cluster resources that the data service requires. The wizard does not automate the installation and configuration of the application software to run in an Oracle Solaris Cluster configuration. To install and configure application software to run in an Oracle Solaris Cluster configuration, use utilities of the application and Oracle Solaris Cluster maintenance commands. For more information, see your application documentation and the Oracle Solaris Cluster documentation set.

Each data service wizard supports only a limited subset of configuration options for a data service. To configure options that a wizard does not support, use Oracle Solaris Cluster Manager or Oracle Solaris Cluster maintenance commands to configure the data service manually. For more information, see the Oracle Solaris Cluster documentation.

Oracle Solaris Cluster Manager also provides wizards to automate the configuration of logical hostname resources and highly-available storage resources, in the global cluster or in a zone cluster.

Procedures that can alternatively be performed using Oracle Solaris Cluster Manager provide that information, along with navigation instructions to that task. For Oracle Solaris Cluster Manager log-in instructions, see ["How to Access Oracle Solaris Cluster Manager" in](http://www.oracle.com/pls/topic/lookup?ctx=E69294-01&id=CLADMbabgcagf) *[Administering an Oracle Solaris Cluster 4.4 Configuration](http://www.oracle.com/pls/topic/lookup?ctx=E69294-01&id=CLADMbabgcagf)*.

#### <span id="page-31-2"></span>**clsetup Utility**

The clsetup utility is a menu-driven interface that you can use for general Oracle Solaris Cluster administration. You can also use this utility to configure data service resources and resource groups. Select option 2 from the clsetup main menu to launch the Resource Group Menu. For more information, see the [clsetup](http://www.oracle.com/pls/topic/lookup?ctx=E69294-01&id=CLCRMclsetup-8cl)(8CL) man page.

#### <span id="page-32-0"></span>**Oracle Solaris Cluster Maintenance Commands**

You can use the Oracle Solaris Cluster maintenance commands to register and configure data service resources. See the procedure for how to register and configure your data service in the book for the data service. If, for example, you are using Oracle Solaris Cluster HA for Oracle, see ["Registering and Configuring HA for Oracle Database" in](http://www.oracle.com/pls/topic/lookup?ctx=E69294-01&id=CLORAchdiggib) *Oracle Solaris Cluster Data [Service for Oracle Database Guide](http://www.oracle.com/pls/topic/lookup?ctx=E69294-01&id=CLORAchdiggib)*.

For more information about how to use the commands to administer data service resources, see [Chapter 2, "Administering Data Service Resources"](#page-38-0).

## <span id="page-32-1"></span>**Summary by Task of Tools for Administering Data Service Resources**

The following table summarizes the tasks that the clsetup utility and Oracle Solaris Cluster Manager can perform to administer data service resources. For more information about these tasks and for details about how to use the command line to complete related procedures, see [Chapter 2, "Administering Data Service Resources"](#page-38-0).

<span id="page-32-2"></span>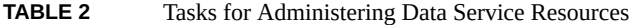

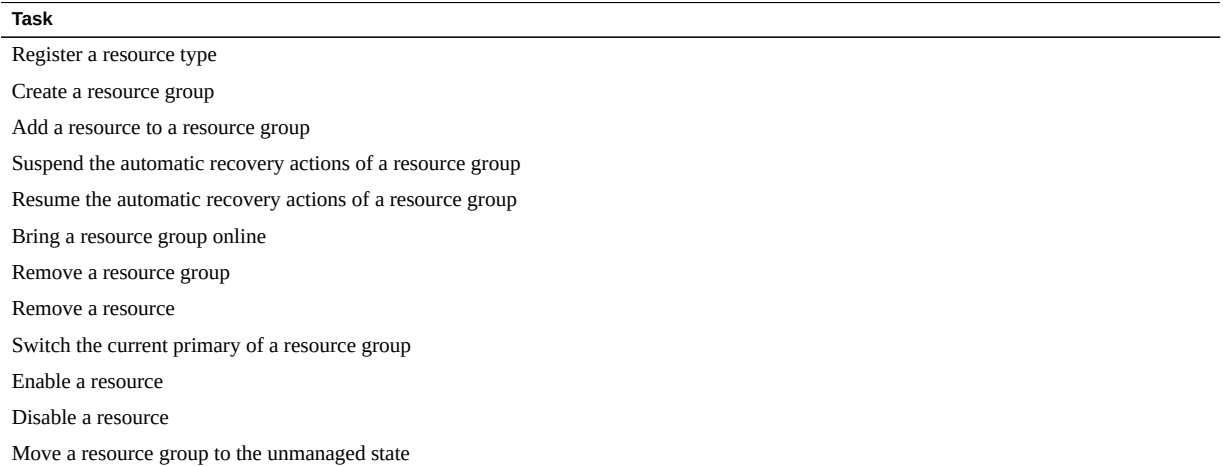

#### **Task**

Display resource type, resource group, and resource configuration information

Change resource properties

Set a resource dependency

Clear the STOP\_FAILED error flag on resources

Clear the START\_FAILED resource state for a resource

Add a node to a resource group

#### <span id="page-33-0"></span>**Standard Properties**

You can specify the following standard cluster, resource type, resource, and resource group properties when configuring data services. Resource property attributes are also available to change system-defined properties and create extension properties.

This section lists the following properties:

- Cluster Properties
- Resource Type Properties
- Resource Properties
- Resource Group Properties
- Resource Property Attributes

#### <span id="page-33-1"></span>**Cluster Properties**

Cluster properties are used to manage data services. For information about cluster properties, see the [cluster](http://www.oracle.com/pls/topic/lookup?ctx=E69294-01&id=CLCRMcluster-8cl)(8CL) man page.

#### <span id="page-33-2"></span>**Resource Type Properties**

Resource type properties cannot be updated by administrative utilities with the exception of Installed\_nodes and RT\_system. Installed\_nodes cannot be declared in the RTR file and can only be set by the cluster administrator. RT\_system can be assigned an initial value in the RTR file, and can also be set by the cluster administrator.

For information about each resource type property that is defined by Oracle Solaris Cluster software, see the  $rt\_properties(7)$  man page.

#### <span id="page-34-0"></span>**Resource Properties**

For information about each resource property that is defined by Oracle Solaris Cluster software, see the  $r$  properties(7) man page.

#### <span id="page-34-1"></span>**Resource Group Properties**

For information about each resource group property that is defined by Oracle Solaris Cluster software, see the  $rg$  properties $(7)$  man page.

#### <span id="page-34-2"></span>**Resource Property Attributes**

You can use resource property attributes to change system-defined properties or to create extension properties. For information about each property, see the property attributes(7) man page.

#### <span id="page-34-3"></span>**Node List Properties**

You can specify the following node list properties when configuring data services:

- **■** Installed nodes Property See the rt properties(7) man page for more information.
- Nodelist Property See the rg properties(7) man page for more information.
- Auxnodelist Property See the [clressharedaddress](http://www.oracle.com/pls/topic/lookup?ctx=E69294-01&id=CLCRMclressharedaddress-8cl)( $8CL$ ) man page for more information.

#### <span id="page-34-4"></span>**Legal RGM Names**

This section lists the requirements for legal characters for Resource Group Manager (RGM) names and values.

This section covers the following topics:

["RGM Legal Names" on page 36](#page-35-0)

["RGM Values" on page 38](#page-37-0)

#### <span id="page-35-0"></span>**RGM Legal Names**

RGM names fall into the following categories:

- Resource group names
- Resource type names
- Resource names
- Property names
- Enumeration literal names

#### **Rules for Names Except Resource Type Names**

Except for resource type names, all names must comply with these rules:

- Names must be in ASCII.
- Names must start with a letter.
- Names can contain uppercase and lowercase letters, digits, dashes (-), and underscores (\_).
- The maximum number of characters that you can use in a name is 255.

#### **Format of Resource Type Names**

The format of the complete name of a resource type depends on the resource type, as follows:

If the resource type's resource type registration (RTR) file contains the  $\#$ \$upgrade directive, the format is as follows:

*vendor-id*.*base-rt-name*:*rt-version*

■ If the resource type's RTR file does *not* contain the #\$upgrade directive, the format is as follows:

*vendor-id*.*base-rt-name*

A period separates *vendor-id* and *base-rt-name*. A colon separates *base-rt-name* and *rt-version*.

The variable elements in this format are as follows:
*vendor-id*

Specifies the vendor ID prefix, which is the value of the Vendor\_id resource type property in the RTR file. If you are developing a resource type, choose a vendor ID prefix that uniquely identifies the vendor, such as your company's stock ticker symbol.

*base-rt-name*

Specifies the base resource type name, which is the value of the Resource\_type resource type property in the RTR file.

*rt-version*

Specifies the version suffix, which is the value of the RT\_version resource type property in the RTR file. The version suffix is *only* part of the complete resource type name if the RTR file contains the #\$upgrade directive.

**Note -** If only one version of a base resource type name is registered, you do not have to use the complete name in administrative commands. You can omit the vendor ID prefix, the version number suffix, or both.

For more information, see ["Resource Type Properties" on page 34.](#page-33-0)

**EXAMPLE 2** Complete Name of a Resource Type With the #\$upgrade Directive

This example shows the complete name of a resource type for which properties in the RTR file are set, as follows:

- Vendor\_id=ORCL
- Resource type=sample
- RT version=2.0

The complete name of the resource type that is defined by this RTR file is as follows:

ORCL.sample:2.0

**EXAMPLE 3** Complete Name of a Resource Type Without the #\$upgrade Directive

This example shows the complete name of a resource type for which properties in the RTR file are set, as follows:

- Vendor id=ORCL
- Resource type=abc

The complete name of the resource type that is defined by this RTR file is as follows:

ORCL.abc

# **RGM Values**

RGM values fall into two categories: property values and description values. Both categories share the same rules:

- Values must be in ASCII.
- The maximum length of a value is 4 megabytes minus 1, that is, 4,194,303 bytes.
- Values cannot contain the following characters:
	- Null
	- Newline
	- $\blacksquare$  Comma (,)
	- Semicolon (;)

# **♦ ♦ ♦ C H A P T E R 2** 2

# Administering Data Service Resources

This chapter describes how to use the Oracle Solaris Cluster maintenance commands to manage resources, resource groups, and resource types within the cluster. To determine if you can use other tools to complete a procedure, see ["Tools for Data Service Resource](#page-31-0) [Administration" on page 32](#page-31-0).

For overview information about resource types, resource groups, and resources, see [Chapter 1,](#page-20-0) ["Planning for Oracle Solaris Cluster Data Services"](#page-20-0) and *[Concepts for Oracle Solaris Cluster](http://www.oracle.com/pls/topic/lookup?ctx=E69294-01&id=CLCON) [4.4](http://www.oracle.com/pls/topic/lookup?ctx=E69294-01&id=CLCON)*.

This chapter contains the following sections.

- ["Overview of Tasks for Administering Data Service Resources" on page 40](#page-39-0)
- ["Configuring and Administering Oracle Solaris Cluster Data Services" on page 42](#page-41-0)
- ["Registering a Resource Type" on page 43](#page-42-0)
- ["Upgrading a Resource Type" on page 44](#page-43-0)
- ["Downgrading a Resource Type" on page 51](#page-50-0)
- ["Creating a Resource Group" on page 53](#page-52-0)
- ["Configuring Failover and Scalable Data Services on Shared File Systems" on page 57](#page-56-0)
- ["Adding Resources to Resource Groups" on page 60](#page-59-0)
- ["Bringing Resource Groups Online" on page 75](#page-74-0)
- ["Switching Resource Groups to Preferred Primaries" on page 77](#page-76-0)
- ["Enabling a Resource" on page 79](#page-78-0)
- ["Quiescing Resource Groups" on page 80](#page-79-0)
- ["Suspending and Resuming the Automatic Recovery Actions of Resource](#page-80-0) [Groups" on page 81](#page-80-0)
- ["Disabling and Enabling Resource Monitors" on page 84](#page-83-0)
- ["Removing Resource Types" on page 86](#page-85-0)
- ["Removing Resource Groups" on page 87](#page-86-0)
- ["Removing Resources" on page 89](#page-88-0)
- ["Switching the Current Primary of a Resource Group" on page 90](#page-89-0)
- ["Disabling Resources and Moving Their Resource Group Into the](#page-91-0) UNMANAGED [State" on page 92](#page-91-0)
- ["Displaying Resource Type, Resource Group, and Resource Configuration](#page-94-0) [Information" on page 95](#page-94-0)
- ["Changing Resource Type, Resource Group, and Resource Properties" on page 95](#page-94-1)
- "Clearing the STOP\_FAILED [Error Flag on Resources" on page 104](#page-103-0)
- "Clearing the Start failed [Resource State" on page 106](#page-105-0)
- ["Upgrading a Preregistered Resource Type" on page 112](#page-111-0)
- ["Reregistering Preregistered Resource Types After Inadvertent Deletion" on page 113](#page-112-0)
- ["Adding or Removing a Node to or From a Resource Group" on page 114](#page-113-0)
- ["Enabling Oracle Solaris SMF Services to Run With Oracle Solaris Cluster" on page 123](#page-122-0)
- ["Tuning Fault Monitors for Oracle Solaris Cluster Data Services" on page 134](#page-133-0)

# <span id="page-39-0"></span>**Overview of Tasks for Administering Data Service Resources**

The following table summarizes the tasks for installing and configuring Oracle Solaris Cluster data services. The table also provides cross-references to detailed instructions for performing the tasks.

| Task                                                                                       | <b>Instructions</b>                                                                  |
|--------------------------------------------------------------------------------------------|--------------------------------------------------------------------------------------|
| Register a resource type                                                                   | "How to Register a Resource Type" on page 43                                         |
| Upgrade a resource type                                                                    | "How to Install and Register an Upgrade of a Resource<br>Type" on page 45            |
| Downgrade a resource type                                                                  | "How to Downgrade a Resource to an Older Version of Its Resource<br>Type" on page 52 |
| Create failover or scalable resource groups                                                | "How to Create a Failover Resource Group" on page 53                                 |
|                                                                                            | "How to Create a Scalable Resource Group" on page 55                                 |
| Add logical hostnames or shared addresses<br>and data service resources to resource groups | "How to Add a Logical Hostname Resource to a Resource Group<br>(clsetup)" on page 61 |
|                                                                                            | "How to Add a Logical Hostname Resource to a Resource Group<br>$(CLI)$ " on page 64  |
|                                                                                            | "How to Add a Shared Address Resource to a Resource Group<br>(clsetup)" on page 66   |
|                                                                                            | "How to Add a Shared Address Resource to a Resource Group<br>(CLI)" on page 68       |

**TABLE 3** Tasks for Administering Data Service Resources

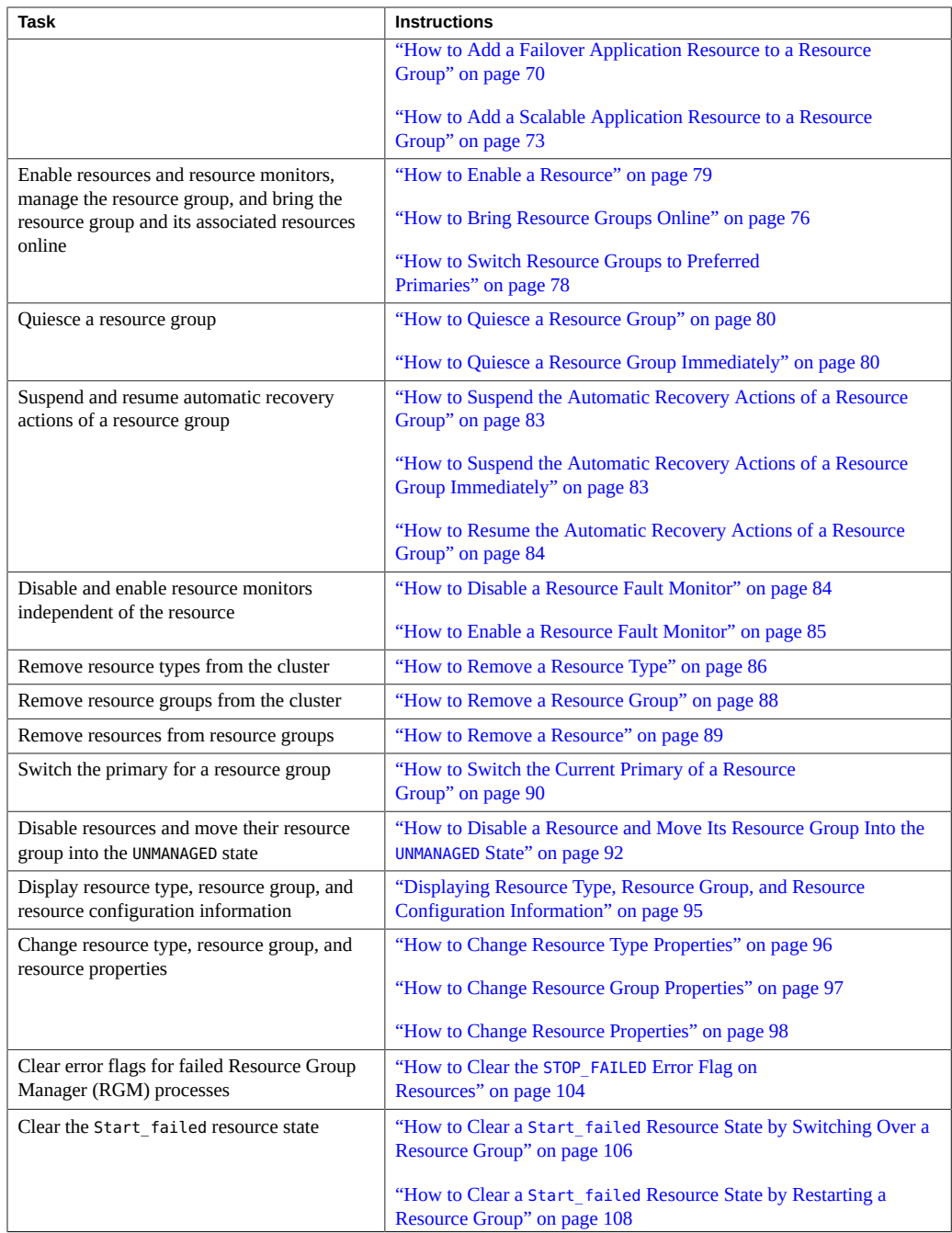

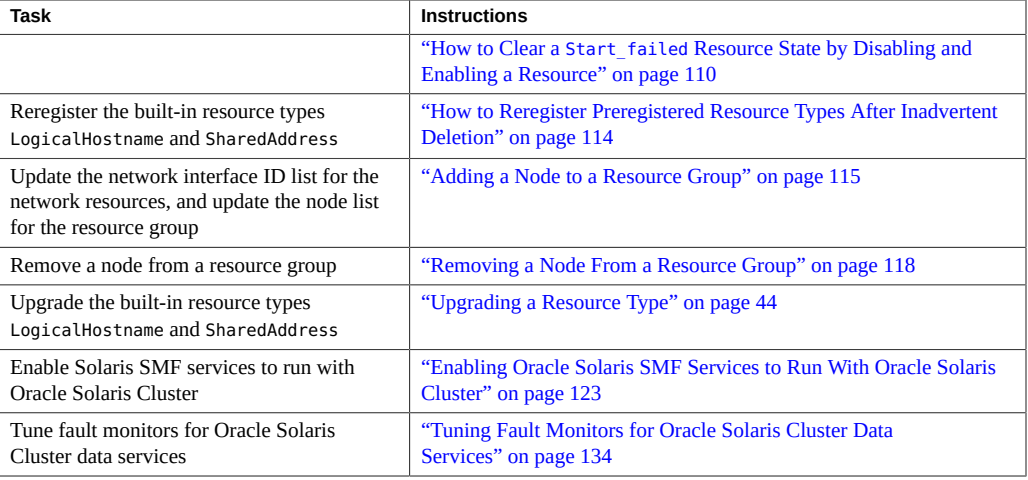

**Note -** The procedures in this chapter describe how to use the Oracle Solaris Cluster maintenance commands to complete these tasks. Other tools also enable you to administer your resources. See ["Tools for Data Service Resource Administration" on page 32](#page-31-0) for details about these options.

# <span id="page-41-0"></span>**Configuring and Administering Oracle Solaris Cluster Data Services**

Configuring an Oracle Solaris Cluster data service involves the following tasks.

- Registering a resource type
- Upgrading a resource type
- Creating resource groups
- Adding resources to resource groups
- Bringing resources online

Use the procedures in this chapter to update your data service configuration after the initial configuration. For example, to change resource type, resource group, and resource properties, go to ["Changing Resource Type, Resource Group, and Resource Properties" on page 95.](#page-94-1)

# <span id="page-42-0"></span>**Registering a Resource Type**

A resource type specifies common properties and callback methods that apply to all of the resources of the given type. You must register a resource type before you create a resource of that type. For details about resource types, see [Chapter 1, "Planning for Oracle Solaris Cluster](#page-20-0) [Data Services".](#page-20-0)

An administrator can register a resource type for a zone cluster by specifying a resource type registration (RTR) file that resides inside the zone cluster. In other words, the file must be under the zone root path. The RTR file inside the zone cluster cannot have the Global\_zone property set to TRUE. The RTR file inside the zone cluster cannot be of type RTR\_LOGICAL\_HOSTNAME or RTR\_SHARED\_ADDRESS.

**Note -** If you want to register a resource type in a zone cluster that uses the Trusted Extensions feature of Oracle Solaris, and you want to set the Global\_zone resource-type property to TRUE, you must place the RTR file in the /usr/cluster/lib/rgm/rtreg directory of the global cluster.

The administrator can also register a resource type for a zone cluster from the location /usr/ cluster/lib/rgm/rtreg. The administrator in the zone cluster cannot modify any RTR files in this directory. This enables registering system resource types for a zone cluster, even when the RTR file has one of the properties that cannot be set directly from the zone cluster. This process provides a secure way of delivering system resource types.

<span id="page-42-1"></span>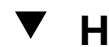

# **How to Register a Resource Type**

**Note -** Perform this procedure from any cluster node.

**Before You Begin** Ensure that you have the name for the resource type that you plan to register. The resource type name is an abbreviation for the data service name.

- **1. On a cluster member, assume the root role that provides solaris.cluster.modify RBAC authorization.**
- **2. Register the resource type.**
	- # **clresourcetype register** *resource-type*

*resource-type*

Specifies name of the resource type to add.

### **3. Verify that the resource type has been registered.**

# **clresourcetype show**

### **Example 4** Registering a Resource Type

The following example registers the SUNW.oracle\_server:8 resource type, which represents the HA Oracle Server application in an Oracle Solaris Cluster configuration.

```
# clresourcetype register SUNW.oracle_server:8
# clresourcetype show SUNW.oracle_server:8
```
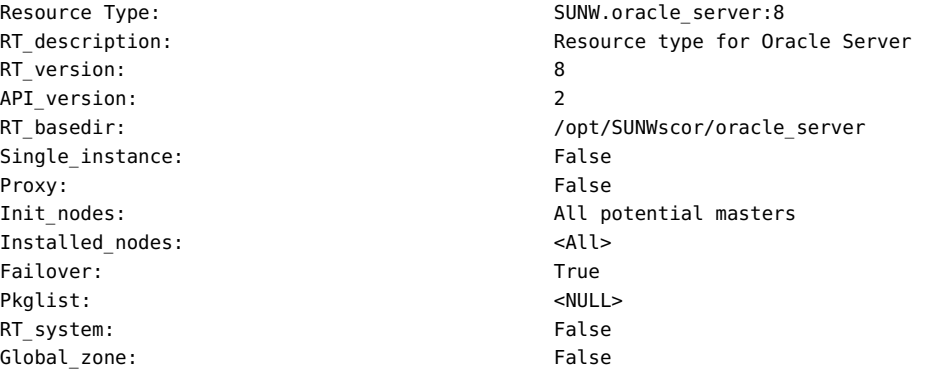

- **Next Steps** After registering resource types, you can create resource groups and add resources to the resource group. For details, see ["Creating a Resource Group" on page 53](#page-52-0).
	- **See Also** The following man pages:
		- [clresourcetype](http://www.oracle.com/pls/topic/lookup?ctx=E69294-01&id=CLCRMclresourcetype-8cl)(8CL)
		- [clresourcegroup](http://www.oracle.com/pls/topic/lookup?ctx=E69294-01&id=CLCRMclresourcegroup-8cl)(8CL)
		- [clresource](http://www.oracle.com/pls/topic/lookup?ctx=E69294-01&id=CLCRMclresource-8cl)(8CL)

# <span id="page-43-0"></span>**Upgrading a Resource Type**

Upgrading a resource type enables you to use new features that are introduced in the new version of the resource type. A new version of a resource type might differ from a previous version in the following ways.

- Default settings of resource type properties might change.
- New extension properties of the resource type might be introduced.
- Existing extension properties of the resource type might be withdrawn.
- The set of standard properties that are declared for the resource type might change.
- The attributes of resource properties such as min, max, arraymin, arraymax, default, and tunability might change.
- The set of declared methods might differ.
- The implementation of methods or the fault monitor might change.

Upgrading a resource type involves the tasks that are explained in the following sections:

- 1. ["How to Install and Register an Upgrade of a Resource Type" on page 45](#page-44-0)
- 2. ["How to Migrate Existing Resources to a New Version of the Resource](#page-45-0) [Type" on page 46](#page-45-0)

# <span id="page-44-0"></span>**How to Install and Register an Upgrade of a Resource Type**

**Before You Begin** Consult the documentation for the resource type to determine what you must do before installing the upgrade package on a node. One action from the following list will be required:

- You must reboot the node in noncluster mode.
- You can leave the node running in cluster mode, but you must turn off monitoring of all instances of the resource type.
- You can leave the node running in cluster mode and leave monitoring turned on for all instances of the resource type.

If you must reboot the node in noncluster mode, prevent a loss of service by performing a rolling upgrade. In a rolling upgrade, you install the package on each node individually while leaving the remaining nodes running in cluster mode.

- **1. On a cluster member, assume the root role that provides solaris.cluster.modify RBAC authorization.**
- **2. Install the package for the resource type upgrade on all cluster nodes where instances of the resource type are to be brought online.**

### **3. Register the new version of the resource type.**

To ensure that the correct version of the resource type is registered, you must specify the following information:

- The resource type name
- The resource type registration (RTR) file that defines the resource type

# **clresourcetype register -f** *path-to-new-rtr-file resource-type-name*

The format of the resource type name is as follows:

*vendor-id*.*base-rt-name*:*rt-version*

For an explanation of this format, see ["Format of Resource Type Names" on page 36](#page-35-0).

#### **4. Display the newly registered resource type.**

# **clresourcetype show** *resource-type-name*

**5. If necessary, set the Installed\_nodes property to the nodes where the package for the resource type upgrade is installed.**

You must perform this step if the package for the resource type upgrade is not installed on all cluster nodes.

The nodelist property of all resource groups that contain instances of the resource type must be a subset of the Installed nodes property of the resource type.

# **clresourcetype set -n** *installed-node-list resource-type*

-n *installed-node-list*

Specifies the names of nodes on which this resource type is installed.

<span id="page-45-0"></span>

# **How to Migrate Existing Resources to a New Version of the Resource Type**

The instructions that follow explain how to use the clresource command to perform this task. However, you are not restricted to using the clresource command for this task. Instead of the clresource command, you can use Oracle Solaris Cluster Manager or the Resource Group option of the [clsetup](http://www.oracle.com/pls/topic/lookup?ctx=E69294-01&id=CLCRMclsetup-8cl) command to perform this task. See clsetup( $8CL$ ) for more information.

### **Before You Begin** Consult the instructions for upgrading the resource type to determine when you can migrate resources to a new version of the resource type.

- Any time
- Only when the resource is unmonitored
- Only when the resource is offline
- Only when the resource is disabled
- Only when the resource group is unmanaged

The instructions might state that you cannot upgrade your existing version of the resource. If you cannot migrate the resource, consider the following alternatives:

- Deleting the resource and replacing it with a new resource of the upgraded version
- Leaving the resource at the old version of the resource type
- **1. On a cluster member, assume the root role that provides solaris.cluster.modify RBAC authorization.**
- <span id="page-46-0"></span>**2. For each resource of the resource type that is to be migrated, change the state of the resource or its resource group to the appropriate state.**
	- If you can migrate the resource at any time, no action is required.
	- If you can migrate the resource only when the resource is unmonitored, type **the following command:**
		- # **clresource unmonitor** *resource*
	- If you can migrate the resource only when the resource is offline, type the **following command:**
		- # **clresource disable** *resource*

**Note -** If other resources depend on the resource that you are migrating, this step fails. In this situation, consult the error message that is printed to determine the names of the dependent resources. Then repeat this step, specifying a comma-separated list that contains the resource that you are migrating and any dependent resources.

- If you can migrate the resource only when the resource is disabled, type the **following command:**
	- # **clresource disable** *resource*

**Note -** If other resources depend on the resource that you are migrating, this step fails. In this situation, consult the error message that is printed to determine the names of the dependent resources. Then repeat this step, specifying a comma-separated list that contains the resource that you are migrating and any dependent resources.

If you can migrate the resource only when the resource group is **unmanaged, type the following commands:**

# **clresource disable -g** *resource-group* **+**

- # **clresourcegroup offline** *resource-group*
- # **clresourcegroup unmanage** *resource-group*

The replaceable items in these commands are as follows:

*resource-group*

Specifies the resource group that is to be unmanaged

## **3. For each resource of the resource type that is to be migrated, change the Type\_version property to the new version.**

If necessary, set other properties of the same resource to appropriate values in the same command. To set these properties, specify the -p option in the command.

To determine whether you are required to set other properties, consult the instructions for upgrading the resource type. You might be required to set other properties for the following reasons:

- An extension property has been introduced in the new version of the resource type.
- The default value of an existing property has been changed in the new version of the resource type.

```
# clresource set -p Type_version=new-version \
```
[**-p** *extension-property***=***new-value*] [**-p** *standard-property***=***new-value*] *resource*

**Note -** If the existing version of the resource type does not support upgrades to the new version, this step fails.

### **4. Restore the previous state of the resource or resource group by reversing the command that you typed in [Step 2](#page-46-0).**

If you can migrate the resource at any time, no action is required.

**Note -** After migrating a resource that can be migrated at any time, the resource probe might not display the correct resource type version. In this situation, disable and re-enable the resource's fault monitor to ensure that the resource probe lists the correct resource type version.

### If you can migrate the resource only when the resource is unmonitored, type **the following command:**

# **clresource monitor** *resource*

### ■ If you can migrate the resource only when the resource is offline, type the **following command:**

# **clresource enable** *resource*

**Note -** If you disabled in [Step 2](#page-46-0) other resources that depend on the resource that you are migrating, enable the dependent resources also.

### If you can migrate the resource only when the resource is disabled, type the **following command:**

# **clresource enable** *resource*

Note - If you disabled in [Step 2](#page-46-0) other resources that depend on the resource that you are migrating, enable the dependent resources also.

- If you can migrate the resource only when the resource group is **unmanaged, type the following commands:**
	- # **clresource enable -g** *resource-group* **+**
	- # **clresourcegroup manage** *resource-group*
	- # **clresourcegroup online** *resource-group*

#### **Example 5** Migrating a Resource That Can Be Migrated Only When Offline

This example shows the migration of a resource that can be migrated only when the resource is offline. The new resource type package contains methods that are located in new paths. Because the methods are not overwritten during the installation, the resource does not need to be disabled until after the upgraded resource type is installed.

The characteristics of the resource in this example are as follows:

- The new resource type version is 2.0.
- The resource name is my resource.
- The resource type name is myrt.
- The new RTR file is in /opt/XYZmyrt/etc/XYZ.myrt.
- No dependencies on the resource that is to be migrated exist.
- The resource that is to be migrated can be taken offline while leaving the containing resource group online.

This example assumes that the upgrade package is already installed on all cluster nodes according to the supplier's directions.

```
# clresourcetype register -f /opt/XYZmyrt/etc/XYZ.myrt myrt
```
- # **clresource disable myresource**
- # **clresource set -p Type\_version=2.0 myresource**
- # **clresource enable myresource**

#### **Example 6** Migrating a Resource That Can Be Migrated Only When Unmonitored

This example shows the migration of a resource that can be migrated only when the resource is unmonitored. The new resource type package contains only the monitor and RTR file. Because the monitor is overwritten during installation, monitoring of the resource must be disabled before the upgrade package is installed.

The characteristics of the resource in this example are as follows:

- The new resource type version is 2.0.
- The resource name is myresource.
- The resource type name is myrt.
- The new RTR file is in /opt/XYZmyrt/etc/XYZ.myrt.

The following operations are performed in this example.

1. Before the upgrade package is installed, the following command is run to disable monitoring of the resource:

#### # **clresource unmonitor myresource**

- 2. The upgrade package is installed on all cluster nodes according to the supplier's directions.
- 3. To register the new version of the resource type, the following command is run:

```
# clresourcetype register -f /opt/XYZmyrt/etc/XYZ.myrt myrt
```
4. To change the Type version property to the new version, the following command is run:

# **clresource set -p Type\_version=2.0 myresource**

- 5. To enable monitoring of the resource after its migration, the following command is run:
	- # **clresource monitor myresource**

# **How to Unregister Older Unused Versions of the Resource Type**

If you have migrated all existing resources to the newest version of the resource type and have no further need for the older version of that resource type, unregister the older versions.

- **1. On a cluster member, assume the root role that provides solaris.cluster.modify RBAC authorization.**
- <span id="page-50-1"></span>**2. Retrieve a list of the registered resource type versions and unregister the version you no longer wish to use.**

```
# clresourcetype list | grep myrt
XYZ.myrt:1.0
XYZ.myrt:2.0
# clresourcetype unregister XYZ.myrt:1.0
```
**3. If the resource type has the RT\_system property set to TRUE, you must set it to FALSE before you can remove the resource type.**

If the following text appears after you run clresourcetype unregister from [Step 2,](#page-50-1) you must set the property to TRUE by typing the commands that appear below the output below.

```
clrt: (C944871) Operation not allowed on system resource type <XYZ.myrt:1.0>
# clresourcetype set -p RT_system=FALSE XYZ.myrt:1.0
# clresourcetype unregister XYZ.myrt:1.0
```
By default, the RT\_system property by default is set to TRUE on the preinstalled resource types LogicalHostname and SharedAddress. If you have upgraded to a newer version of one of these preinstalled resource types, you will have to set RT\_system to FALSE before unregistering the older version. In this example, all of the existing LogicalHostname resources have been migrated to version 4.0 of LogicalHostname.

```
# clresourcetype list
…
SUNW.LogicalHostname.3
SUNW.LogicalHostname:4
…
# clresourcetype set -p RT_system=FALSE SUNW.LogicalHostname:3
# clresourcetype unregister SUNW.LogicalHostname:3
```
# <span id="page-50-0"></span>**Downgrading a Resource Type**

You can downgrade a resource to an older version of its resource type. The conditions for downgrading a resource to an older version of the resource type are more restrictive than the conditions for upgrading to a newer version of the resource type. The resource group that contains the resource must be unmanaged.

# <span id="page-51-0"></span>**How to Downgrade a Resource to an Older Version of Its Resource Type**

The instructions that follow explain how to use the clresource command to perform this task. However, you are not restricted to using the clresource command for this task. Instead of the clresource command, you can use Oracle Solaris Cluster Manager or the Resource Group option of the clsetup command to perform this task. See [clsetup](http://www.oracle.com/pls/topic/lookup?ctx=E69294-01&id=CLCRMclsetup-8cl)(8CL) for more information.

- **1. On a cluster member, assume the root role that provides solaris.cluster.modify and solaris.cluster.admin RBAC authorizations.**
- **2. Switch offline the resource group that contains the resource that you are downgrading.**

**clresourcegroup offline** *resource-group*

<span id="page-51-1"></span>**3. Disable all resources in the resource group that contains the resource that you are downgrading.**

**clresource disable -g** *resource-group* **+**

**4. Unmanage the resource group that contains the resource that you are downgrading.**

**clresourcegroup unmanage** *resource-group*

**5. If necessary, reregister the old version of the resource type to which you are downgrading.**

Perform this step only if the version to which you are downgrading is no longer registered. If the version to which you are downgrading is still registered, omit this step.

**clresourcetype register** *resource-type-name*

**6. For the resource that you are downgrading, set the Type\_version property to the old version to which you are downgrading.**

If necessary, edit other properties of the same resource to appropriate values in the same command.

**clresource set -p Type\_version=***old-version resource-todowngrade*

**7. Enable all the resources that you disabled in [Step 3](#page-51-1).**

# **clresource enable -g** *resource-group* **+**

**8. Bring to a managed state the resource group that contains the resource that you downgraded.**

# **clresourcegroup manage** *resource-group*

- **9. Bring online the resource group that contains the resource that you downgraded.**
	- # **clresourcegroup online** *resource-group*

# <span id="page-52-0"></span>**Creating a Resource Group**

A resource group contains a set of resources, all of which are brought online or offline together on a given node or set of nodes. You must create an empty resource group before you place resources into it.

The two resource group types are **failover** and **scalable**. A failover resource group can be online on only one node at any time, while a scalable resource group can be online on multiple nodes simultaneously.

The following procedures explain how to use the clresourcegroup command to create a resource group. See the [clresourcegroup](http://www.oracle.com/pls/topic/lookup?ctx=E69294-01&id=CLCRMclresourcegroup-8cl)(8CL) man page for more information.

For conceptual information about resource groups, see [Chapter 1, "Planning for Oracle Solaris](#page-20-0) [Cluster Data Services"](#page-20-0) and *[Concepts for Oracle Solaris Cluster 4.4](http://www.oracle.com/pls/topic/lookup?ctx=E69294-01&id=CLCON)*.

**Note -** You can also use the Oracle Solaris Cluster Manager browser interface to create a failover or scalable resource group. For Oracle Solaris Cluster Manager log-in instructions, see ["How to Access Oracle Solaris Cluster Manager" in](http://www.oracle.com/pls/topic/lookup?ctx=E69294-01&id=CLADMbabgcagf) *Administering an Oracle Solaris Cluster [4.4 Configuration](http://www.oracle.com/pls/topic/lookup?ctx=E69294-01&id=CLADMbabgcagf)*.

# <span id="page-52-1"></span>**How to Create a Failover Resource Group**

A failover resource group contains the following types of resources:

- Network address resources, which are instances of the built-in resource types LogicalHostname and SharedAddress
- Failover resources, which are the data service application resources for a failover data service

The network address resources and their dependent data service resources move between cluster nodes when data services fail over or are switched over.

Perform this procedure from any cluster node.

**1. On a cluster member, assume the root role that provides solaris.cluster.modify RBAC authorization.**

### **2. Create the failover resource group.**

# **clresourcegroup create [-n** *nodelist***]** *resource-group*

#### -n *nodelist*

Specifies a comma-separated, ordered list of nodes that can master this resource group.

This list is optional. If you omit this list, the resource group is created on all nodes in the cluster.

#### *resource-group*

Specifies your choice of the name of the failover resource group to add. This name must begin with an ASCII character.

### **3. Verify that the resource group has been created.**

# **clresourcegroup show** *resource-group*

#### **Example 7** Creating a Failover Resource Group

This example shows the creation of the failover resource group resource-group-1. The cluster nodes phys-schost-1 and phys-schost-2 can master this resource group.

# **clresourcegroup create -n phys-schost1,phys-schost-2 resource-group-1** # **clresourcegroup show -v resource-group-1**

=== Resource Groups and Resources ===

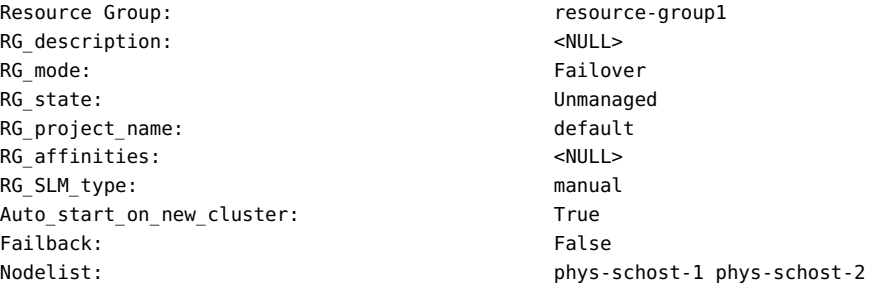

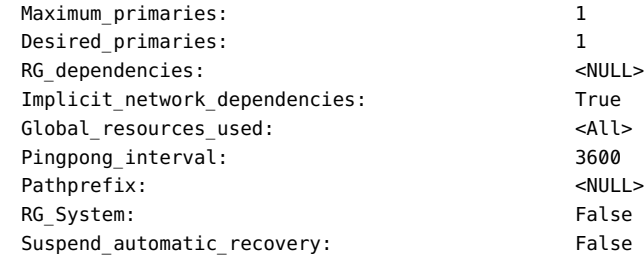

**Next Steps** After you create a failover resource group, you can add application resources to this resource group. See ["Adding Resources to Resource Groups" on page 60](#page-59-0) for the procedure.

<span id="page-54-0"></span>**See Also** The [clresourcegroup](http://www.oracle.com/pls/topic/lookup?ctx=E69294-01&id=CLCRMclresourcegroup-8cl)(8CL) man page.

# **How to Create a Scalable Resource Group**

A scalable resource group is used with scalable services. The shared address feature is the Oracle Solaris Cluster networking facility that enables the multiple instances of a scalable service to appear as a single service. You must first create a failover resource group that contains the shared addresses on which the scalable resources depend. Next, create a scalable resource group, and add scalable resources to that group. Each instance of the scalable service must run on a different cluster node.

**Note -** Perform this procedure from any cluster node.

- **1. On a cluster member assume the root role that provides solaris.cluster.modify RBAC authorization.**
- **2. Create the failover resource group that holds the shared addresses that the scalable resource is to use.**
- **3. Create the scalable resource group.**

```
# clresourcegroup create -S [-p Maximum_primaries=m] [-p Desired_primaries=n] \
[-n nodelist] resource-group
```
-S

Specifies that the resource group is to be multi-mastered. If the -p Maximum\_primaries and -p Desired\_primaries options are omitted, both properties are set to the number of nodes in the resource group's node list.

#### -p Maximum\_primaries=*m*

Specifies the maximum number of active primaries for this resource group.

#### -p Desired\_primaries=*n*

Specifies the number of active primaries on which the resource group should attempt to start.

#### -n *nodelist*

Specifies a comma-separated, ordered list of nodes in which this resource group is to be available.

This list is optional. If you omit this list, the resource group is created on all nodes in the cluster.

#### *resource-group*

Specifies your choice of the name of the scalable resource group to add. This name must begin with an ASCII character.

## **4. Verify that the scalable resource group has been created.**

# **clresourcegroup show** *resource-group*

#### **Example 8** Creating a Scalable Resource Group

This example shows the creation of the scalable resource group resource-group-1. This resource group is to be hosted in the global cluster of nodes phys-schost-1 and physschost-2. The scalable resource group depends on the failover resource group resourcegroup-2, which contains the shared address resources.

```
# clresourcegroup create -S \
-p Maximum_primaries=2 \
-p Desired_primaries=2 \
-p RG_dependencies=resource-group-2 \
-n phys-schost-1, phys-schost-2 \
resource-group-1
```
# **clresourcegroup show resource-group-1**

```
=== Resource Groups and Resources ===
```

```
RG_description: <NULL>
RG mode: Scalable Scalable
RG state: Unmanaged
```
Resource Group: The Contract of the Resource-group-1

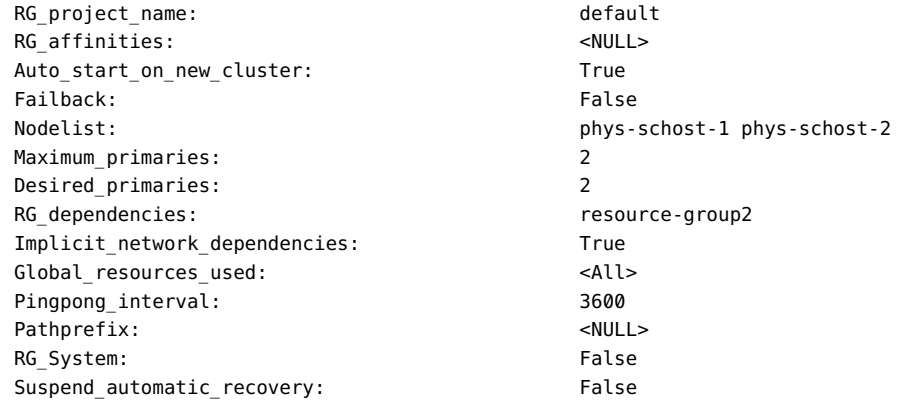

**Next Steps** After you have created a scalable resource group, you can add scalable application resources to the resource group. See ["How to Add a Scalable Application Resource to a Resource](#page-72-0) [Group" on page 73](#page-72-0) for details.

**See Also** The [clresourcegroup](http://www.oracle.com/pls/topic/lookup?ctx=E69294-01&id=CLCRMclresourcegroup-8cl)(8CL) man page.

# <span id="page-56-0"></span>**Configuring Failover and Scalable Data Services on Shared File Systems**

After the NAS device is installed and configured, you can use the ScalMountPoint resource to configure failover and scalable applications.

An instance of the ScalMountPoint resource type represents the mount point of one of the following type of file systems:

- QFS shared file systems
- File systems on a network-attached storage (NAS) device

The NAS device and the file system must already be configured for use with Oracle Solaris Cluster software.

The ScalMountPoint resource type is a scalable resource type. An instance of this resource type is online on whichever nodes the resource group is currently online.

# **How to Configure a Failover Application Using the ScalMountPoint Resource**

**Before You Begin** This procedure provides the long forms of the Oracle Solaris Cluster commands. Most commands also have short forms. Except for the forms of the command names, the commands are identical.

> To perform this procedure, assume the root role that provides solaris.cluster.read and solaris.cluster.modify RBAC (role-based access control) authorization.

- <span id="page-57-0"></span>**1. Create a scalable resource group containing the ScalMountPoint resource for the NAS NFS file system.**
	- # **clresourcegroup create -p RG\_mode=Scalable** \ **-p Desired\_primaries=***num\_active\_primary* \ **-p Maximum\_primaries=***max\_num\_active\_primary scalmp-rg* # **clresourcetype register SUNW.ScalMountPoint** # **clresource create -g** *scalmp-rg* **-t SUNW.ScalMountPoint** \ **-p TargetFileSystem=***nas\_device:path* \ **-p FileSystemType=nas** \
	- **-p MountPointDir=***fs\_mountpoint scalmp-rs*
	- # **clresourcegroup online -eM** *scalmp-rg*
- **2. (optional) If the application binaries use a NAS NFS file system and you want the resource to automatically fail over if a storage fault is detected, set the RebootOnFailure property to True.**

Setting this property prevents the resource from entering a STOP FAILED state if storage connectivity is faulted. Instead, the node where the ScalMountPoint resource resides is rebooted, and the resource restarts on another cluster node.

**Note -** The availability of other services might be adversely impacted by this fault case. Before you set this property, ensure that you have considered its impact to all services running on the cluster node. You can limit the impact of the RebootOnFailure setting on other services by instead configuring this service in a zone cluster. The reboot then only affects services within that zone cluster.

# **clresource set -p RebootOnFailure=True** *scalable-mount-point-resource*

**3. Create a failover resource group that contains the failover application resource.**

# **clresourcegroup create -p rg\_affinities=++***scalmp-rg app-fo-rg*

The failover application resource group must have a strong positive affinity upon the resource group created in [Step 1](#page-57-0).

```
# clresourcetype register app_resource_type
```

```
# clresource create -g app-fo-rg -t app_resource_type \
-p Resource_dependencies_offline_restart=scalmp-rs \
…
```
*app-fo-rs*

The failover application resource must have an offline restart dependency upon the ScalMountPoint resource created in [Step 1](#page-57-0).

```
# clresourcegroup online -eM app-fo-rg
```
# **How to Configure a Scalable Application Using the ScalMountPoint Resource**

**Before You Begin** This procedure provides the long forms of the Oracle Solaris Cluster commands. Most commands also have short forms. Except for the forms of the command names, the commands are identical.

> To perform this procedure, assume the root role that provides solaris.cluster.read and solaris.cluster.modify RBAC authorization.

<span id="page-58-0"></span>**1. Create a scalable resource group containing the ScalMountPoint resource for the NAS NFS file system.**

```
# clresourcegroup create -p RG_mode=Scalable \
-p Desired_primaries=num_active_primary \
-p Maximum_primaries=max_num_active_primary scalmp-rg
# clresourcetype register SUNW.ScalMountPoint
# clresource create -g scalmp-rg -t SUNW.ScalMountPoint \
-p TargetFileSystem=nas_device:path \
-p FileSystemType=nas \
-p MountPointDir=fs_mountpoint scalmp-rs
# clresourcegroup online -eM scalmp-rg
```
**2. Create a scalable resource group that contains the application resource.**

```
# clresourcegroup create -p RG_mode=Scalable \
-p Maximum_primaries=max_num_active_primary \
-p Desired_primaries=num_active_primary \
-p rg_affinities=++scalmp-rg app-rg
```
The application resource group must have a strong positive affinity upon the resource group created in [Step 1.](#page-58-0)

```
# clresourcetype register app_resource_type
# clresource create -g app-rg -t app_resource_type \
…
-p Scalable=True \
-p resource_dependencies_offline_restart=scalmp-rs app-rs
# clresourcegroup online -eM app-rg
```
The application resource must have an offline restart dependency upon the ScalMountPoint resources created in [Step 1.](#page-58-0)

# <span id="page-59-0"></span>**Adding Resources to Resource Groups**

A resource is an instantiation of a resource type. You must add resources to a resource group before the RGM can manage the resources. This section describes the following three resource types.

- Logical hostname resources
- Shared-address resources
- Data service (application) resources

Oracle Solaris Cluster provides the following tools for adding resources to resource groups:

- Oracle Solaris Cluster Manager browser interface. For Oracle Solaris Cluster Manager login instructions, see ["How to Access Oracle Solaris Cluster Manager" in](http://www.oracle.com/pls/topic/lookup?ctx=E69294-01&id=CLADMbabgcagf) *Administering an [Oracle Solaris Cluster 4.4 Configuration](http://www.oracle.com/pls/topic/lookup?ctx=E69294-01&id=CLADMbabgcagf)*.
- The [clsetup](http://www.oracle.com/pls/topic/lookup?ctx=E69294-01&id=CLCRMclsetup-8cl) utility. See the clsetup(8CL) man page for more information.
- Oracle Solaris Cluster maintenance commands.

You can use the wizard in the clsetup utility or use the Oracle Solaris Cluster maintenance commands to add the logical-hostname resources to the resource group.

You can also use Oracle Solaris Cluster Manager to create in one operation a logical-hostname resource and a resource group to contain it.

Oracle Solaris Cluster Manager and the clsetup utility enable you to add resources to the resource group interactively. Configuring these resources interactively reduces the possibility for configuration errors that might result from command syntax errors or omissions. The clsetup utility and Oracle Solaris Cluster Manager ensure that all required resources are created and that all required dependencies between resources are set.

Always configure logical hostname resources and shared address resources in failover resource groups. Configure data service resources for failover data services in failover resource groups. Failover resource groups contain both the logical hostname resources and the application resources for the data service. Scalable resource groups contain only the application resources for scalable services. The shared address resources on which the scalable service depends must reside in a separate failover resource group. You must specify dependencies between the scalable application resources and the shared address resources for the data service to scale across cluster nodes.

**Note -** The DEPRECATED flag marks the logical hostname or shared address resource as a deprecated address. These addresses are not suitable for outbound requests since they can migrate to a different cluster node due to a failover or switchover.

**Note -** Public network management (PNM) objects include IPMP, trunk and datalink multipathing (DLMP) link aggregations, and VNICs that are directly backed by link aggregations.

For more information about resources, see *[Concepts for Oracle Solaris Cluster 4.4](http://www.oracle.com/pls/topic/lookup?ctx=E69294-01&id=CLCON)* and [Chapter 1, "Planning for Oracle Solaris Cluster Data Services"](#page-20-0).

# <span id="page-60-0"></span>**How to Add a Logical Hostname Resource to a Resource Group (clsetup)**

The following instructions explain how to add a logical hostname resource to a resource group by using the clsetup utility. Perform this procedure from one node only.

This procedure provides the long forms of the Oracle Solaris Cluster maintenance commands. Most commands also have short forms. Except for the forms of the command names, the commands are identical.

**Note -** You can also use the Oracle Solaris Cluster Manager browser interface to create in one operation a logical-hostname resource or a per-node logical hostname resource and a new resource group to contain it. For Oracle Solaris Cluster Manager log-in instructions, see ["How](http://www.oracle.com/pls/topic/lookup?ctx=E69294-01&id=CLADMbabgcagf) [to Access Oracle Solaris Cluster Manager" in](http://www.oracle.com/pls/topic/lookup?ctx=E69294-01&id=CLADMbabgcagf) *Administering an Oracle Solaris Cluster 4.4 [Configuration](http://www.oracle.com/pls/topic/lookup?ctx=E69294-01&id=CLADMbabgcagf)*. After you log in, click Tasks and then click Logical Hostname or Per-node Logical Hostname to start the wizard.

This wizard requires that all cluster nodes have the same root password.

**Before You Begin** Ensure that the following prerequisites are met:

- An entry for each logical hostname that is to be made available by the resource is added to the name service database.
- If you are using PNM objects, the objects are configured on the nodes where the logical hostname resource can be brought online. Public network management (PNM) objects include Internet Protocol network multipathing (IPMP) groups, trunk and datalink multipathing (DLMP) link aggregations, and VNICs that are directly backed by link aggregations.
- Ensure that the /etc/netmasks file has IP-address subnet and netmask entries for all logical hostnames. If necessary, edit the /etc/netmasks file to add any missing entries.
- **1. Assume the root role on any cluster node.**
- **2. Start the clsetup utility.**
	- # **clsetup**

The clsetup main menu is displayed.

- **3. Type the option number for data services.** The Data Services menu is displayed.
- **4. Type the option number for configuring the Logical Hostname resource.** The clsetup utility provides the list of prerequisites for performing this task.

#### **5. Verify that the prerequisites are met.**

The clsetup utility provides a list of the cluster nodes where the logical hostname resource can be brought online.

- **6. Select the nodes where the logical hostname resource can be brought online.**
	- **To accept the default selection of all listed nodes in an arbitrary order, type a.**
	- To select a subset of the listed nodes, type a comma-separated or space**separated list of the numbers that correspond to the nodes.**
	- To select all nodes in a particular order, type a comma-separated or space**separated ordered list of the numbers that correspond to the nodes.** Ensure that the nodes are listed in the order in which the nodes are to appear in the logical hostname resource group's node list. The first node in the list is the primary node of this resource group.
- **7. To confirm your selection of nodes, type d.** The clsetup utility provides a screen where you can specify the logical hostname that the resource is to make available.
- **8. Type the logical hostname that this resource is to make available.**
	- **If more than one PNM object is configured for the specified logical hostname, the clsetup utility provides a screen where you can specify the PNM objects to use.** Proceed to [Step 9](#page-62-0).
	- If only one PNM object is configured for the specified logical hostname, the **clsetup utility lists the names of the Oracle Solaris Cluster objects that the utility will create.** Skip to [Step 10](#page-62-1).
- <span id="page-62-0"></span>**9. Select from the list of available PNM objects one object for each cluster node.** The clsetup utility lists the names of the Oracle Solaris Cluster objects that the utility will create.
- <span id="page-62-1"></span>**10. If you require a different name for any Oracle Solaris Cluster object, change the name as follows.**
	- **a. Type the option number for the name that you are changing.** The clsetup utility provides a screen where you can specify the new name.
	- **b. At the New Value prompt, type the new name.**

The clsetup utility returns you to the list of the names of the Oracle Solaris Cluster objects that the utility will create.

**11. To confirm your selection of Oracle Solaris Cluster object names, type d.**

The clsetup utility provides information about the Oracle Solaris Cluster configuration that the utility will create.

# **12. To create the configuration, type c.**

The clsetup utility provides a progress message to indicate that the utility is running commands to create the configuration. When configuration is complete, the clsetup utility lists the commands that the utility ran to create the configuration.

# **13. (Optional) Type q and press Return repeatedly until you quit the clsetup utility.**

If you prefer, you can leave the clsetup utility running while you perform other required tasks before using the utility again. If you choose to quit clsetup, the utility recognizes your existing logical hostname resource group when you restart the utility.

#### **14. Verify that the logical hostname resource has been created.**

Use the [clresource](http://www.oracle.com/pls/topic/lookup?ctx=E69294-01&id=CLCRMclresource-8cl)(8CL) utility for this purpose. By default, the clsetup utility assigns the name *node\_name*-rg to the resource group.

# **clresource show** *node\_name***-rg**

# <span id="page-63-0"></span>**How to Add a Logical Hostname Resource to a Resource Group (CLI)**

**Note -** When you add a logical hostname resource to a resource group, the extension properties of the resource are set to their default values. To specify a nondefault value, you must modify the resource after you add the resource to a resource group. For more information, see ["How to](#page-102-0) [Modify a Logical Hostname Resource or a Shared Address Resource" on page 103](#page-102-0).

Perform this procedure from any cluster node.

- **Before You Begin** Ensure that you have the following information.
	- The name of the failover resource group to which you are adding the resource
	- The hostnames that you plan to add to the resource group
	- Ensure that the /etc/netmasks file has IP-address subnet and netmask entries for all logical hostnames. If necessary, edit the /etc/netmasks file to add any missing entries.

## **1. On a cluster member, assume the root role that provides solaris.cluster.modify RBAC authorization.**

- **2. Add the logical hostname resource to the resource group.**
	- # **clreslogicalhostname create -g** *resource-group* **-h** *hostnamelist*,… [**-N** *netiflist*] *resource*
	- -g *resource-group*

Specifies the name of the resource group in which this resource resides.

-h *hostnamelist*,…

Specifies a comma-separated list of UNIX hostnames (logical hostnames) by which clients communicate with services in the resource group.

You must specify the fully qualified name with the -h option if you require a fully qualified hostname.

-N *netiflist*

Specifies an optional, comma-separated list that identifies the PNM objects that are on each node. Each element in *netiflist* must be in the form of netif@node. netif can be given as a PNM object name, such as sc\_ipmp0. The node can be identified by the node name or node ID, such as sc\_ipmp0@1 or sc\_ipmp@phys-schost-1.

**Note -** Oracle Solaris Cluster does not support the use of the adapter name for netif.

*resource*

Specifies an optional resource name of your choice. You cannot use the fully qualified name in the resource name.

#### **3. Verify that the logical hostname resource has been added.**

# **clresource show** *resource*

#### **Example 9** Adding a Logical Hostname Resource to a Resource Group

This example shows the addition of logical hostname resource (resource-1) to a resource group (resource-group-1).

```
# clreslogicalhostname create -g resource-group-1 -h schost-1 resource-1
# clresource show resource-1
```
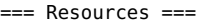

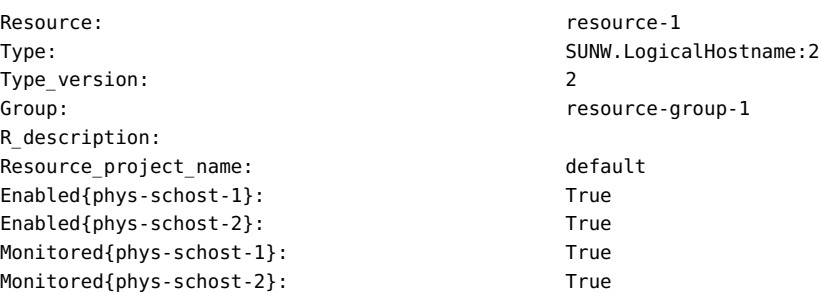

#### **Example 10** Adding Logical Hostname Resources That Identify IPMP Groups

This example shows the addition of the following logical host name resources to the resource group nfs-fo-rg:

- A resource that is named cs23-rs, which identifies the IPMP group sc\_ipmp0 on node 1 and node 2
- A resource that is named cs24-rs, which identifies the IPMP group sc\_ipmp1 on node 1 and node 2
- # **clreslogicalhostname create -g nfs-fo-rg -h cs23-rs -N sc\_ipmp0@1,sc\_ipmp0@2 cs23-rs**
- # **clreslogicalhostname create -g nfs-fo-rg -h cs24-rs -N sc\_ipmp1@1,sc\_ipmp1@2 cs24-rs**
- **Next Steps** After you add logical hostname resources, see ["How to Bring Resource Groups](#page-75-0) [Online" on page 76](#page-75-0) to bring the resources online.
- **Troubleshooting** Adding a resource causes the Oracle Solaris Cluster software to validate the resource. If the validation fails, the clreslogicalhostname command prints an error message and exits. To determine why the validation failed, check the syslog on each node for an error message. The message appears on the node that performed the validation, not necessarily the node on which you ran the clreslogicalhostname command.
	- **See Also** The [clreslogicalhostname](http://www.oracle.com/pls/topic/lookup?ctx=E69294-01&id=CLCRMclreslogicalhostname-8cl)(8CL) man page.

# <span id="page-65-0"></span>**V How to Add a Shared Address Resource to a Resource Group (clsetup)**

The following instructions explain how to add a shared address resource to a resource group by using the clsetup utility. Perform this procedure from any cluster node.

This procedure provides the long forms of the Oracle Solaris Cluster maintenance commands. Most commands also have short forms. Except for the forms of the command names, the commands are identical.

**Before You Begin** Ensure that the following prerequisites are met:

- The shared address that is to be made available by the resource has an entry in a name service database.
- If you are using PNM objects, the objects are configured on the nodes where the shared address resource can be brought online.
- Ensure that the /etc/netmasks file has IP-address subnet and netmask entries for all logical hostnames. If necessary, edit the /etc/netmasks file to add any missing entries.
- **1. Assume the root role on any cluster node.**
- **2. Start the clsetup utility.**

### # **clsetup**

The clsetup main menu is displayed.

**3. Type the option number for data services.**

The Data Services menu is displayed.

**4. Type the option number for configuring the shared address resource.**

The clsetup utility provides the list of prerequisites for performing this task.

### **5. Verify that the prerequisites are met.**

The clsetup utility lists the cluster nodes where the shared address resource can be brought online.

- **6. Select the nodes where the shared address resource can be brought online.**
	- **To accept the default selection of all listed nodes in an arbitrary order, type a.**
	- **To select a subset of the listed nodes, type a comma-separated or spaceseparated list of the numbers that correspond to the nodes.**
	- **To select all nodes in a particular order, type a comma-separated or spaceseparated ordered list of the numbers that correspond to the nodes.**
- **7. To confirm your selection of nodes, type d.**

The clsetup utility provides a screen where you can specify the shared address that the resource is to make available.

**8. Type the shared address that this resource is to make available.**

The clsetup utility lists the names of the Oracle Solaris Cluster objects that the utility will create.

- **9. If you require a different name for any Oracle Solaris Cluster object, change the name as follows.**
	- **a. Type the option number for the name that you are changing.**

The clsetup utility provides a screen where you can specify the new name.

**b. At the New Value prompt, type the new name.**

The clsetup utility returns you to the list of the names of the Oracle Solaris Cluster objects that the utility will create.

### **10. To confirm your selection of Oracle Solaris Cluster object names, type d.**

The clsetup utility provides information about the Oracle Solaris Cluster configuration that the utility will create.

# **11. To create the configuration, type c.**

The clsetup utility provides a progress message to indicate that the utility is running commands to create the configuration. When configuration is complete, the clsetup utility lists the commands that the utility ran to create the configuration.

## **12. (Optional) Type q and press Return repeatedly until you quit the clsetup utility.**

If you prefer, you can leave the clsetup utility running while you perform other required tasks before using the utility again. If you choose to quit clsetup, the utility recognizes your existing shared address resource group when you restart the utility.

### **13. Verify that the shared address resource has been created.**

Use the [clresource](http://www.oracle.com/pls/topic/lookup?ctx=E69294-01&id=CLCRMclresource-8cl)(8CL) utility for this purpose. By default, the clsetup utility assigns the name *node\_name*-rg to the resource group.

# **clresource show** *node\_name***-rg**

# <span id="page-67-0"></span>**How to Add a Shared Address Resource to a Resource Group (CLI)**

**Note -** When you add a shared address resource to a resource group, the extension properties of the resource are set to their default values. To specify a non–default value, you must modify the resource after you add the resource to a resource group. For more information, see ["How to](#page-102-0) [Modify a Logical Hostname Resource or a Shared Address Resource" on page 103](#page-102-0).

Perform this procedure from any cluster node.

- **Before You Begin** Ensure that you have the following information:
	- The name of the resource group into which you are adding the resource. This group must be a failover resource group that you created previously.
- The hostnames that you plan to add to the resource group.
- Ensure that the /etc/netmasks file has IP-address subnet and netmask entries for all logical hostnames. If necessary, edit the /etc/netmasks file to add any missing entries.

### **1. On a cluster member, assume the root role that provides solaris.cluster.modify RBAC authorization.**

### **2. Add the shared address resource to the resource group.**

# **clressharedaddress create -g** *resource-group* **-h** *hostnamelist,…* **\** [**-X** *auxnodelist*] [**-N** *netiflist*] *resource*

#### -g *resource-group*

Specifies the resource group name.

### -h *hostnamelist*,…

Specifies a comma-separated list of shared address hostnames.

#### -X *auxnodelist*

Specifies a comma-separated list of node names or IDs that identify the cluster nodes that can host the shared address but never serve as primary if failover occurs. These nodes are mutually exclusive, with the nodes identified as potential masters in the resource group's node list. If no auxiliary node list is explicitly specified, the list defaults to the list of all cluster node names that are not included in the node list of the resource group that contains the shared address resource.

#### -N *netiflist*

Specifies an optional, comma-separated list that identifies the PNM objects that are on each node. Each element in *netiflist* must be in the form of netif@node. netif can be given as a PNM object name, such as sc\_ipmp0. The node can be identified by the node name or node ID, such as sc\_ipmp0@1 or sc\_ipmp@phys-schost-1.

**Note -** Oracle Solaris Cluster does not support the use of the adapter name for netif.

*resource*

Specifies an optional resource name of your choice.

### **3. Verify that the shared address resource has been added and validated.**

# **clresource show** *resource*

#### **Example 11** Adding a Shared Address Resource to a Resource Group

This example shows the addition of a shared address resource (resource-1) to a resource group (resource-group-1).

# **clressharedaddress create -g resource-group-1 -h schost-1 resource-1** # **clresource show resource-1**

=== Resources ===

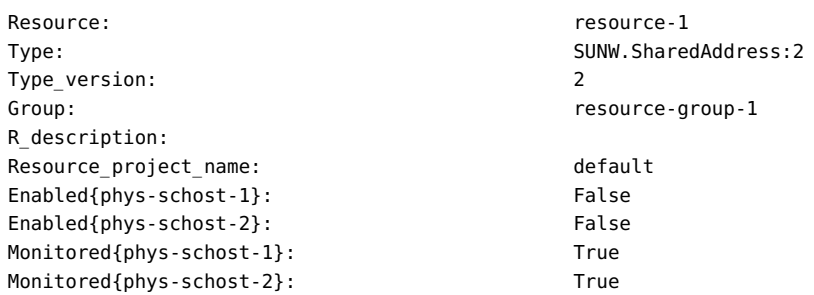

- **Next Steps** After you add a shared address resource, use the procedure ["How to Bring Resource Groups](#page-75-0) [Online" on page 76](#page-75-0) to enable the resource.
- **Troubleshooting** Adding a resource causes the Oracle Solaris Cluster software to validate the resource. If the validation fails, the clressharedaddress command prints an error message and exits. To determine why the validation failed, check the syslog on each node for an error message. The message appears on the node that performed the validation, not necessarily the node on which you ran the clressharedaddress command.
	- **See Also** The [clressharedaddress](http://www.oracle.com/pls/topic/lookup?ctx=E69294-01&id=CLCRMclressharedaddress-8cl)(8CL) man page.

# <span id="page-69-0"></span> $\blacktriangledown$ **How to Add a Failover Application Resource to a Resource Group**

A failover application resource is an application resource that uses logical hostnames that you previously created in a failover resource group.

**Note -** Perform this procedure from any cluster node.

**Before You Begin** Ensure that you have the following information.

- The name of the failover resource group to which you are adding the resource
- The name of the resource type for the resource
- The logical hostname resources that the application resource uses, which are the logical hostnames that you previously included in the same resource group

**Note -** This procedure also applies to proxy resources.

- **1. On a cluster member, assume the root role that provides solaris.cluster.modify RBAC authorization.**
- **2. Add a failover application resource to the resource group.**

# **clresource create -g** *resource-group* **-t** *resource-type* **\**

- [**-p** "*extension-property*[**{***node-specifier***}**]"**=***value*,…] [**-p** *standard-property***=***value*,…] *resource*
- -g *resource-group*

Specifies the name of a failover resource group. This resource group must already exist.

-t *resource-type*

Specifies the name of the resource type for the resource.

-p"*extension-property*[**{***node-specifier***}**]"**=***value*,…

Specifies a comma-separated list of extension properties that you are setting for the resource. The extension properties that you can set depend on the resource type. To determine which extension properties to set, see the documentation for the resource type.

The *node-specifier* is an *optional* qualifier to the -p and -x options. This qualifier indicates that the extension property or properties on *only* the specified node or nodes are to be set when the resource is created. The specified extension properties on other nodes in the cluster are not set. If you do not include *node-specifier*, the specified extension properties on all nodes in the cluster are set. You can specify a node name or a node identifier for *node-specifier*. Examples of the syntax of *node-specifier* include the following:

### **-p "myprop{phys-schost-1}"**

The braces ({ }) indicate that you are setting the specified extension property on only node phys-schost-1. For most shells, the double quotation marks (") are required.

-p*standard-property*=*value*,…

Specifies a comma-separated list of standard properties that you are setting for the resource. The standard properties that you can set depend on the resource type. To determine which standard properties to set, see the following man pages:

```
clusterrg_propertiesr_properties(7), and
property_attributes(7).
```
*resource*

Specifies your choice of the name of the resource to add.

The resource is created in the enabled state.

### **3. Verify that the failover application resource has been added and validated.**

# **clresource show** *resource*

#### **Example 12** Adding a Failover Application Resource to a Resource Group

This example shows the addition of a resource (resource-1) to a resource group (resourcegroup-1). The resource depends on logical hostname resources (schost-1, schost-2), which must reside in the same failover resource groups that you defined previously.

```
# clresource create -g resource-group-1 -t resource-type-1 \
-p Resource_dependencies=schost-1,schost2resource-1 \
# clresource show resource-1
```

```
== Resources ==
```
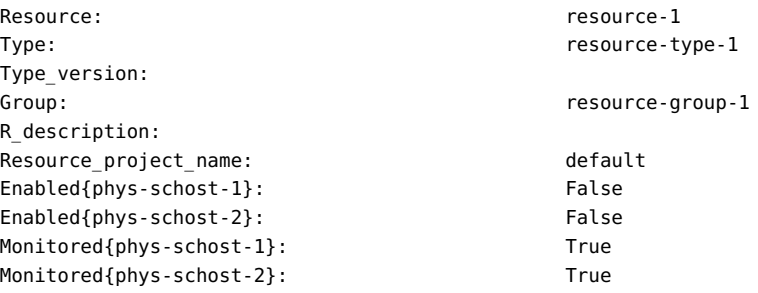

- **Next Steps** After you add a failover application resource, use the procedure ["How to Bring Resource](#page-75-0) [Groups Online" on page 76](#page-75-0) to enable the resource.
- **Troubleshooting** Adding a resource causes the Oracle Solaris Cluster software to validate the resource. If the validation fails, the clresource command prints an error message and exits. To determine why the validation failed, check the syslog on each node for an error message. The message appears on the node that performed the validation, not necessarily the node on which you ran the clresource command.
	- **See Also** The [clresource](http://www.oracle.com/pls/topic/lookup?ctx=E69294-01&id=CLCRMclresource-8cl)(8CL) man page.
# **How to Add a Scalable Application Resource to a Resource Group**

A scalable application resource is an application resource that uses the network load balancing features of Oracle Solaris Cluster software. The scalable application resource is in a multimastered resource group and has a dependency on one or more shared-address resources. The shared-address resources are in a failover resource group.

**Note -** Perform this procedure from any cluster node.

**Before You Begin** Ensure that you have the following information.

- The name of the scalable resource group to which you are adding the resource
- The name of the resource type for the resource
- The shared address resources that the scalable service resource uses, which are the shared addresses that you previously included in a failover resource group

**Note -** This procedure also applies to proxy resources.

- **1. On a cluster member, assume the root role that provides solaris.cluster.modify RBAC authorization.**
- **2. Add a scalable application resource to the resource group.**

```
# clresource create -S -g resource-group -t resource-type \
-p Resource_dependencies=network-resource[,network-resource...] \
-p Scalable=True
[-p "extension-property[{node-specifier}]"=value,…] [-p standard-property=value,…] resource
```
-S

Specifies that the resource group is to be multi-mastered. If the -p Maximum\_primaries and -p Desired\_primaries options are omitted, both properties are set to the number of nodes in the resource group's node list.

-g *resource-group*

Specifies the name of a scalable service resource group that you previously created.

-t *resource-type*

Specifies the name of the resource type for this resource.

-p Resource\_dependencies=*network-resource*[,*network-resource*…]

Specifies the list of network resources (shared addresses) on which this resource depends.

### -p Scalable=True

Specifies that this resource uses the network load balancing feature of Oracle Solaris Cluster software.

#### -p "*extension-property*[**{***node-specifier***}**]"**=***value*,…

Specifies a comma-separated list of extension properties that you are setting for the resource. The extension properties that you can set depend on the resource type. To determine which extension properties to set, see the documentation for the resource type.

The *node-specifier* is an *optional* qualifier to the -p and -x options. This qualifier indicates that the extension property or properties on *only* the specified node or nodes are to be set when the resource is created. The specified extension properties on other nodes in the cluster are not set. If you do not include *node-specifier*, the specified extension properties on all nodes in the cluster are set. You can specify a node name or a node identifier for *node-specifier*. Examples of the syntax of *node-specifier* include the following:

### **-p "myprop{phys-schost-1}"**

The braces ({ }) indicate that you are setting the specified extension property on only node phys-schost-1. For most shells, the double quotation marks (") are required.

### -p *standard-property*=*value*,…

Specifies a comma-separated list of standard properties that you are setting for the resource. The standard properties that you can set depend on the resource type. For scalable services, you typically set the Port\_list, Load\_balancing\_weights, and Load balancing policy properties. To determine which standard properties to set, see the following man pages: [cluster](http://www.oracle.com/pls/topic/lookup?ctx=E69294-01&id=CLCRMcluster-8cl)(8CL), [rt\\_properties](http://www.oracle.com/pls/topic/lookup?ctx=E69294-01&id=CLCRMrt-properties-7)(7), [rg\\_properties](http://www.oracle.com/pls/topic/lookup?ctx=E69294-01&id=CLCRMrg-properties-7)(7), r properties(7), and property attributes(7).

#### *resource*

Specifies your choice of the name of the resource to add.

The resource is created in the enabled state.

## **3. Verify that the scalable application resource has been added and validated.**

#### # **clresource show** *resource*

### **Example 13** Adding a Scalable Application Resource to a Resource Group

This example shows the addition of a resource (resource-1) to a resource group (resourcegroup-1). Note that resource-group-1 depends on the failover resource group that contains the network addresses that are in use (schost-1 and schost-2 in the following example). The resource depends on shared address resources (schost-1, schost-2), which must reside in one or more failover resource groups that you defined previously.

```
# clresource create -S -g resource-group-1 -t resource-type-1 \
-p Resource_dependencies=schost-1,schost-2 resource-1 \
-p Scalable=True
# clresource show resource-1
== Resources ==Resource: resource-1
Type: Type: Type: Type: Type: Type-1
Type_version:
Group: The contract of the contract of the contract of the contract of the contract of the contract of the contract of the contract of the contract of the contract of the contract of the contract of the contract of the con
R_description:
Resource project name: default
Enabled{phys-schost-1}: False
Enabled{phys-schost-2}: False
Monitored{phys-schost-1}: True
Monitored{phys-schost-2}: True
```
- **Next Steps** After you add a scalable application resource, follow the procedure ["How to Bring Resource](#page-75-0) [Groups Online" on page 76](#page-75-0) to enable the resource.
- **Troubleshooting** Adding a resource causes the Oracle Solaris Cluster software to validate the resource. If the validation fails, the clresource command prints an error message and exits. To determine why the validation failed, check the syslog on each node for an error message. The message appears on the node that performed the validation, not necessarily the node on which you ran the clresource command.

**See Also** The [clresource](http://www.oracle.com/pls/topic/lookup?ctx=E69294-01&id=CLCRMclresource-8cl)(8CL) man page.

# **Bringing Resource Groups Online**

To enable resources to begin providing HA services, you must perform the following operations:

Bring resource groups online

- Enable the resources in their resource groups
- Enable the resource monitors
- Make the resource groups managed

You can perform these tasks individually or by using a single command.

After you bring a resource group online, it is configured and ready for use. If a resource or node fails, the RGM switches the resource group online on alternate nodes to maintain availability of the resource group.

**Note -** You can also use the Oracle Solaris Cluster Manager browser interface to bring a resource group online on the current list of primary nodes. You can also bring the resource to a managed state for the entire cluster. For Oracle Solaris Cluster Manager log-in instructions, see ["How to Access Oracle Solaris Cluster Manager" in](http://www.oracle.com/pls/topic/lookup?ctx=E69294-01&id=CLADMbabgcagf) *Administering an Oracle Solaris Cluster [4.4 Configuration](http://www.oracle.com/pls/topic/lookup?ctx=E69294-01&id=CLADMbabgcagf)*.

## <span id="page-75-0"></span>**How to Bring Resource Groups Online**

Perform this task from any cluster node.

- **1. On a cluster member, assume the root role that provides solaris.cluster.admin RBAC authorization.**
- <span id="page-75-1"></span>**2. Type the command to bring online the resource groups.**
	- **If you have intentionally disabled a resource or a fault monitor that must remain disabled, type the following command:**
		- # **clresourcegroup online** *rg-list*

*rg-list*

Specifies a comma-separated list of the names of the resource groups to bring online. The resource groups must exist. The list may contain one resource group name or more than one resource group name.

If you require the resources and their fault monitors to be enabled when the **resource groups are brought online, type the following command:**

# **clresourcegroup online -em** *rg-list*

*rg-list*

Specifies a comma-separated list of the names of the resource groups to bring online. The resource groups must exist. The list can contain one resource group name or more than one resource group name.

**Note -** If any resource group that you are bringing online declares a strong affinity for other resource groups, this operation might fail. For more information, see ["Distributing Online](#page-193-0) [Resource Groups Among Cluster Nodes" on page 194.](#page-193-0)

### **3. Verify that each resource group that you specified in [Step 2](#page-75-1) is online.**

The output from this command indicates on which nodes each resource group is online.

```
# clresourcegroup status
```
**Example 14** Bringing Online a Resource Group

This example shows how to bring online the resource group resource-group-1 and verify its status. All resources in this resource and their fault monitors are also enabled.

```
# clresourcegroup online -eM resource-group-1
# clresourcegroup status
```
- **Next Steps** If you brought resource groups online *without* enabling their resources and fault monitors, enable the fault monitors of any resources that you require to be enabled. For more information, see ["How to Enable a Resource Fault Monitor" on page 85](#page-84-0).
	- **See Also** The [clresourcegroup](http://www.oracle.com/pls/topic/lookup?ctx=E69294-01&id=CLCRMclresourcegroup-8cl)(8CL) man page.

## **Switching Resource Groups to Preferred Primaries**

The clresourcegroup remaster command can switch the resource group offline from current primaries in order to switch the resource group online on preferred nodes. Similar to the clresourcegroup online command, the RGM computes the most preferred set of nodes based on the resource group's Nodelist property, but also takes into account the following factors:

- The RG affinities property settings
- The Load factors property settings, compared against node load limits and current loads
- The failure history of each resource group

**Note -** You can also use the Oracle Solaris Cluster Manager browser interface to remaster a resource group. For Oracle Solaris Cluster Manager log-in instructions, see ["How to Access](http://www.oracle.com/pls/topic/lookup?ctx=E69294-01&id=CLADMbabgcagf) Oracle Solaris Cluster Manager" in *[Administering an Oracle Solaris Cluster 4.4 Configuration](http://www.oracle.com/pls/topic/lookup?ctx=E69294-01&id=CLADMbabgcagf)*.

# **How to Switch Resource Groups to Preferred Primaries**

Perform this task from any cluster node.

- **1. On a cluster member, assume the root role that provides solaris.cluster.admin RBAC authorization.**
- **2. Type the command to switch the resource groups to their preferred primaries.**
	- **If you have intentionally disabled a resource or a fault monitor that must remain disabled, type the following command:**
		- # **clresourcegroup remaster** *rg-list*

*rg-list*

Specifies a comma-separated list of the names of the resource groups to switch to the preferred primaries. The resource groups must exist. The list may contain one resource group name or more than one resource group name.

If you require the resources and their fault monitors to be enabled when the **resource groups are switched to the preferred primary, type the following command:**

# **clresourcegroup remaster -emM** *rg-list*

**3. Verify that each resource group that you specified in [Step 2](#page-75-1) has been switched to the preferred primary.**

The output from this command indicates the new nodes for the resource groups that were switched.

# **clresourcegroup status**

## **Enabling a Resource**

You can enable a resource that you neglected to enable when you brought online a resource group.

**Note -** You can also use the Oracle Solaris Cluster Manager browser interface to enable a resource. For Oracle Solaris Cluster Manager log-in instructions, see ["How to Access Oracle](http://www.oracle.com/pls/topic/lookup?ctx=E69294-01&id=CLADMbabgcagf) Solaris Cluster Manager" in *[Administering an Oracle Solaris Cluster 4.4 Configuration](http://www.oracle.com/pls/topic/lookup?ctx=E69294-01&id=CLADMbabgcagf)*.

## **How to Enable a Resource**

Perform this procedure from any cluster node.

**Before You Begin** Ensure that you have created and have the name of the resource that you intend to enable.

**1. On a cluster member, assume the root role that provides solaris.cluster.admin RBAC authorization.**

### **2. Enable the resource.**

# **clresource enable [-n** *nodelist***]** *resource*

-n *nodelist*

Specifies a comma-separated, ordered list of nodes on which to enable the resource.

This list is optional. If you omit this list, the resource is enabled on all nodes in its resource group's node list.

**Note -** If you specify more than one node with the -n option, you can specify only one resource.

*resource*

Specifies the name of the resource that you want to enable.

### **3. Verify that the resource has been enabled.**

#### # **clresource status**

The output from this command indicates the state of the resource that you have enabled.

**See Also** The [clresource](http://www.oracle.com/pls/topic/lookup?ctx=E69294-01&id=CLCRMclresource-8cl)(8CL) man page.

## **Quiescing Resource Groups**

To stop a resource group from continuously switching from one node to another when a START or STOP method fails, bring it to a quiescent state. To bring a resource group to a quiescent state, you issue the clresourcegroup quiesce command.

When you quiesce a resource group, resource methods that are executing are allowed to run until they are completed. If a serious problem occurs, you might need to quiesce a resource group immediately. To do so, you specify the -k command option, which kills the following methods:

- Prenet\_start
- Start
- Monitor\_start
- Monitor stop
- Stop
- Postnet stop

**Note -** The Init, Fini, Boot, and Update methods are not killed when you specify this command option.

However, if you immediately quiesce a resource group by killing methods, you might leave one of its resources in an error state such as Start\_failed or Stop\_failed. You must clear these error states yourself.

#### **How to Quiesce a Resource Group** ▼

- **1. Assume the root role that provides solaris.cluster.modify RBAC authorization.**
- **2. Quiesce the resource group.**

```
# clresourcegroup quiesce resource-group
```
#### $\blacktriangledown$ **How to Quiesce a Resource Group Immediately**

**1. Assume the root role that provides solaris.cluster.modify RBAC authorization.**

## **2. Immediately quiesce the resource group.**

# **clresourcegroup quiesce -k** *resource-group*

The Prenet\_start, Start, Monitor\_start, Monitor\_stop, Stop, and Postnet\_stop methods that are associated with the resource group are killed immediately. The resource group is brought to a quiescent state.

The clresourcegroup quiesce -k command blocks until the specified resource group has reached a quiescent state.

# **Suspending and Resuming the Automatic Recovery Actions of Resource Groups**

You can temporarily suspend the automatic recovery actions of a resource group. You might need to suspend the automatic recovery of a resource group to investigate and fix a problem in the cluster. Or, you might need to perform maintenance on resource group services.

To suspend the automatic recovery actions of a resource group, you issue the clresourcegroup suspend command. To resume automatic recovery actions, issue the clresourcegroup resume command.

When you suspend the automatic recovery actions of a resource group, you also bring the resource group to a quiescent state.

A suspended resource group is *not* automatically restarted or failed over until you explicitly issue the command that resumes automatic recovery. Whether online or offline, suspended data services remain in their current state. You can still manually switch the resource group to a different state on specified nodes. You can also still enable or disable individual resources in the resource group.

A dependency or affinity is suspended and not enforced when you suspend the automatic recovery actions of a resource group that does one of the following:

- Contains a resource that has a restart dependency on another resource
- Declares a strong positive or negative affinity for another resource group

When you suspend one of these categories of resource groups, Oracle Solaris Cluster provides a warning that the dependency or affinity is suspended as well.

**Note -** Setting the RG system property does not affect your ability to suspend or resume the automatic recovery actions of a resource group. However, if you suspend a resource group for which the RG system property is set to TRUE, a warning message is produced. The RG system property specifies that a resource group contains critical system services. If set to TRUE, the RG\_system property prevents users from inadvertently stopping, deleting, or modifying a resource group or its resources.

# **Immediately Suspending Automatic Recovery by Killing Methods**

When you suspend the automatic recovery actions of a resource group, resource methods that are executing are allowed to run until they are completed. If a serious problem occurs, you might need to suspend the automatic recovery actions of a resource group immediately. To do so, you specify the -k command option, which kills the following methods:

- Prenet start
- **Start**
- Monitor\_start
- Monitor stop
- **Stop**
- Postnet stop

**Note -** The Init, Fini, Boot, and Update methods are not killed when you include this command option.

However, if you immediately suspend automatic recovery actions by killing methods, you might leave one of its resources in an error state such as Start\_failed or Stop\_failed. You must clear these error states yourself.

**Note -** You can also use the Oracle Solaris Cluster Manager browser interface to stop or start monitoring on a resource, or suspend a resource group. For Oracle Solaris Cluster Manager log-in instructions, see ["How to Access Oracle Solaris Cluster Manager" in](http://www.oracle.com/pls/topic/lookup?ctx=E69294-01&id=CLADMbabgcagf) *Administering an [Oracle Solaris Cluster 4.4 Configuration](http://www.oracle.com/pls/topic/lookup?ctx=E69294-01&id=CLADMbabgcagf)*.

# **How to Suspend the Automatic Recovery Actions of a Resource Group**

- **1. Assume the root role that provides solaris.cluster.modify RBAC authorization.**
- **2. Suspend the automatic recovery actions of the resource group.**

# **clresourcegroup suspend** *resource-group*

The resource group that you specify is not automatically started, restarted, or failed over until you resume automatic recovery actions. See ["How to Resume the Automatic Recovery Actions](#page-83-0) [of a Resource Group" on page 84.](#page-83-0)

# **How to Suspend the Automatic Recovery Actions of a Resource Group Immediately**

**Note -** You can also use the Oracle Solaris Cluster Manager browser interface to perform a Fast Suspend on a resource group. For Oracle Solaris Cluster Manager log-in instructions, see ["How to Access Oracle Solaris Cluster Manager" in](http://www.oracle.com/pls/topic/lookup?ctx=E69294-01&id=CLADMbabgcagf) *Administering an Oracle Solaris Cluster [4.4 Configuration](http://www.oracle.com/pls/topic/lookup?ctx=E69294-01&id=CLADMbabgcagf)*.

- **1. Assume the root role that provides solaris.cluster.modify RBAC authorization.**
- **2. Immediately suspend the automatic recovery actions of the resource group.**

# **clresourcegroup suspend -k** *resource-group*

The Prenet\_start, Start, Monitor\_start, Monitor\_stop, Stop, and Postnet\_stop methods that are associated with the resource group are killed immediately. Automatic recovery actions of the resource group is suspended. The resource group is *not* automatically started, restarted, or failed over until you resume automatic recovery actions. See ["How to Resume the Automatic](#page-83-0) [Recovery Actions of a Resource Group" on page 84](#page-83-0).

The clresourcegroup suspend -k command blocks until the specified resource group has reached a quiescent state.

# <span id="page-83-0"></span>**How to Resume the Automatic Recovery Actions of a Resource Group**

**Note -** You can also use the Oracle Solaris Cluster Manager browser interface to start automatic recovery of a suspended resource group. For Oracle Solaris Cluster Manager log-in instructions, see ["How to Access Oracle Solaris Cluster Manager" in](http://www.oracle.com/pls/topic/lookup?ctx=E69294-01&id=CLADMbabgcagf) *Administering an Oracle Solaris [Cluster 4.4 Configuration](http://www.oracle.com/pls/topic/lookup?ctx=E69294-01&id=CLADMbabgcagf)*.

- **1. Assume the root role that provides solaris.cluster.modify RBAC authorization.**
- **2. Resume the automatic recovery actions of the resource group.**

# **clresourcegroup resume** *resource-group*

The resource group that you specify is automatically started, restarted, or failed over.

## **Disabling and Enabling Resource Monitors**

The procedures in this section explain how to disable or enable resource fault monitors, not the resources themselves. A resource can continue to operate normally while its fault monitor is disabled. However, if the fault monitor is disabled and a data service fault occurs, automatic fault recovery is not initiated. See the [clresource](http://www.oracle.com/pls/topic/lookup?ctx=E69294-01&id=CLCRMclresource-8cl)(8CL) man page for additional information.

Perform these procedures from any cluster node.

# **How to Disable a Resource Fault Monitor**

- **1. On any cluster member, assume the root role that provides solaris.cluster. modify RBAC authorization.**
- **2. Disable the resource fault monitor.**

# **clresource unmonitor [-n** *nodelist***]** *resource*

-n *nodelist*

Specifies a comma-separated, ordered list of nodes on which to unmonitor the resource.

This list is optional. If you omit this list, the resource is unmonitored on all nodes in its resource group's node list.

**Note -** If you specify more than one node with the -n option, you can specify only one resource.

*resource*

Specifies the name of the resource or resources.

**3. Run the clresource command on each cluster node and check for monitored fields (RS Monitored) to verify that the resource fault monitor has been disabled.**

```
# clresource show -v
```
**Example 15** Disabling a Resource Fault Monitor

```
# clresource unmonitor resource-1
# clresource show -v
…
RS Monitored: no...
```
## <span id="page-84-0"></span>**How to Enable a Resource Fault Monitor**

- **1. On any cluster member, assume the root role that provides solaris.cluster. modify RBAC authorization.**
- **2. Enable the resource fault monitor.**
	- # **clresource monitor [-n** *nodelist***]** *resource*

-n *nodelist*

Specifies a comma-separated, ordered list of nodes on which to monitor the resource.

This list is optional. If you omit this list, the resource is monitored on all nodes in its resource group's node list.

**Note -** If you specify more than one node with the -n option, you can specify only one resource.

*resource*

Specifies the name of the resource or resources.

**3. Run the clresource command on each cluster node and check for monitored fields (RS Monitored) to verify that the resource fault monitor has been enabled.**

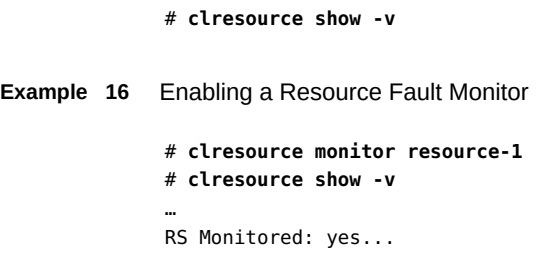

# **Removing Resource Types**

You do not need to remove resource types that are not in use. However, if you want to remove a resource type, follow this procedure.

**Note -** Perform this procedure from any cluster node.

## **How to Remove a Resource Type**

Removing a resource type involves disabling and removing all resources of that type in the cluster before unregistering the resource type.

- **Before You Begin** To identify all instances of the resource type that you are removing, type the following command:
	- # **clresourcetype show -v**
	- **1. On a cluster member, assume the root role that provides solaris.cluster.modify RBAC authorization.**
	- **2. Disable each resource of the resource type that you are removing.**

# **clresource disable** *resource*

*resource*

Specifies the name of the resource to disable.

**3. Remove each resource of the resource type that you are removing.**

#### # **clresource delete** *resource*

*resource*

Specifies the name of the resource to remove.

## **4. Unregister the resource type.**

# **clresourcetype unregister** *resource-type*

*resource-type*

Specifies the name of the resource type to unregister.

### **5. Verify that the resource type has been removed.**

# **clresourcetype show**

### **Example 17** Removing a Resource Type

This example shows how to disable and remove all of the resources of a resource type (resource-type-1) and then unregister the resource type. In this example, resource-1 is a resource of the resource type resource-type-1.

# **clresource disable resource-1**

- # **clresource delete resource-1**
- # **clresourcetype unregister resource-type-1**

**See Also** The following man pages:

- [clresource](http://www.oracle.com/pls/topic/lookup?ctx=E69294-01&id=CLCRMclresource-8cl)(8CL)
- [clresourcetype](http://www.oracle.com/pls/topic/lookup?ctx=E69294-01&id=CLCRMclresourcetype-8cl)(8CL)

# **Removing Resource Groups**

To remove a resource group in the CLI, you must first remove all of the resources from the resource group.

**Note -** You can also use the Oracle Solaris Cluster Manager browser interface to delete a resource group and all of its resources, and to bring a resource group offline. For Oracle Solaris Cluster Manager log-in instructions, see ["How to Access Oracle Solaris Cluster Manager" in](http://www.oracle.com/pls/topic/lookup?ctx=E69294-01&id=CLADMbabgcagf) *[Administering an Oracle Solaris Cluster 4.4 Configuration](http://www.oracle.com/pls/topic/lookup?ctx=E69294-01&id=CLADMbabgcagf)*.

Perform this procedure from any cluster node.

# **How to Remove a Resource Group**

**Before You Begin** To identify all resources in the resource group that you are removing, type the following command:

# **clresource show -v**

- **1. On a cluster member, assume the root role that provides solaris.cluster.modify RBAC authorization.**
- **2. Run the following command to switch the resource group offline.**

# **clresourcegroup offline** *resource-group*

*resource-group*

Specifies the name of the resource group to take offline.

**3. Disable all of the resources in the resource group that you are removing.**

# **clresource disable** *resource*

*resource*

Specifies the name of the resource to disable.

### **4. Remove all of the resources from the resource group.**

For each resource, type the following command.

# **clresource delete** *resource*

*resource*

Specifies the name of the resource to be removed.

## **5. Remove the resource group.**

#### # **clresourcegroup delete** *resource-group*

### *resource-group*

Specifies the name of the resource group to be removed.

### **6. Verify that the resource group has been removed.**

#### # **clresourcegroup show**

**Example 18** Removing a Resource Group

This example shows how to remove a resource group (resource-group-1) after you have removed its resource (resource-1).

- # **clresourcegroup offline resource-group-1**
- # **clresource disable resource-1**
- # **clresource delete resource-1**
- # **clresourcegroup delete resource-group-1**

**See Also** The following man pages:

- [clresource](http://www.oracle.com/pls/topic/lookup?ctx=E69294-01&id=CLCRMclresource-8cl)(8CL)
- [clresourcegroup](http://www.oracle.com/pls/topic/lookup?ctx=E69294-01&id=CLCRMclresourcegroup-8cl)(8CL)

## **Removing Resources**

Disable the resource before you remove it from a resource group.

**Note -** Perform this procedure from any cluster node.

# **How to Remove a Resource**

- **1. On a cluster member, assume the root role that provides solaris.cluster.modify RBAC authorization.**
- **2. Disable the resource that you are removing.**

# **clresource disable** *resource*

*resource*

Specifies the name of the resource to disable.

## **3. Remove the resource.**

# **clresource delete** *resource*

### *resource*

Specifies the name of the resource to remove.

- **4. Verify that the resource has been removed.**
	- # **clresource show**

#### **Example 19** Removing a Resource

This example shows how to disable and remove a resource (resource-1).

# **clresource disable resource-1**

- # **clresource delete resource-1**
- **See Also** The [clresource](http://www.oracle.com/pls/topic/lookup?ctx=E69294-01&id=CLCRMclresource-8cl)(8CL) man page.

## **Switching the Current Primary of a Resource Group**

Use the following procedure to switch over a resource group from its current primary to another node that is to become the new primary.

# **How to Switch the Current Primary of a Resource Group**

**Note -** Perform this procedure from any cluster node.

**Before You Begin** Ensure that the following conditions are met:

- You have the following information:
	- The name of the resource group that you are switching over.
	- The names of the nodes where the resource group will be brought online or to remain online.
- The nodes where the resource group is to be brought online or to remain online are in the cluster.
- These nodes have been set up to be potential masters of the resource group that you are switching.

To see a list of potential primaries for the resource group, type the following command:

# **clresourcegroup show -v**

- **1. On a cluster member, assume the root role that provides solaris.cluster.modify RBAC authorization.**
- **2. Switch the resource group to a new set of primaries.**

# **clresourcegroup switch [-n** *nodelist***]** *resource-group*

-n *nodelist*

Specifies a comma-separated, ordered list of global-cluster nodes that can master this resource group. The resource group is switched offline on all of the other nodes.

This list is optional. If you omit this list, the resource group is switched on all nodes in the resource group's node list.

*resource-group*

Specifies the name of the resource group to switch.

**Note -** If any resource group that you are switching declares a strong affinity for other resource groups, the attempt to switch might fail or be delegated. For more information, see ["Distributing Online Resource Groups Among Cluster Nodes" on page 194.](#page-193-0)

### **3. Verify that the resource group has been switched to the new primary.**

The output from this command indicates the state of the resource group that has been switched over.

#### # **clresourcegroup status**

### **Example 20** Switching a Resource Group to a New Primary

This example shows how to switch the resource group resource-group-1 from its current primary phys-schost-1 to the potential primary phys-schost-2.

1. To verify that the resource group is online on phys-schost-1, run the following command.

phys-schost-1# **clresourcegroup status**

=== Cluster Resource Groups ===

Group Name **Node Name** Suspended Status

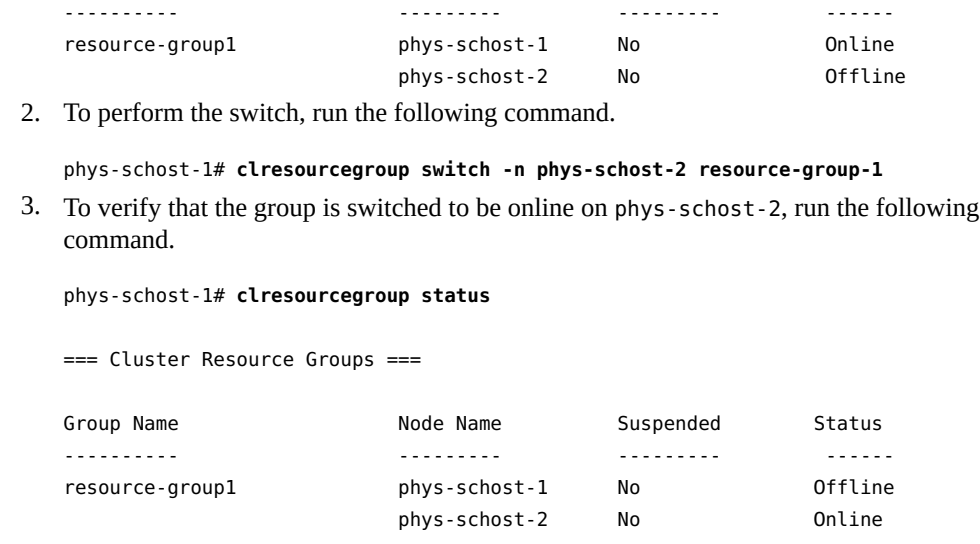

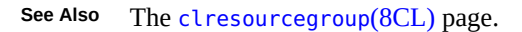

# **Disabling Resources and Moving Their Resource Group Into the UNMANAGED State**

At times, you must bring a resource group into the UNMANAGED state before you perform an administrative procedure on it. Before you move a resource group into the UNMANAGED state, you must disable all of the resources that are part of the resource group and bring the resource group offline.

See the [clresourcegroup](http://www.oracle.com/pls/topic/lookup?ctx=E69294-01&id=CLCRMclresourcegroup-8cl)(8CL) man page for additional information.

**Note -** Perform this procedure from any cluster node.

# **How to Disable a Resource and Move Its Resource Group Into the UNMANAGED State**

You can also use the Oracle Solaris Cluster Manager browser interface to disable a resource and move a resource group into the unmanaged state. For Oracle Solaris Cluster Manager log-in

instructions, see ["How to Access Oracle Solaris Cluster Manager" in](http://www.oracle.com/pls/topic/lookup?ctx=E69294-01&id=CLADMbabgcagf) *Administering an Oracle [Solaris Cluster 4.4 Configuration](http://www.oracle.com/pls/topic/lookup?ctx=E69294-01&id=CLADMbabgcagf)*.

**Note -** When a shared address resource is disabled, the resource might still be able to respond to ping commands from some hosts. To ensure that a disabled shared address resource cannot respond to ping commands, you must bring the resource's resource group to the UNMANAGED state. See the [ping](http://www.oracle.com/pls/topic/lookup?ctx=E88353-01&id=REFMAN8ping-8)(8) man page for more information.

**Before You Begin** Ensure that you have the following information.

- The name of each resource to be disabled
- The name of the resource group to move into the UNMANAGED state

To determine the resource and resource group names that you need for this procedure, type:

# **clresourcegroup show -v**

- **1. On any cluster member, assume the root role that provides solaris.cluster.admin RBAC authorization.**
- **2. Disable all resources in the resource group.**

# **clresource disable [-n** *nodelist***] -g** *resource-group* **+**

-n *nodelist*

Specifies a comma-separated, ordered list of nodes on which to disable the resource.

This list is optional. If you omit this list, the resource is disabled on all nodes in its resource group's node list.

**Note -** If you specify more than one node with the -n option, you can specify only one resource.

### **3. Switch the resource group offline.**

# **clresourcegroup offline** *resource-group*

*resource-group*

Specifies the name of the resource group to take offline.

### **4. Move the resource group into the UNMANAGED state.**

# **clresourcegroup unmanage** *resource-group*

*resource-group*

Specifies the name of the resource group to move into the UNMANAGED state.

**5. Verify that the resources are disabled and that the resource group is in the UNMANAGED state.**

# **clresourcegroup show** *resource-group*

**Example 21** Disabling a Resource and Moving Its Resource Group Into the UNMANAGED State

This example shows how to disable the resource (resource-1) and then move the resource group (resource-group-1) into the UNMANAGED state.

# **clresource disable resource-1** # **clresourcegroup offline resource-group-1** # **clresourcegroup unmanage resource-group-1** # **clresourcegroup show resource-group-1** === Resource Groups and Resources === Resource Group: resource-group-1 RG\_description: <NULL><NULL> RG mode: Failover RG\_state: Unmanaged Failback: False Nodelist: phys-schost-1 phys-schost-2 --- Resources for Group resource-group-1 --- Resource: The resource-1 Type: SUNW.LogicalHostname:2 Type version: 2 Group: complete the contract of the contract of the contract of the contract of the contract of the contract of the contract of the contract of the contract of the contract of the contract of the contract of the contract o R\_description: Resource\_project\_name: default Enabled{phys-schost-1}: False Enabled{phys-schost-2}: False Monitored{phys-schost-1}: True Monitored{phys-schost-2}: True

**See Also** For more information, see the following man pages:

- [clresource](http://www.oracle.com/pls/topic/lookup?ctx=E69294-01&id=CLCRMclresource-8cl)(8CL)
- [clresourcegroup](http://www.oracle.com/pls/topic/lookup?ctx=E69294-01&id=CLCRMclresourcegroup-8cl)(8CL)

# **Displaying Resource Type, Resource Group, and Resource Configuration Information**

Before you perform administrative procedures on resources, resource groups, or resource types, view the current configuration settings for these objects.

**Note -** You can view configuration settings for resources, resource groups, and resource types from any cluster node.

You can also use the clresourcetype, clresourcegroup, and clresource commands to check status information about specific resource types, resource groups, and resources. For example, the following command specifies that you want to view specific information about the resource apache-1 only.

### # **clresource show apache-1**

For more information, see the following man pages:

- [clresourcetype](http://www.oracle.com/pls/topic/lookup?ctx=E69294-01&id=CLCRMclresourcetype-8cl)(8CL)
- [clresourcegroup](http://www.oracle.com/pls/topic/lookup?ctx=E69294-01&id=CLCRMclresourcegroup-8cl)(8CL)
- [clresource](http://www.oracle.com/pls/topic/lookup?ctx=E69294-01&id=CLCRMclresource-8cl)(8CL)

# **Changing Resource Type, Resource Group, and Resource Properties**

Oracle Solaris Cluster defines standard properties for configuring resource types, resource groups, and resources. These standard properties are described in the following sections:

- ["Resource Type Properties" on page 34](#page-33-0)
- ["Resource Properties" on page 35](#page-34-0)
- ["Resource Group Properties" on page 35](#page-34-1)

Resources also have extension properties, which are predefined for the data service that represents the resource. For a description of the extension properties of a data service, see the documentation for the data service.

To determine whether you can change a property, see the Tunable entry for the property in the description of the property.

The following procedures describe how to change properties for configuring resource types, resource groups, and resources.

# **How to Change Resource Type Properties**

**Note -** Perform this procedure from any cluster node.

**Before You Begin** Ensure that you have the following information.

- The name of the resource type to change.
- The name of the resource type property to change. For resource types, you can change only certain properties. To determine whether you can change a property, see the Tunable entry for the property in the  $rt$  properties $(7)$  man page.

**Note -** You cannot change the Installed\_nodes property explicitly. To change this property, specify the -n *installed-node-list* option of the clresourcetype command.

- **1. On a cluster member, assume the root role that provides solaris.cluster.modify RBAC authorization.**
- **2. Run the clresourcetype command to determine the name of the resource type that you need for this procedure.**

# **clresourcetype show -v**

### **3. Change the resource type property.**

For resource types, you can change only certain properties. To determine whether you can change a property, see the Tunable entry for the property in the  $rt$  properties(7) man page.

# **clresourcetype set -n** *installed-node-list* \ [**-p** *property***=***new-value*]*resource-type*

-n *installed-node-list*

Specifies the names of nodes on which this resource type is installed.

-p *property*=*new-value*

Specifies the name of the standard property to change and the new value of the property.

You cannot change the Installed nodes property explicitly. To change this property, specify the -n *installed-node-list* option of the clresourcetype command.

## **4. Verify that the resource type property has been changed.**

# **clresourcetype show** *resource-type*

### **Example 22** Changing a Resource Type Property

This example shows how to change the SUNW.apache property to define that this resource type is installed on the cluster nodes phys-schost-1 and phys-schost-2.

```
# clresourcetype set -n phys-schost-1,phys-schost-2 SUNW.apache
# clresourcetype show SUNW.apache
```
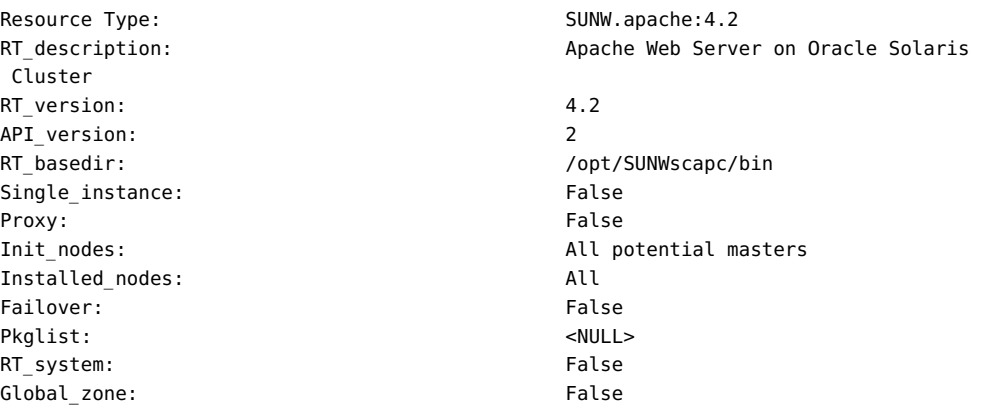

## **How to Change Resource Group Properties**

This procedure explains how to change resource group properties. For a description of resource group properties, see the [rg\\_properties](http://www.oracle.com/pls/topic/lookup?ctx=E69294-01&id=CLCRMrg-properties-7)(7) man page.

**Note -** You can also use the Oracle Solaris Cluster Manager browser interface to edit resource group properties. Click Resource Groups, click the resource group to go to its page, click the Properties tab, then click Edit to access the list of editable properties. For Oracle Solaris Cluster Manager log-in instructions, see ["How to Access Oracle Solaris Cluster Manager" in](http://www.oracle.com/pls/topic/lookup?ctx=E69294-01&id=CLADMbabgcagf) *[Administering an Oracle Solaris Cluster 4.4 Configuration](http://www.oracle.com/pls/topic/lookup?ctx=E69294-01&id=CLADMbabgcagf)*.

Perform this procedure from any cluster node.

**Before You Begin** Ensure that you have the following information.

- The name of the resource group to change
- The name of the resource group property to change and its new value
- **1. On a cluster member, assume the root role that provides solaris.cluster.modify RBAC authorization.**

## **2. Change the resource group property.**

# **clresourcegroup set -p** *property***=***new-value resource-group*

-p *property* Specifies the name of the property to change

*resource-group* Specifies the name of the resource group

### **3. Verify that the resource group property has been changed.**

# **clresourcegroup show** *resource-group*

**Example 23** Changing a Resource Group Property

This example shows how to change the Failback property for the resource group (resourcegroup-1).

# **clresourcegroup set-p Failback=True resource-group-1**

# **clresourcegroup show resource-group-1**

## **How to Change Resource Properties**

This procedure explains how to change extension properties and standard properties of a resource.

**Note -** You can also use the Oracle Solaris Cluster Manager browser interface to edit resource properties. Click Resource Groups, click the resource group to which the resource belongs, click the resource to go to its page, click the Properties tab, then click Edit to access the list of editable properties. For Oracle Solaris Cluster Manager log-in instructions, see ["How to Access](http://www.oracle.com/pls/topic/lookup?ctx=E69294-01&id=CLADMbabgcagf) Oracle Solaris Cluster Manager" in *[Administering an Oracle Solaris Cluster 4.4 Configuration](http://www.oracle.com/pls/topic/lookup?ctx=E69294-01&id=CLADMbabgcagf)*.

- For a description of standard resource properties, see the [r\\_properties](http://www.oracle.com/pls/topic/lookup?ctx=E69294-01&id=CLCRMr-properties-7)(7) man page.
- For a description of the extension properties of a resource, see the documentation for the resource's resource type.

**Note -** Perform this procedure from any cluster node.

**Before You Begin** Ensure that you have the following information.

- The name of the resource with the property to change
- The name of the property to change

## **1. On a cluster member, assume the root role that provides solaris.cluster.modify RBAC authorization.**

### **2. View the current resource property settings.**

# **clresource show -v** *resource*

## **3. Change the resource property.**

# **clresource set -p** *standard-property***=***new-value* **| -p "***extension-property* **\ [{***node-specifier***}]"=***new-value resource*

#### -p *standard-property*=*new-value*

Specifies the name of the standard property to change.

-p "*extension-property*[{*node-specifier*}]"=*new-value*

Specifies the name of the extension property to change.

The *node-specifier* is an *optional* qualifier to the -p and -x options. This qualifier indicates that the extension property or properties on *only* the specified node or nodes are to be set when the resource is created. The specified extension properties on other nodes in the cluster are not set. If you do not include *node-specifier*, the specified extension properties on all nodes in the cluster are set. You can specify a node name or a node identifier for *node-specifier*. Examples of the syntax of *node-specifier* include the following:

### **-p "myprop{phys-schost-1}"**

The braces ({ }) indicate that you are setting the specified extension property on only node phys-schost-1. For most shells, the double quotation marks (") are required.

**Note -** The extension property that you specify with *node-specifier* must be declared in the RTR file as a per-node property.

*resource*

Specifies the name of the resource.

### **4. Verify that the resource property has been changed.**

# **clresource show -v** *resource*

### **Example 24** Changing a Standard Resource Property

This example shows how to change the system-defined Start timeout property for the resource (resource-1).

```
# clresource set -p start_timeout=30 resource-1
# clresource show -v resource-1
```
**Example 25** Changing an Extension Resource Property

This example shows how to change an extension property (Log\_level) for the resource (resource-1).

```
# clresource set -p Log_level=3 resource-1
# clresource show -v resource-1
```
# **How to Change Resource Dependency Properties**

This procedure explains how to set a resource dependency property. The RGM supports dependencies of one resource upon another. You can specify per-node resource dependencies, which might differ for each per-node instance of a resource. Per-node instances are instances of the resource that are online simultaneously (in a multi-mastered resource group) or disjointly in time (in a failover resource group) on different nodes. For a description of resource properties, see the  $r$  properties(7) man page.

You can use the clsetup utility or the CLI to set a resource dependency. The following procedure shows the steps for the clsetup utility.

- **1. Assume the root role on any cluster node.**
- **2. Start the clsetup utility.**
	- # **clsetup**

The clsetup main menu is displayed.

**Note -** If you want to use the CLI to set a per-node dependency on a subset of cluster nodes, specify each per-node dependency in the following form: *resourcename***@***nodename*.

### **3. Type the option number for resource groups.**

The Resource Group menu is displayed.

**4. Type the option number for changing the properties of a resource.**

The Change Properties of a Resource screen provides a description of this task.

**5. Type yes.**

A menu of options for this task is displayed.

**6. Type the option number for changing standard resource properties.**

A menu of options for this task is displayed.

### **7. Type the option number for the resource whose properties you want to change.**

Only those standard properties that can be changed while the resource is in this state are shown. You might have to disable the resource in order to change certain properties. Check the [r\\_properties](http://www.oracle.com/pls/topic/lookup?ctx=E69294-01&id=CLCRMr-properties-7)(7) man page for more information on setting standard resource properties.

You can choose to change the resource dependencies, resource dependencies weak, resource dependencies restart, or resource dependencies offline restart properties.

### **8. Press Return when the resource state is displayed.**

### **9. Type the option number for the dependency property you want to change.**

The current property name, type, description, and value are displayed.

## **10. Type the new values for the dependency list.**

Specify each resource on which this resource is to depend using the following format: *resourcename*, *resource-name*{*qualifier*}, or *resource-name*@*node*. See the text on the screen for more information.

For example, you can change the value of the resource dependencies property from rs1 to rs1@mynode1,rs2@mynode2,rs3.

## **11. Type yes.**

## **12. Verify that the dependency was set by pressing Return after the** *Command completed successfully* **message appears.**

The new value you typed appears in the Current Setting column for the property.

### **Example 26** Changing Resource Dependency Properties

The following example shows how to use the clresource command to set a per-node resource dependency that is dependent on two different logical hostname resources. The example uses a scalable resource called gds-rs and sets the dependency of gds-rs on trancos-3-rs on ptrancos1 and trancos-4-rs on ptrancos2.

```
ptrancos1# clresource set -p resource_dependencies=trancos-3-rs@ptrancos1, \
trancos-4-rs@ptrancos2 gds-rs
ptrancos1# clresource show -p resource_dependencies gds-rs
```
=== Resources === Resource: gds-rs Resource\_dependencies: trancos-3-rs@ptrancos1 trancos-4-rs@ptrancos2

--- Standard and extension properties ---

#### **Example 27** Viewing Resource Dependency Properties

The following example shows how to use the scha\_resource\_get command to retrieve a pernode resource dependency that is dependent on two different logical hostname resources. To set a per-node resource dependency, you must use the clresource set command. The example uses a scalable resource called gds-rs and sets the dependency of gds-rs on trancos-3-rs on ptrancos1 and trancos-4-rs on ptrancos2.

From the ptrancos1 node:

ptrancos1(/root)\$ **scha\_resource\_get -O RESOURCE\_DEPENDENCIES -R gds-rs** *trancos-3-rs* ptrancos1(/root)\$ **scha\_resource\_get -O RESOURCE\_DEPENDENCIES\_NODE -R gds-rs ptrancos1** *trancos-3-rs* ptrancos1(/root)\$ **scha\_resource\_get -O RESOURCE\_DEPENDENCIES\_NODE -R gds-rs ptrancos2** *trancos-4-rs* ptrancos1(/root)\$ **scha\_resource\_get -Q -O RESOURCE\_DEPENDENCIES -R gds-rs** *trancos-3-rs@ptrancos1 trancos-4-rs@ptrancos2* ptrancos1(/root)\$ **scha\_resource\_get -O NETWORK\_RESOURCES\_USED -R gds-rs** *trancos-3-rs*

From the ptrancos2 node:

```
ptrancos2(/root)$ scha_resource_get -O RESOURCE_DEPENDENCIES -R gds-rs
trancos-4-rs
ptrancos2(/root)$ scha_resource_get -O RESOURCE_DEPENDENCIES_NODE -R gds-rs ptrancos1
trancos-3-rs
ptrancos2(/root)$ scha_resource_get -O RESOURCE_DEPENDENCIES_NODE -R gds-rs ptrancos2
trancos-4-rs
ptrancos2(/root)$ scha_resource_get -Q -O RESOURCE_DEPENDENCIES -R gds-rs
trancos-3-rs@ptrancos1
trancos-4-rs@ptrancos2
ptrancos2(/root)$ scha_resource_get -O NETWORK_RESOURCES_USED -R gds-rs
trancos-4-rs
```
# **How to Modify a Logical Hostname Resource or a Shared Address Resource**

By default, logical hostname resources and shared address resources use name services for name resolution. You might configure a cluster to use a name service that is running on the same cluster. During the failover of a logical hostname resource or a shared address resource, a name service that is running on the cluster might also be failing over. If the logical hostname resource or the shared address resource uses the name service that is failing over, the resource fails to fail over.

**Note -** Configuring a cluster to use a name server that is running on the same cluster might impair the availability of other services on the cluster.

To prevent such a failure to fail over, modify the logical hostname resource or the shared address resource to bypass name services. To modify the resource to bypass name services, set the CheckNameService extension property of the resource to false. You can modify the CheckNameService property at any time.

**Note -** You can also use the Oracle Solaris Cluster Manager browser interface to edit logical hostname or shared address resources. For Oracle Solaris Cluster Manager log-in instructions, see ["How to Access Oracle Solaris Cluster Manager" in](http://www.oracle.com/pls/topic/lookup?ctx=E69294-01&id=CLADMbabgcagf) *Administering an Oracle Solaris [Cluster 4.4 Configuration](http://www.oracle.com/pls/topic/lookup?ctx=E69294-01&id=CLADMbabgcagf)*.

**Before You Begin** If your version of the resource type is earlier than 2, you must upgrade the resource type before you attempt to modify the resource. For more information, see ["Upgrading a Preregistered](#page-111-0) [Resource Type" on page 112](#page-111-0).

## **1. On a cluster member, assume the root role that provides solaris.cluster.modify RBAC authorization.**

- **2. Change the resource property.**
	- # **clresource set -p CheckNameService=false** *resource*
	- -p CheckNameService=false

Sets the CheckNameService extension property of the resource to false.

*resource*

Specifies the name of the logical hostname resource or shared address resource that you are modifying.

# **Clearing the STOP\_FAILED Error Flag on Resources**

When the Failover\_mode resource property is set to NONE or SOFT, a failure of the resource's STOP method causes the following effects:

- The individual resource goes into the STOP\_FAILED state.
- The resource group that contains the resource goes into the ERROR\_STOP\_FAILED state.

In this situation, you cannot perform the following operations:

- Bringing online the resource group on any node
- Adding resources to the resource group
- Removing resources from the resource group
- Changing the properties of the resource group
- Changing the properties of resources in the resource group

# **How to Clear the STOP\_FAILED Error Flag on Resources**

Perform this procedure from any cluster node.

**Note -** You can also use the Oracle Solaris Cluster Manager browser interface to clear the STOP\_FAILED state on a resource. For Oracle Solaris Cluster Manager log-in instructions, see ["How to Access Oracle Solaris Cluster Manager" in](http://www.oracle.com/pls/topic/lookup?ctx=E69294-01&id=CLADMbabgcagf) *Administering an Oracle Solaris Cluster [4.4 Configuration](http://www.oracle.com/pls/topic/lookup?ctx=E69294-01&id=CLADMbabgcagf)*.

**Before You Begin** Ensure that you have the following information.

- The name of the node where the resource is STOP\_FAILED
- The name of the resource and resource group that are in STOP\_FAILED state
- **1. On a cluster member, assume the root role that provides solaris.cluster.modify RBAC authorization.**
- **2. Identify which resources have gone into the STOP\_FAILED state and on which nodes.**

### # **clresource status**

**3. Manually stop the resources and their monitors on the nodes on which they are in STOP\_FAILED state.**

This step might require that you kill processes or run commands that are specific to resource types or other commands.

### <span id="page-104-0"></span>**4. Clear the STOP\_FAILED error flag on the resources.**

# **clresource clear -f STOP\_FAILED -n** *nodelist resource*

-f STOP\_FAILED

Specifies the flag name.

-n *nodelist*

Specifies a comma-separated list of the names of the nodes where the resource is in the STOP FAILED state. The list may contain one node name or more than one node name.

*resource*

Specifies the name of the resource.

## **5. Check the resource group state on the nodes where you cleared the STOP\_FAILED flag in [Step 4](#page-104-0).**

#### # **clresourcegroup status**

The resource group state should now be OFFLINE or ONLINE.

The resource group remains in the ERROR\_STOP\_FAILED state in the following combination of circumstances:

- The resource group was being switched offline when the STOP method failure occurred.
- The resource that failed to stop had a dependency on other resources in the resource group.

## **6. If the resource group remains in the ERROR\_STOP\_FAILED state, correct the error as follows.**

- **a. Switch the resource group offline on the appropriate nodes.**
	- # **clresourcegroup offline** *resource-group*

### *resource-group*

Specifies the name of the resource group to switch offline.

**b.** Switch the resource group to the ONLINE state.

**See Also** The following man pages:

- [clresource](http://www.oracle.com/pls/topic/lookup?ctx=E69294-01&id=CLCRMclresource-8cl)(8CL)
- [clresourcegroup](http://www.oracle.com/pls/topic/lookup?ctx=E69294-01&id=CLCRMclresourcegroup-8cl)(8CL)

## **Clearing the Start\_failed Resource State**

The Start\_failed resource state indicates that a Start or Prenet\_start method failed or timed out on a resource, but its resource group came online anyway. The resource group comes online even though the resource has been placed in a faulted state and might not be providing service. This state can occur if the resource's Failover mode property is set to None or to another value that prevents the failover of the resource group.

Unlike the Stop\_failed resource state, the Start\_failed resource state does *not* prevent you or the Oracle Solaris Cluster software from performing actions on the resource group. You need only to execute a command that restarts the resource.

Use any one of the following procedures to clear this condition.

# **How to Clear a Start\_failed Resource State by Switching Over a Resource Group**

Perform this procedure from any cluster node.

**Note -** You can also use the Oracle Solaris Cluster Manager browser interface to switch the resource group from the current primary node to another primary node. For log-in instructions, see ["How to Access Oracle Solaris Cluster Manager" in](http://www.oracle.com/pls/topic/lookup?ctx=E69294-01&id=CLADMbabgcagf) *Administering an Oracle Solaris [Cluster 4.4 Configuration](http://www.oracle.com/pls/topic/lookup?ctx=E69294-01&id=CLADMbabgcagf)*.

**Before You Begin** Ensure that the following conditions are met:

- You have the following information:
	- The name of the resource group that you are switching over
- The name of the node on which to switch over the resource group
- The nodes where the resource group is to be brought online or to remain online are in the cluster.
- **1. On a cluster member, assume the root role that provides solaris.cluster.modify RBAC authorization.**
- **2. Switch the resource group to the new node.**
	- # **clresourcegroup switch [-n** *nodelist***]** *resource-group*
	- -n *nodelist*

Specifies a comma-separated, ordered list of nodes that can master this resource group. This resource group is switched offline on all of the other nodes.

This list is optional. If you omit this list, the resource group is switched on all nodes in the resource group's node list.

*resource-group*

Specifies the name of the resource group to switch.

**Note -** If any resource group that you are switching declares a strong affinity for other resource groups, the attempt to switch might fail or be delegated. For more information, see ["Distributing Online Resource Groups Among Cluster Nodes" on page 194.](#page-193-0)

**3. Verify that the resource group has been switched to the new node and that the Start\_failed resource state is cleared.**

### # **clresourcegroup status**

The output from this command indicates the state of the resource and the resource group that has been switched over.

### **Example 28** Clearing a Start\_failed Resource State by Switching Over a Resource Group

This example shows how to clear a Start\_failed resource state that has occurred on the rscon resource in the resource-group-1 resource group. The command clears this condition by switching the resource group to the cluster node phys-schost-2.

1. To verify that the resource is in the Start\_failed resource state on phys-schost-1, run the following command.

# **clresource status**

=== Cluster Resources ===

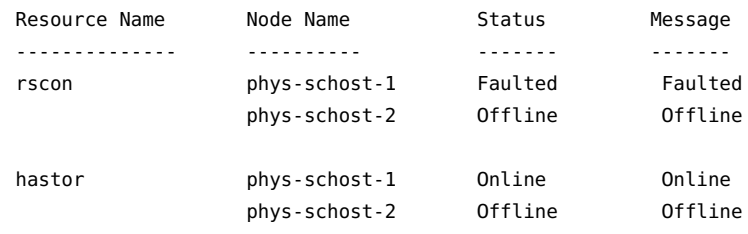

2. To perform the switch, run the following command.

# **clresourcegroup switch -n phys-schost-2 resource-group-1**

3. To verify that the resource group is switched to be online on phys-schost-2 and that the Start\_failed resource status is cleared, run the following command.

```
# clresource status
```

```
=== Cluster Resources ===
```
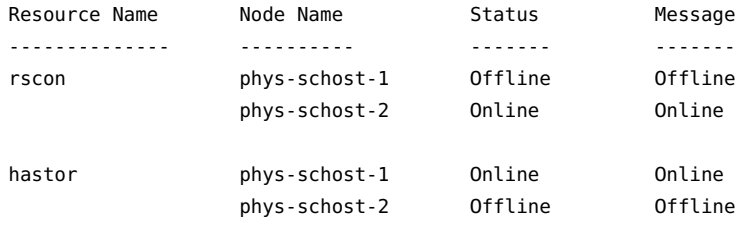

**See Also** The [clresourcegroup](http://www.oracle.com/pls/topic/lookup?ctx=E69294-01&id=CLCRMclresourcegroup-8cl)(8CL) man page.

# **How to Clear a Start\_failed Resource State by Restarting a Resource Group**

Perform this procedure from any cluster node.

**Note -** You can also use the Oracle Solaris Cluster Manager browser interface to restart a resource group. For Oracle Solaris Cluster Manager log-in instructions, see ["How to Access](http://www.oracle.com/pls/topic/lookup?ctx=E69294-01&id=CLADMbabgcagf) Oracle Solaris Cluster Manager" in *[Administering an Oracle Solaris Cluster 4.4 Configuration](http://www.oracle.com/pls/topic/lookup?ctx=E69294-01&id=CLADMbabgcagf)*.

**Before You Begin** Ensure that the following conditions are met:
- You have the following information:
	- The name of the resource group that you are restarting
	- The name of the node on which to restart the resource group
- The nodes where the resource group is to be brought online or to remain online are cluster nodes.
- **1. On a cluster member, assume the root role that provides solaris.cluster.modify RBAC authorization.**
- **2. Restart the resource group.**

# **clresourcegroup restart -n** *node resource-group*

-n *node*

Specifies the name of the node on which the resource group is to be restarted. This resource group is switched offline on all of the other nodes.

*resource-group*

Specifies the name of the resource group to restart.

#### **3. Verify that the resource group has been restarted on the new node and that the Start\_failed resource state is cleared.**

#### # **clresourcegroup status**

The output from this command indicates the state of the resource and the resource group that has been restarted.

#### **Example 29** Clearing a Start failed Resource State by Restarting a Resource Group

This example shows how to clear a Start failed resource state that has occurred on the rscon resource in the resource-group-1 resource group. The command clears this condition by restarting the resource group on the cluster node phys-schost-1.

1. Verify that the resource is in the Start\_failed resource state on phys-schost-1.

#### # **clresource status**

=== Cluster Resources ===

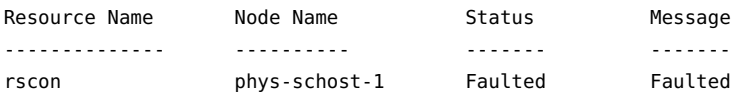

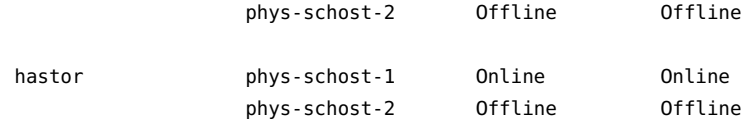

2. Restart the resource.

#### # **clresourcegroup restart -n phys-schost-1 –g resource-group-1**

3. Verify that the resource group is restarted on phys-schost-1 and that the Start\_failed resource status is cleared.

```
# clresource status
```
=== Cluster Resources ===

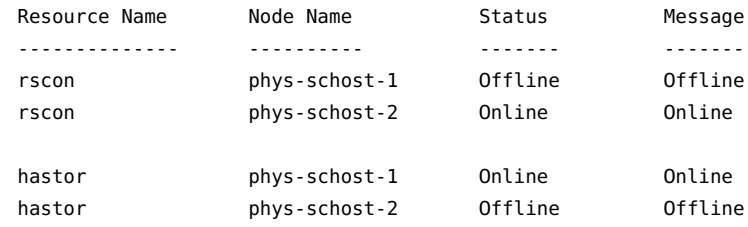

**See Also** The [clresourcegroup](http://www.oracle.com/pls/topic/lookup?ctx=E69294-01&id=CLCRMclresourcegroup-8cl)(8CL) man page.

# **How to Clear a Start\_failed Resource State by Disabling and Enabling a Resource**

Perform this procedure from any cluster node.

**Note -** You can also use the Oracle Solaris Cluster Manager browser interface to disable and enable a resource. For Oracle Solaris Cluster Manager log-in instructions, see ["How to Access](http://www.oracle.com/pls/topic/lookup?ctx=E69294-01&id=CLADMbabgcagf) Oracle Solaris Cluster Manager" in *[Administering an Oracle Solaris Cluster 4.4 Configuration](http://www.oracle.com/pls/topic/lookup?ctx=E69294-01&id=CLADMbabgcagf)*.

**Before You Begin** Ensure that you have the name of the resource that you are disabling and enabling.

- **1. On a cluster member, assume the root role that provides solaris.cluster.modify RBAC authorization.**
- **2. Disable and then enable the resource.**

# **clresource disable** *resource*

# **clresource enable** *resource*

*resource*

Specifies the name of the resource.

#### **3. Verify that the resource has been disabled and enabled and that the Start\_failed resource state is cleared.**

#### # **clresource status**

The output from this command indicates the state of the resource that has been disabled and reenabled.

**Example 30** Clearing a Start\_failed Resource State by Disabling and Enabling a Resource

This example shows how to clear a Start\_failed resource state that has occurred on the rscon resource by disabling and enabling the resource.

1. Verify that the resource is in the Start\_failed resource state.

```
# clresource status
```
=== Cluster Resources ===

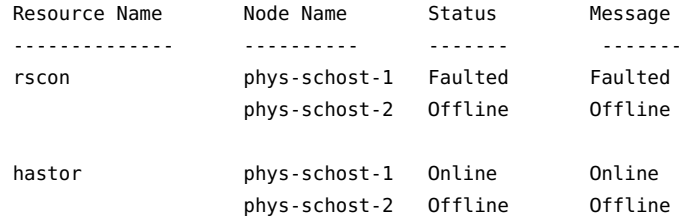

2. Disable and re-enable the resource.

# **clresource disable rscon**

# **clresource enable rscon**

3. Verify that the resource is re-enabled and that the Start\_failed resource status is cleared.

```
# clresource status
```
=== Cluster Resources ===

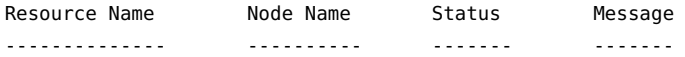

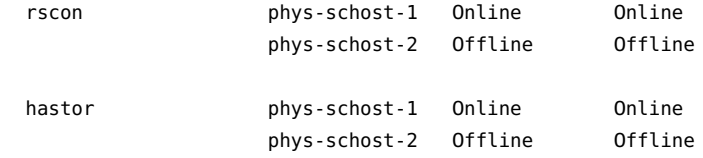

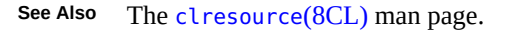

## <span id="page-111-0"></span>**Upgrading a Preregistered Resource Type**

In a previous version of the cluster software, the following preregistered resource types were enhanced:

- SUNW. LogicalHostname, which represents a logical hostname
- SUNW. SharedAddress, which represents a shared address

The purpose of these enhancements was to enable you to modify logical hostname resources and shared address resources to bypass name services for name resolution.

Upgrade these resource types if all conditions in the following list apply:

- You are upgrading from an earlier version of Oracle Solaris Cluster
- You need to use the new features of the resource types

For general instructions that explain how to upgrade a resource type, see ["Upgrading a](#page-43-0) [Resource Type" on page 44](#page-43-0). The information that you need to complete the upgrade of the preregistered resource types is provided in the subsections that follow.

# **Information for Registering the New Resource Type Version**

To determine the version of the resource type that is registered, use one command from the following list:

- clresourcetype list
- clresourcetype list -v

**EXAMPLE 31** Registering a New Version of the SUNW.LogicalHostname Resource Type

This example shows the command for registering version 4 of the SUNW.LogicalHostname resource type during an upgrade.

# **clresourcetype register SUNW.LogicalHostname:4**

# **Information for Migrating Existing Instances of the Resource Type**

The information that you need to migrate an instance of a preregistered resource type is as follows:

- You can perform the migration at any time.
- If you need to use the new features of the preregistered resource type, the required value of the Type\_version property is 2.
- If you are modifying the resource to bypass name services, set the CheckNameService extension property of the resource to false.

**EXAMPLE 32** Migrating a Logical Hostname Resource

This example shows the command for migrating the logical hostname resource lhostrs. As a result of the migration, the resource is modified to bypass name services for name resolution.

# **clresource set -p CheckNameService=false -p Type\_version=2 lhostrs**

# **Reregistering Preregistered Resource Types After Inadvertent Deletion**

The resource types SUNW.LogicalHostname and SUNW.SharedAddress are preregistered. All of the logical hostname and shared address resources use these resource types. You never need to register these two resource types, but you might inadvertently delete them. If you have deleted resource types inadvertently, use the following procedure to reregister them.

**Note -** If you are upgrading a preregistered resource type, follow the instructions in ["Upgrading](#page-111-0) [a Preregistered Resource Type" on page 112](#page-111-0) to register the new resource type version.

Perform this procedure from any cluster node.

# **How to Reregister Preregistered Resource Types After Inadvertent Deletion**

- **Reregister the resource type.**
	- # **clresourcetype register SUNW.***resource-type*

*resource-type*

Specifies the resource type to add (reregister). The resource type can be either SUNW. LogicalHostname or SUNW.SharedAddress.

**Example 33** Reregistering a Preregistered Resource Type After Inadvertent Deletion

This example shows how to reregister the SUNW.LogicalHostname resource type.

# **clresourcetype register SUNW.LogicalHostname**

**See Also** The [clresourcetype](http://www.oracle.com/pls/topic/lookup?ctx=E69294-01&id=CLCRMclresourcetype-8cl)(8CL) man page.

## **Adding or Removing a Node to or From a Resource Group**

The procedures in this section enable you to perform the following tasks.

- Configuring a cluster node to be an additional master of a resource group
- Removing a node from a resource group

The procedures are slightly different, depending on whether you plan to add or remove the node to or from a failover or scalable resource group.

Failover resource groups contain network resources that both failover and scalable services use. Each IP subnetwork connected to the cluster has its own network resource that is specified and included in a failover resource group. The network resource is either a logical hostname or a shared address resource. Each network resource includes a list of PNM object that it uses. For failover resource groups, you must update the complete list of PNM objects for each network resource that the resource group includes (the netiflist resource property).

The procedure for scalable resource groups involves the following steps:

- 1. Repeating the procedure for failover groups that contain the network resources that the scalable resource uses
- 2. Changing the scalable group to be mastered on the new set of hosts

For more information, see the [clresourcegroup](http://www.oracle.com/pls/topic/lookup?ctx=E69294-01&id=CLCRMclresourcegroup-8cl)(8CL) man page.

**Note -** Run either procedure from any cluster node.

## **Adding a Node to a Resource Group**

The procedure to follow to add a node to a resource group depends on whether the resource group is a scalable resource group or a failover resource group. For detailed instructions, see the following sections:

- ["How to Add a Node to a Scalable Resource Group" on page 115](#page-114-0)
- ["How to Add a Node to a Failover Resource Group" on page 116](#page-115-0)

You must supply the following information to complete the procedure.

- The names and node IDs of all of the cluster nodes
- The names of the resource groups to which you are adding the node
- The name of the PNM object that is to host the network resources that are used by the resource group on all of the nodes

Also, be sure to verify that the new node is already a cluster member.

### <span id="page-114-0"></span>**How to Add a Node to a Scalable Resource Group**

**1. For each network resource that a scalable resource in the resource group uses, make the resource group where the network resource is located run on the new node.**

See [Step 1](#page-115-1) through [Step 5](#page-116-0) in the following procedure for details.

**2. Add the new node to the list of nodes that can master the scalable resource group (the nodelist resource group property).**

This step overwrites the previous value of nodelist, and therefore you must include all of the nodes that can master the resource group here.

# **clresourcegroup set [-n** *nodelist***]** *resource-group*

-n *nodelist*

Specifies a comma-separated, ordered list of nodes that can master this resource group. This resource group is switched offline on all of the other nodes.

This list is optional. If you omit this list, the Nodelist property is set to all nodes in the cluster.

*resource-group*

Specifies the name of the resource group to which the node is being added.

**3. (Optional) Update the scalable resource's Load\_balancing\_weights property to assign a weight to the node that you are adding to the resource group.**

Otherwise, the weight defaults to 1. See the [clresourcegroup](http://www.oracle.com/pls/topic/lookup?ctx=E69294-01&id=CLCRMclresourcegroup-8cl)( $8CL$ ) man page for more information.

<span id="page-115-0"></span>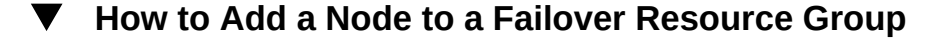

<span id="page-115-1"></span>**1. Display the current node list and the current list of PNM objects that are configured for each resource in the resource group.**

# **clresourcegroup show -v** *resource-group* **| grep -i** *nodelist* # **clresourcegroup show -v** *resource-group* **| grep -i netiflist**

**Note -** The output of the command line for nodelist and netiflist identifies the nodes by node name. To identify node IDs, run the command clnode show -v | grep -i *node-id*.

**2. Update netiflist for the network resources that the node addition affects.**

This step overwrites the previous value of netiflist, and therefore you must include all the PNM objects here.

# **clresource set-p netiflist=***netiflist network-resource*

-p netiflist=*netiflist*

Specifies a comma-separated list that identifies the PNM objects that are on each node. Each element in *netiflist* must be in the form of netif@node. netif can be given as a PNM object name, such as sc\_ipmp0. The node can be identified by the node name or node ID, such as sc\_ipmp0@1 or sc\_ipmp@phys-schost-1.

#### *network-resource*

Specifies the name of the network resource (logical hostname or shared address) that is being hosted on the *netiflist* entries.

**3. If the HAStoragePlus AffinityOn extension property equals True, add the node to the appropriate Solaris Volume Manager disk set.**

# **metaset -s** *disk-set* **-a -h** *node-name*

-s *disk-set*

Specifies the name of the disk set on which the metaset command is to work

-a

Adds a drive or host to the specified disk set

-h *node-name*

Specifies the node to be added to the disk set

#### **4. Update the node list to include all of the nodes that can now master this resource group.**

This step overwrites the previous value of nodelist, and therefore you must include all of the nodes that can master the resource group here.

# **clresourcegroup set [-n** *nodelist***]** *resource-group*

-n *nodelist*

Specifies a comma-separated, ordered list of nodes that can master this resource group. This resource group is switched offline on all the other nodes.

This list is optional. If you omit this list, the Nodelist property is set to all nodes in the cluster.

*resource-group*

Specifies the name of the resource group to which the node is being added.

#### <span id="page-116-0"></span>**5. Verify the updated information.**

# **clresourcegroup show -v** *resource-group* **| grep -i** *nodelist* # **clresourcegroup show -v** *resource-group* **| grep -i** *netiflist*

#### **Example 34** Adding a Node to a Resource Group

This example shows how to add a cluster node, phys-schost-2, the to the resource group resource-group-1 that contains the logical hostname resource schost-2.

# **clresourcegroup show -v resource-group-1 | grep -i nodelist** Nodelist:phys-schost-1 phys-schost-3 # **clresourcegroup show -v resource-group-1 | grep -i netiflist** Res property name: NetIfList Res property class: extension List of IPMP interfaces on each node

```
Res property type: stringarray
Res property value: sc_ipmp0@1 sc_ipmp0@3
```
*Only nodes 1 and 3 have been assigned IPMP groups. You must add an IPMP group for node 2.*

```
# clresource set-p netiflist=sc_ipmp0@1,sc_ipmp0@2,sc_ipmp0@3 schost-2
```

```
# metaset -s red -a -h phys-schost-2
# clresourcegroup set -nphys-schost-1,phys-schost-2,phys-schost-3 resource-group-1
# clresourcegroup show -v resource-group-1 | grep -i nodelist
Nodelist: phys-schost-1phys-schost-2phys-schost-3
# clresourcegroup show -v resource-group-1 | grep -i netiflist
Res property value: sc_ipmp0@1 sc_ipmp0@2 sc_ipmp0@3
```
### **Removing a Node From a Resource Group**

The procedure to remove a node from a resource group all depend on whether the resource group is a scalable resource group or a failover resource group. For detailed instructions, see the following sections:

- ["How to Remove a Node From a Scalable Resource Group" on page 119](#page-118-0)
- ["How to Remove a Node From a Failover Resource Group" on page 120](#page-119-0)
- ["How to Remove a Node From a Failover Resource Group That Contains Shared Address](#page-121-0) [Resources" on page 122](#page-121-0)

**Note -** If the node that you want to remove appears in a per-node resource dependency, you must remove that node from the per-node dependency before you can remove it from the resource group. For more information, see ["How to Change Resource Dependency](#page-99-0) [Properties" on page 100](#page-99-0).

To complete the procedure, you must supply the following information.

■ Node names and node IDs of all of the cluster nodes

```
# clnode show -v | grep -i "Node ID"
```
■ The name of the resource group or the names of the resource groups from which you plan to remove the node

```
# clresourcegroup show | grep "Nodelist"
```
■ Names of the PNM object that are to host the network resources that are used by the resource groups on all of the nodes

```
# clresourcegroup show -v | grep "NetIfList.*value"
```
Additionally, be sure to verify that the resource group **is not mastered** on the node that you are removing. If the resource group **is mastered** on the node that you are removing, run the clresourcegroup command to switch the resource group offline from that node. The following clresourcegroup command brings the resource group offline from a given node, provided that *new-masters* does not contain that node.

# **clresourcegroup switch -n** *new-masters resource-group*

-n *new-masters*

Specifies the nodes that is now to master the resource group.

#### *resource-group*

Specifies the name of the resource group that you are switching. This resource group is mastered on the node that you are removing.

For more information, see the [clresourcegroup](http://www.oracle.com/pls/topic/lookup?ctx=E69294-01&id=CLCRMclresourcegroup-8cl)(8CL) man page.

<span id="page-118-0"></span>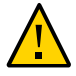

**Caution -** If you plan to remove a node from all the resource groups, and you use a scalable services configuration, first remove the node from the scalable resource groups. Then remove the node from the failover groups.

### **How to Remove a Node From a Scalable Resource Group**

A scalable service is configured as two resource groups, as follows.

- One resource group is a scalable group that contains the scalable service resource
- One resource group is a failover group that contains the shared address resources that the scalable service resource uses

Additionally, the RG\_dependencies property of the scalable resource group is set to configure the scalable group with a dependency on the failover resource group. For information about this property, see the  $rg$  properties $(7)$  man page.

For details about scalable service configuration, see *[Concepts for Oracle Solaris Cluster 4.4](http://www.oracle.com/pls/topic/lookup?ctx=E69294-01&id=CLCON)*.

Removing a node from the scalable resource group causes the scalable service to no longer be brought online on that node. To remove a node from the scalable resource group, perform the following steps.

**1. Remove the node from the list of nodes that can master the scalable resource group (the nodelist resource group property).**

- # **clresourcegroup set [-n** *nodelist***]** *scalable-resource-group*
- -n *nodelist*

Specifies a comma-separated, ordered list of nodes that can master this resource group. This resource group is switched offline on all the other nodes.

This list is optional. If you omit this list, the Nodelist property is set to all nodes in the cluster.

*scalable-resource-group*

Specifies the name of the resource group from which the node is being removed.

**2. (Optional) Remove the node from the failover resource group that contains the shared address resource.**

For details, see ["How to Remove a Node From a Failover Resource Group That Contains](#page-121-0) [Shared Address Resources" on page 122](#page-121-0).

**3. (Optional) Update the Load\_balancing\_weights property of the scalable resource to remove the weight of the node that you are removing from the resource group.**

<span id="page-119-0"></span>**See Also** The [clresourcegroup](http://www.oracle.com/pls/topic/lookup?ctx=E69294-01&id=CLCRMclresourcegroup-8cl)(8CL) man page.

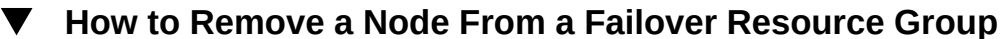

Perform the following steps to remove a node from a failover resource group.

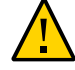

**Caution -** If you plan to remove a node from all of the resource groups, and you use a scalable services configuration, first remove the node from the scalable resource groups. Then use this procedure to remove the node from the failover groups.

If the failover resource group contains shared address resources that scalable services use, see ["How to Remove a Node From a Failover Resource Group That Contains Shared Address](#page-121-0) [Resources" on page 122.](#page-121-0)

#### **1. Update the node list to include all of the nodes that can now master this resource group.**

This step removes the node and overwrites the previous value of the node list. Be sure to include all of the nodes that can master the resource group here.

# **clresourcegroup set [-n** *nodelist***]** *failover-resource-group*

-n *nodelist*

Specifies a comma-separated, ordered list of nodes that can master this resource group. This resource group is switched offline on all the other nodes.

This list is optional. If you omit this list, the Nodelist property is set to all nodes in the cluster.

*failover-resource-group*

Specifies the name of the resource group from which the node is being removed.

**2. Display the current list of PNM objects that are configured for each resource in the resource group.**

# **clresourcegroup show -v** *failover-resource-group* **| grep -i netiflist**

**3. Update netiflist for network resources that the removal of the node affects.**

This step overwrites the previous value of netiflist. Be sure to include all of the PNM objects here.

# **clresource set -p netiflist=***netiflist network-resource*

**Note -** The output of the preceding command line identifies the nodes by node name. Run the command line clnode show -v | grep -i "Node ID" to find the node ID.

-p netiflist=*netiflist*

Specifies a comma-separated list that identifies the PNM objects that are on each node. Each element in *netiflist* must be in the form of netif@node. netif can be given as a PNM object name, such as sc\_ipmp0. The node can be identified by the node name or node ID, such as sc\_ipmp0@1 or sc\_ipmp@phys-schost-1.

*network-resource*

Specifies the name of the network resource that is hosted on the netiflist entries.

**Note -** Oracle Solaris Cluster does not support the use of the adapter name for netif.

#### **4. Verify the updated information.**

```
# clresourcegroup show -v failover-resource-group | grep -i nodelist
# clresourcegroup show -v failover-resource-group | grep -i netiflist
```
### <span id="page-121-0"></span>**How to Remove a Node From a Failover Resource Group That Contains Shared Address Resources**

In a failover resource group that contains shared address resources that scalable services use, a node can appear in the following locations.

- The node list of the failover resource group
- The auxnodelist of the shared address resource

To remove the node from the node list of the failover resource group, follow the procedure ["How to Remove a Node From a Failover Resource Group" on page 120](#page-119-0).

To modify the auxnodelist of the shared address resource, you must remove and recreate the shared address resource.

If you remove the node from the failover group's node list, you can continue to use the shared address resource on that node to provide scalable services. To continue to use the shared address resource, you must add the node to the auxnodelist of the shared address resource. To add the node to the auxnodelist, perform the following steps.

**Note -** You can also use the following procedure to **remove** the node from the auxnodelist of the shared address resource. To remove the node from the auxnodelist, you must delete and recreate the shared address resource.

- **Before You Begin** Ensure that the /etc/netmasks file has IP-address subnet and netmask entries for all logical hostnames. If necessary, edit the /etc/netmasks file to add any missing entries.
	- **1. Switch the scalable service resource offline.**
	- **2. Remove the shared address resource from the failover resource group.**
	- **3. Create the shared address resource.**

Add the node ID or node name of the node that you removed from the failover resource group to the auxnodelist.

# **clressharedaddress create -g** *failover-resource-group* **\**

**-X** *new-auxnodelist shared-address*

#### *failover-resource-group*

The name of the failover resource group that used to contain the shared address resource.

*new-auxnodelist*

The new, modified auxnodelist with the desired node added or removed.

*shared-address*

The name of the shared address.

**Example 35** Removing a Node From a Resource Group

This example shows how to remove a node (phys-schost-3) from a resource group (resourcegroup-1) that contains a logical hostname resource (schost-1).

```
# clresourcegroup show -v resource-group-1 | grep -i nodelist
Nodelist: phys-schost-1phys-schost-2phys-schost-3
# clresourcegroup set -n phys-schost-1,phys-schost-2 resource-group-1
# clresourcegroup show -v resource-group-1 | grep -i netiflist
( Res property name: NetIfList
Res property class: extension
( List of IPMP
interfaces on each node
( Res property type: stringarray
Res property value: sc_ipmp0@1sc_ipmp0@2sc_ipmp0@3
```
(*sc\_ipmp0@3 is the IPMP group to be removed.)*

```
# clresource set-pnetiflist=sc_ipmp0@1,sc_ipmp0@2 schost-1
# clresourcegroup show -v resource-group-1 | grep -i nodelist
Nodelist: phys-schost-1 phys-schost-2
# clresourcegroup show -v resource-group-1 | grep -i netiflist
Res property value: sc_ipmp0@1 sc_ipmp0@2
```
# <span id="page-122-0"></span>**Enabling Oracle Solaris SMF Services to Run With Oracle Solaris Cluster**

The Service Management Facility (SMF) enables you to automatically start and restart SMF services, during a node boot or service failure. SMF facilitates some degree of high availability to the SMF services on a single host. This feature is similar to the Oracle Solaris Cluster Resource Group Manager (RGM), which facilitates high availability and scalability for cluster applications. SMF services and RGM features are complementary to each other.

Oracle Solaris Cluster includes three SMF proxy resource types that can be used to enable SMF services to run with Oracle Solaris Cluster in a failover, multi-master, or scalable configuration. The following are the proxy resource types:

- SUNW.Proxy SMF failover
- SUNW.Proxy\_SMF\_multimaster
- SUNW.Proxy SMF scalable

The SMF proxy resource types enables you to encapsulate a set of interrelated SMF services into a single resource, *SMF proxy resource* to be managed by Oracle Solaris Cluster. In this feature, SMF manages the availability of SMF services on a single node. Oracle Solaris Cluster provides cluster-wide high availability and scalability of the SMF services.

You can use the SMF proxy resource types to integrate your own SMF controlled services into Oracle Solaris Cluster so that these services have cluster-wide service availability without you rewriting callback methods or service manifest. After you integrate the SMF service into the SMF proxy resource, the SMF service is no longer managed by the default restarter. The restarter that is delegated by Oracle Solaris Cluster manages the SMF service.

SMF proxy resources are identical to other resources, with no restriction on their usage. For example, an SMF proxy resource can be grouped with other resources into a resource group. SMF proxy resources can be created and managed the same way as other resources. An SMF proxy resource differs from other resources in one way. When you create a resource of any of the SMF proxy resource types, you need to specify the extension property Proxied service instances. You must include information about the SMF services to be proxied by the SMF resource. The extension property's value is the path to a file that contains all the proxied SMF services. Each line in the file is dedicated to one SMF service and specifies svc fmri, path of the corresponding service manifest file.

For example, if the resource has to manage two services, restarter svc test 1:default and restarter\_svc\_test\_2:default, the file should include the following two lines:

<svc:/system/cluster/restarter\_svc\_test\_1:default>,</var/svc/manifest/system/cluster/ restarter svc test 1.xml>

```
<svc:/system/cluster/restarter_svc_test_2:default>,</var/svc/manifest/system/cluster/
restarter_svc_test_2.xml>
```
The services that are encapsulated under an SMF proxy resource can reside in the global cluster. All the services under the same proxy resource must be in the same zone.

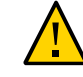

**Caution -** Do not use SMF svcadm for disabling or enabling SMF services that are encapsulated in a proxy resource. Do not change the properties of the SMF services (in the SMF repository) that are encapsulated in a proxy resource.

- ["Encapsulating an SMF Service Into a Failover Proxy Resource](#page-124-0) [Configuration" on page 125](#page-124-0)
- ["Encapsulating an SMF Service Into a Multi-Master Proxy Resource](#page-126-0) [Configuration" on page 127](#page-126-0)
- ["Encapsulating an SMF Service Into a Scalable Proxy Resource](#page-130-0) [Configuration" on page 131](#page-130-0)

# <span id="page-124-0"></span>**Encapsulating an SMF Service Into a Failover Proxy Resource Configuration**

For information about failover configuration, see ["Creating a Resource Group" on page 53.](#page-52-0)

**Note -** Perform this procedure from any cluster node.

- **1. On a cluster member, assume the root role that provides solaris.cluster.modify RBAC authorization.**
- **2. Register the proxy SMF failover resource type.**

# **clresourcetype register -f \ /opt/SUNWscsmf/etc/SUNW.Proxy\_SMF\_failover SUNW.Proxy\_SMF\_failover**

**3. Verify that the proxy resource type has been registered.**

# **clresourcetype show**

- **4. Create the SMF failover resource group.**
	- # **clresourcegroup create [-n** *node-zone-list***]** *resource-group*

-n *nodelist*

Specifies a comma-separated, ordered list of nodes that can master this resource group. This list is optional. If you omit this list, the resource group is configured on all cluster nodes.

*resource-group*

Specifies your choice of the name of the resource group to add. This name must begin with an ASCII character.

**5. Verify that the SMF resource group has been created.**

# **clresourcegroup status** *resource-group*

#### **6. Add an SMF failover application resource to the resource group.**

# **clresource create -g** *resource-group* **-t SUNW.Proxy\_SMF\_failover \**

- **-p Port\_list=***portnumber/protocol* \
- **-x Proxied\_service\_instances=***/tmp/dns\_svcs.txt*
- -g *resource-group*

Specifies the name of the SMF failover resource group that you previously created.

-p Port\_list=*portnumber/protocol*

Specifies the port number the instance will use to listen for activity. The protocol can be either tcp or udp.

-p Proxied\_service\_instances

Specifies the path to the file you created that specifies the mapping of SMF services and their corresponding manifests for the SMF services to be proxied. In the example above, /tmp/dns\_svcs.txt is the path to the text file.

The resource is created in the enabled state.

#### **7. Verify that the SMF failover application resource has been added and validated.**

# **clresource show** *resource*

#### **8. Bring the failover resource group online.**

# **clresourcegroup online -M** *resource-group*

**Note -** If you use the clresource status command to view the state of the SMF proxy resource type, the status is displayed as online but not monitored. This is not an error message. The SMF proxy resource is enabled and running and this status message is displayed because there is no monitoring support provided for the resources of SMF proxy resource type.

#### **Example 36** Registering an SMF Proxy Failover Resource Type

The following example registers the SUNW. Proxy\_SMF\_failover resource type.

# **clresourcetype register SUNW.Proxy\_SMF\_failover**

# **clresourcetype show SUNW.Proxy\_SMF\_failover**

Resource Type: SUNW.Proxy\_SMF\_failover

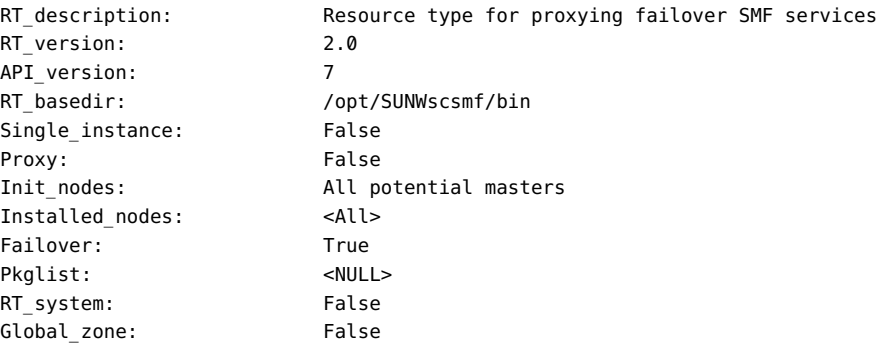

#### **Example 37** Adding an SMF Proxy Failover Application Resource to a Resource Group

This example shows the addition of a proxy resource type, SUN.Proxy\_SMF\_failover to a resource group resource-group-1.

```
# clresource create -g resource-group-1 -t SUNW.Proxy_SMF_failover \
-x proxied_service_instances=/var/tmp/svslist.txt resource-1
# clresource show resource-1
```

```
=== Resources ===
Resource: The resource-1
Type: SUNW.Proxy_SMF_failover
Type_version: 2.0
Group: contract the contract of the contract of the contract of the contract of the contract of the contract of the contract of the contract of the contract of the contract of the contract of the contract of the contract o
R_description:
Resource_project_name: default
Enabled{phys-schost-1}: True
Monitored{phys-schost-1}: True
```
#### <span id="page-126-0"></span>**Encapsulating an SMF Service Into a Multi-Master**  $\blacktriangledown$ **Proxy Resource Configuration**

- **1. On a cluster member, assume the root role that provides solaris.cluster.modify RBAC authorization.**
- **2. Register the SMF proxy multi-master resource type.**

```
# clresourcetype register -f \
/opt/SUNWscsmf/etc/SUNW.Proxy_SMF_multimaster SUNW.Proxy_SMF_multimaster
```
#### **3. Create the SMF multi-master resource group.**

# **clresourcegroup create -S** [**-p Maximum\_primaries=***m*] [**-p Desired\_primaries=***n*] \ [**-n** *node-zone-list*] *resource-group*

-S

Specifies that the resource group is to be multi-mastered. If the -p Maximum primaries and -p Desired\_primaries options are omitted, both properties are set to the number of nodes in the resource group's node list.

-p Maximum\_primaries=*m*

Specifies the maximum number of active primaries for this resource group.

-p Desired\_primaries=*n*

Specifies the number of active primaries on which the resource group should attempt to start.

-n *nodelist*

Specifies a comma-separated, ordered list of nodes in which this resource group is to be available.

This list is optional. If you omit this list, the resource group is configured on all cluster nodes.

*resource-group*

Specifies your choice of the name of the scalable resource group to add. This name must begin with an ASCII character.

#### **4. Verify that the SMF proxy multi-master resource group has been created.**

# **clresourcegroup show** *resource-group*

**5. Add an SMF proxy multi-master resource to the resource group.**

# **clresource create -g** *resource-group* **-t SUNW.Proxy\_SMF\_multimaster \ -p Port\_list=***portnumber/protocol* \

**-x Proxied\_service\_instances=***/tmp/dns\_svcs.txt*

#### -g *resource-group*

Specifies the name of the SMF multi-master resource group that you previously created.

-p Port\_list=*portnumber/protocol*

Specifies the port number the instance will use to listen for activity. The protocol can be either tcp or udp.

-p Proxied\_service\_instances

Specifies the path to the file you created that specifies the mapping of SMF services and their corresponding manifests for the SMF services to be proxied. In the example above, /tmp/dns\_svcs.txt is the path to the text file.

The resource is created in the enabled state.

#### **6. Verify that the SMF proxy multi-master application resource has been added and validated.**

# **clresource show** *resource*

#### **7. Bring the multi-master resource group online.**

# **clresourcegroup online -M** *resource-group*

**Note -** If you use the clresource status command to view the state of the SMF proxy resource type, the status is displayed as online but not monitored. This is not an error message. The SMF proxy resource is enabled and running and this status message is displayed because there is no monitoring support provided for the resources of SMF proxy resource type.

#### **Example 38** Registering an SMF Proxy Multi-Master Resource Type

The following example registers the SUNW. Proxy SMF multimaster resource type.

#### # **clresourcetype register SUNW.Proxy\_SMF\_multimaster**

#### # **clresourcetype show SUNW.Proxy\_SMF\_multimaster**

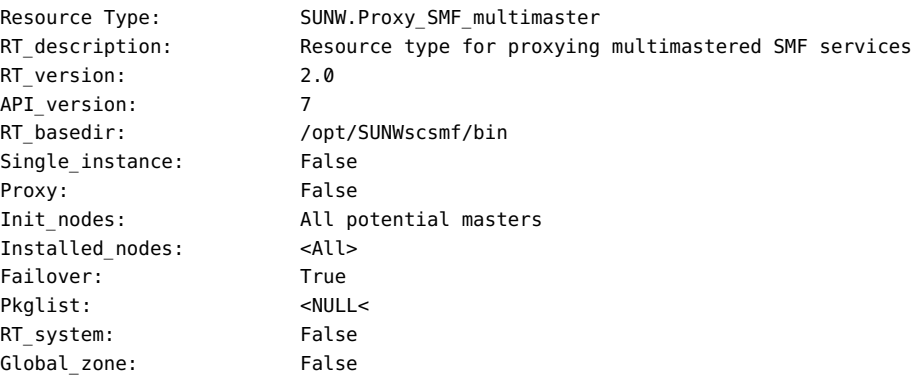

#### **Example 39** Creating and Adding an SMF Proxy Multi-Master Application Resource to a Resource Group

This example shows the creation and addition of a multi-master proxy resource type SUN. Proxy SMF multimaster to a resource group resource-group-1.

```
# clresourcegroup create -S \
-p Maximum_primaries=2 \
-p Desired_primaries=2 \
-n phys-schost-1, phys-schost-2 resource-group-1
# clresourcegroup show resource-group-1
```
=== Resource Groups and Resources ===

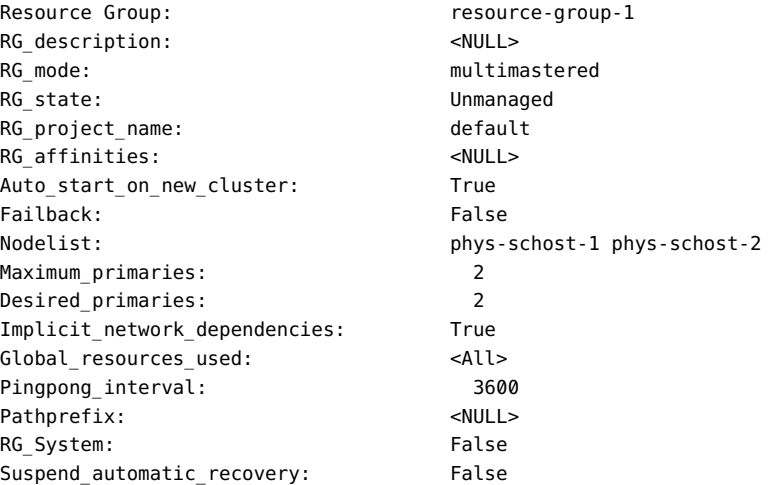

# **clresource create -g resource-group-1 -t SUNW.Proxy\_SMF\_multimaster** \ **-x proxied\_service\_instances=/var/tmp/svslist.txt resource-1** # **clresource show resource-1**

=== Resources ===

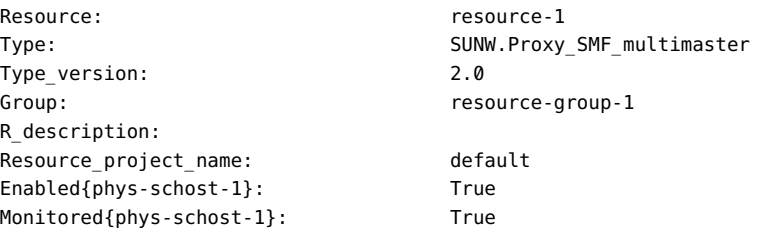

# <span id="page-130-0"></span>**Encapsulating an SMF Service Into a Scalable Proxy Resource Configuration**

For information about scalable configuration, see ["How to Create a Scalable Resource](#page-54-0) [Group" on page 55](#page-54-0).

**Note -** Perform this procedure from any cluster node.

- **1. On a cluster member, assume the root role that provides solaris.cluster.modify RBAC authorization.**
- **2. Register the SMF proxy scalable resource type.**

# **clresourcetype register -f \ /opt/SUNWscsmf/etc/SUNW.Proxy\_SMF\_scalable SUNW.Proxy\_SMF\_scalable**

- <span id="page-130-2"></span>**3. Create the SMF failover resource group that holds the shared address that the scalable resource group is to use. See ["How to Create a Failover Resource](#page-52-1) [Group" on page 53](#page-52-1) to create the failover resource group.**
- **4. Add the shared address resource to the failover resource group.**

See ["How to Add a Shared Address Resource to a Resource Group \(CLI\)" on page 68.](#page-67-0)

<span id="page-130-1"></span>**5. Create the SMF proxy scalable resource group.**

# **clresourcegroup create -S** [**-p Maximum\_primaries=***m*] [**-p Desired\_primaries=***n*] \ [**-n** *node-zone-list*] *resource-group*

-S

Specifies that the resource group is to be multi-mastered. If the -p Maximum\_primaries and -p Desired\_primaries options are omitted, both properties are set to the number of nodes in the resource group's node list.

-p Maximum\_primaries=*m*

Specifies the maximum number of active primaries for this resource group.

-p Desired\_primaries=*n*

Specifies the number of active primaries on which the resource group should attempt to start.

#### -n *nodelist*

Specifies a comma-separated, ordered list of nodes in which this resource group is to be available.

This list is optional. If you omit this list, the resource group is created on all nodes in the cluster.

#### *resource-group*

Specifies your choice of the name of the scalable resource group to add. This name must begin with an ASCII character.

#### **6. Verify that the scalable resource group has been created.**

# **clresourcegroup show** *resource-group*

- **7. Add an SMF proxy scalable resource to the scalable resource group you created in [Step 5](#page-130-1).**
	- # **clresource create-g** *resource-group* **-t SUNW.Proxy\_SMF\_scalable \**
	- **-p Resource\_dependencies=***network-resource[,network-resource...]* **\**
	- **-p Scalable=True** \
	- **-p Port\_list=***portnumber/protocol* \
	- **-x Proxied\_service\_instances=***/tmp/dns\_svcs.txt*
	- -p Resource\_dependencies=*network-resource*[,*network-resource*…]

Specifies the name of the scalable network resource you created in [Step 3](#page-130-2) on which this resource depends.

-g *resource-group*

Specifies the name of the SMF proxy scalable resource group that you previously created.

-p Scalable=True

Specifies that this resource uses the network load balancing features of Oracle Solaris Cluster software. For more information, see ["How to Add a Scalable Application Resource](#page-72-0) [to a Resource Group" on page 73](#page-72-0).

The resource is created in the enabled state.

#### **8. Verify that the SMF proxy scalable application resource has been added and validated.**

# **clresource show** *resource*

**9. Bring the SMF proxy scalable resource group online.**

# **clresourcegroup online -M** *resource-group*

**Note -** If you use the clresource status command to view the state of the SMF proxy resource type, the status is displayed as online but not monitored. This is not an error message. The SMF proxy resource is enabled and running and this status message is displayed because there is no monitoring support provided for the resources of SMF proxy resource type.

#### **Example 40** Registering an SMF Proxy Scalable Resource Type

The following example registers the SUNW. Proxy\_SMF\_scalable resource type.

```
# clresourcetype register SUNW.Proxy_SMF_scalable
# clresourcetype show SUNW.Proxy_SMF_scalable
```
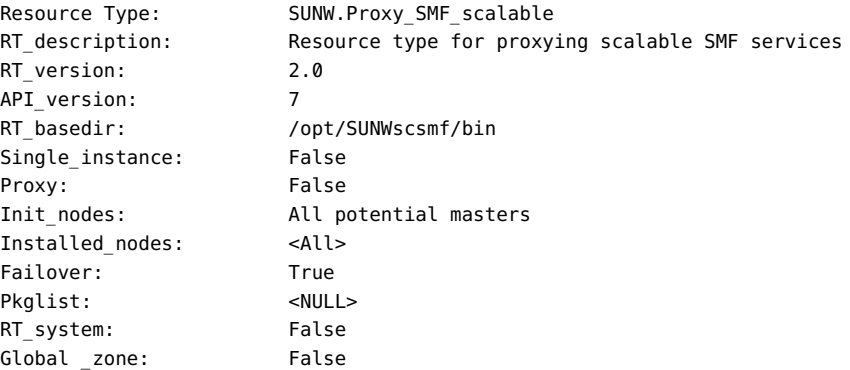

**Example 41** Creating and Adding an SMF Proxy Scalable Application Resource to a Resource Group

This example shows the creation and addition of a scalable proxy resource type SUN. Proxy\_SMF\_scalalble to a resource group resource-group-1.

```
# clresourcegroup create -S \
-p Maximum_primaries=2 \
-p Desired_primaries=2 \
-p RG_dependencies=resource-group-2 \
-n phys-schost-1, phys-schost-2 resource-group-1
# clresourcegroup show resource-group-1
```
=== Resource Groups and Resources ===

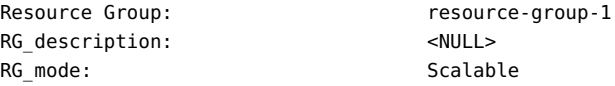

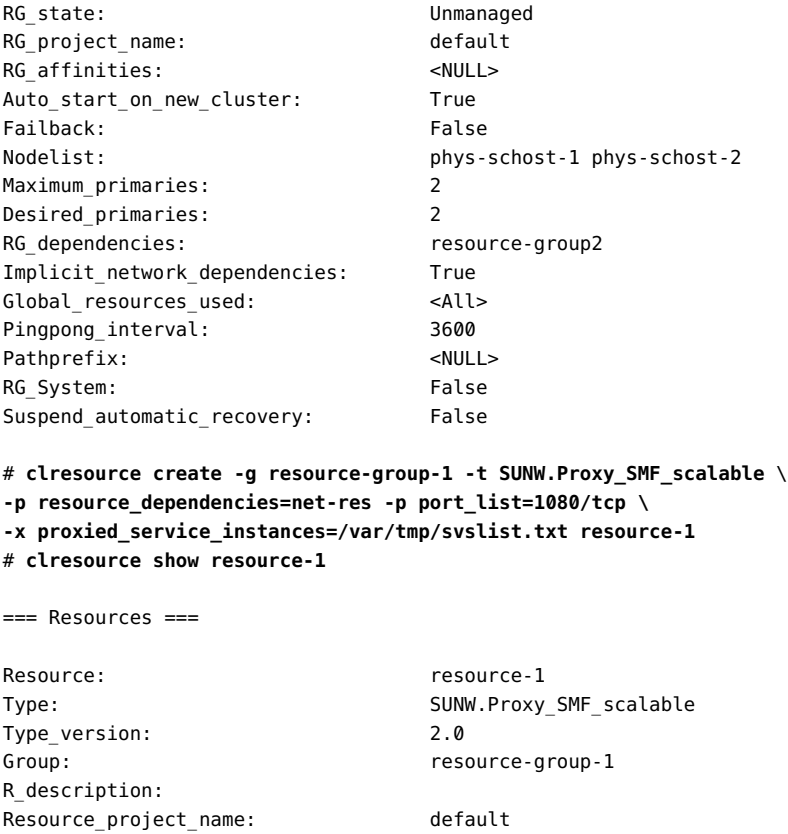

You can choose the resource dependencies and port number to use.

# <span id="page-133-0"></span>**Tuning Fault Monitors for Oracle Solaris Cluster Data Services**

Each data service that is supplied with the Oracle Solaris Cluster product has a built-in fault monitor. The fault monitor performs the following functions:

- Detecting the unexpected termination of processes for the data service server
- Checking the health of the data service

Enabled{phys-schost-1}: True Monitored{phys-schost-1}: True The fault monitor is contained in the resource that represents the application for which the data service was written. You create this resource when you register and configure the data service. For more information, see the documentation for the data service.

Standard properties and extension properties of this resource control the behavior of the fault monitor. The default values of these properties determine the preset behavior of the fault monitor. The preset behavior should be suitable for most Oracle Solaris Cluster installations. Therefore, you should tune a fault monitor *only* if you need to modify this preset behavior.

Tuning a fault monitor involves the following tasks:

- ["Setting the Interval Between Fault Monitor Probes" on page 135](#page-134-0)
- ["Setting the Timeout for Fault Monitor Probes" on page 136](#page-135-0)
- ["Defining the Criteria for Persistent Faults" on page 136](#page-135-1)
- ["Specifying the Failover Behavior of a Resource" on page 138](#page-137-0)

Perform these tasks when you register and configure the data service. For more information, see the documentation for the data service.

**Note -** A resource's fault monitor is started when you bring online the resource group that contains the resource. You do not need to start the fault monitor explicitly.

## <span id="page-134-0"></span>**Setting the Interval Between Fault Monitor Probes**

To determine whether a resource is operating correctly, the fault monitor probes this resource periodically. The interval between fault monitor probes affects the availability of the resource and the performance of your system as follows:

- The interval between fault monitor probes affects the length of time that is required to detect a fault and respond to the fault. Therefore, if you decrease the interval between fault monitor probes, the time that is required to detect a fault and respond to the fault is also decreased. This decrease enhances the availability of the resource.
- Each fault monitor probe consumes system resources such as processor cycles and memory. Therefore, if you decrease the interval between fault monitor probes, the performance of the system is degraded.

The optimum interval between fault monitor probes also depends on the time that is required to respond to a fault in the resource. This time depends on how the complexity of the resource affects the time that is required for operations such as restarting the resource.

To set the interval between fault monitor probes, set the Thorough\_probe\_interval standard property of the resource to the interval in seconds that you require.

## <span id="page-135-0"></span>**Setting the Timeout for Fault Monitor Probes**

The timeout for fault monitor probes specifies the length of time that a fault monitor waits for a response from a resource to a probe. If the fault monitor does not receive a response within this timeout, the fault monitor treats the resource as faulty. The time that a resource requires to respond to a fault monitor probe depends on the operations that the fault monitor performs to probe the resource. For information about operations that a data service's fault monitor performs to probe a resource, see the documentation for the data service.

The time that is required for a resource to respond also depends on factors that are unrelated to the fault monitor or the application, for example:

- System configuration
- Cluster configuration
- System load
- Amount of network traffic

To set the timeout for fault monitor probes, set the Probe\_timeout extension property of the resource to the timeout in seconds that you require.

For fault monitor probes of most resource types, you can also configure the Timeout threshold property to send notification when a probe execution time is near the timeout limit. Such notifications can help you identify probe timeouts which are set too low, which might cause a false failover. For more information about the Timeout threshold property, see the  $r$  properties(7) man page.

## <span id="page-135-1"></span>**Defining the Criteria for Persistent Faults**

To minimize the disruption that transient faults in a resource cause, a fault monitor restarts the resource in response to such faults. For persistent faults, more disruptive action than restarting the resource is required:

- For a failover resource, the fault monitor fails over the resource to another node.
- For a scalable resource, the fault monitor takes the resource offline.

A fault monitor treats a fault as persistent if the number of complete failures of a resource exceeds a retry count that is specified by the Retry\_count standard property. Defining the criteria for persistent faults enables you to set the retry count and the retry interval to accommodate the performance characteristics of your cluster and your availability requirements.

This section describes the following topics:

- ["Complete Failures and Partial Failures of a Resource" on page 137](#page-136-0)
- ["Dependencies of the Retry Count and the Retry Interval on Other](#page-136-1) [Properties" on page 137](#page-136-1)
- ["Standard Properties for Setting the Retry Count and the Retry Interval" on page 138](#page-137-1)

### <span id="page-136-0"></span>**Complete Failures and Partial Failures of a Resource**

A fault monitor treats some faults as a *complete failure* of a resource. A complete failure typically causes a complete loss of service. The following failures are examples of a complete failure:

- Unexpected termination of the process for a data service server
- Inability of a fault monitor to connect to a data service server

A complete failure causes the fault monitor to increase by 1 the count of complete failures in the retry interval.

A fault monitor treats other faults as a *partial failure* of a resource. A partial failure is less serious than a complete failure, and typically causes a degradation of service, but not a complete loss of service. An example of a partial failure is an incomplete response from a data service server before a fault monitor probe is timed out.

A partial failure causes the fault monitor to increase by a fractional amount the count of complete failures in the retry interval. Partial failures are still accumulated over the retry interval.

The following characteristics of partial failures depend on the data service:

- The types of faults that the fault monitor treats as partial failure
- The fractional amount that each partial failure adds to the count of complete failures

For information about faults that a data service's fault monitor detects, see the documentation for the data service.

### <span id="page-136-1"></span>**Dependencies of the Retry Count and the Retry Interval on Other Properties**

The maximum length of time that is required for a single restart of a faulty resource is the sum of the values of the following properties:

- Thorough probe interval system property
- Probe\_timeout extension property

To ensure that you allow enough time for the retry count to be reached within the retry interval, use the following expression to calculate values for the retry interval and the retry count:

*retry\_interval* >= 2 x *retry\_count* × (*thorough\_probe\_interval* + *probe\_timeout*)

The factor of 2 accounts for partial probe failures that do not immediately cause the resource to be failed over or taken offline.

### <span id="page-137-1"></span>**Standard Properties for Setting the Retry Count and the Retry Interval**

To set the retry count and the retry interval, set the following standard properties of the resource:

- To set the retry count, set the Retry count standard property to the maximum allowed number of complete failures.
- To set the retry interval, set the Retry interval standard property to the interval in seconds that you require.

## <span id="page-137-0"></span>**Specifying the Failover Behavior of a Resource**

The failover behavior of a resource determines how the RGM responds to the following faults:

- Failure of the resource to start
- Failure of the resource to stop
- Failure of the resource's fault monitor to stop

To specify the failover behavior of a resource, set the Failover mode standard property of the resource. For information about the possible values of this property, see the description of the Failover mode standard property in the [r\\_properties](http://www.oracle.com/pls/topic/lookup?ctx=E69294-01&id=CLCRMr-properties-7)(7) man page.

# Administering Highly Available Local File System Resources

This chapter describes how to use the Oracle Solaris Cluster maintenance commands to manage resources, resource groups, and resource types within the cluster. To determine if you can use other tools to complete a procedure, see ["Tools for Data Service Resource](#page-31-0) [Administration" on page 32](#page-31-0).

For overview information about resource types, resource groups, and resources, see [Chapter 1,](#page-20-0) ["Planning for Oracle Solaris Cluster Data Services"](#page-20-0) and *[Concepts for Oracle Solaris Cluster](http://www.oracle.com/pls/topic/lookup?ctx=E69294-01&id=CLCON) [4.4](http://www.oracle.com/pls/topic/lookup?ctx=E69294-01&id=CLCON)*.

This chapter contains the following sections.

- ["Overview of Tasks for Administering Data Service Resources" on page 40](#page-39-0)
- ["Synchronizing the Startups Between Resource Groups and Device Groups Using](#page-140-0) [HAStoragePlus" on page 141](#page-140-0)
- "Configuring an HAStoragePlus [Resource for Cluster File Systems" on page 147](#page-146-0)
- ["Modifying an Online the](#page-155-0) HAStoragePlus Resource that Manages zpools for Globally [Mounted ZFS File Systems" on page 156](#page-155-0)
- ["Enabling Highly Available Local File Systems" on page 158](#page-157-0)
- ["Sharing a Highly Available Local File System Across Zone Clusters" on page 170](#page-169-0)
- ["Modifying Online the Resource for a Highly Available Local File System" on page 175](#page-174-0)
- ["Changing the Cluster File System to a Local File System in an](#page-187-0) HAStoragePlus [Resource" on page 188](#page-187-0)
- [" Changing Accessibility of a ZFS Storage Pool's Datasets in an](#page-188-0) HAStoragePlus Resource [Between Failover and Global " on page 189](#page-188-0)
- "Upgrading the HAStoragePlus [Resource Type" on page 191](#page-190-0)
- ["Distributing Online Resource Groups Among Cluster Nodes" on page 194](#page-193-0)
- ["Configuring the Distribution of Resource Group Load Across Nodes" on page 205](#page-204-0)
- ["Enabling Oracle Solaris SMF Services to Run With Oracle Solaris Cluster" on page 123](#page-122-0)
- ["Tuning Fault Monitors for Oracle Solaris Cluster Data Services" on page 134](#page-133-0)

# **Overview of Tasks for Administering Highly Available Local File Systems**

The following table summarizes the tasks for installing and configuring Oracle Solaris Cluster data services. The table also provides cross-references to detailed instructions for performing the tasks.

| <b>Task</b>                                                                                                    | <b>Instructions</b>                                                                                                    |
|----------------------------------------------------------------------------------------------------|----------------------------------------------------------------------------------------------------|
| Set up HAStoragePlus for resource groups<br>to synchronize the startups between those<br>resource groups and device groups | "How to Set Up the HAStoragePlus Resource Type for New<br>Resources" on page 144                                          |
|                                                                                                    | "How to Set Up the HAStoragePlus Resource Type for Existing<br>Resources" on page 146                                     |
|                                                                                                    | "How to Set Up an HAStoragePlus Resource for Cluster File<br>Systems Using a UFS File System" on page 148                 |
|                                                                                                    | "How to Set Up an HAStoragePlus Resource for a zpool for<br>Globally Mounted ZFS File Systems" on page 151                |
|                                                                                                    | "How to Set Up the HAStoragePlus Resource Type by Using the<br>clsetup Utility" on page 161                               |
| Set up HAStoragePlus to make a local ZFS<br>file system highly available                                                   | "How to Set Up the HAStoragePlus Resource Type to Make a Local<br>ZFS File System Highly Available" on page 166           |
| Modify online the resource for a highly<br>available local file system                                                     | "Modifying Online the Resource for a Highly Available Local File<br>System" on page 175                                   |
| Modify online the resource that manages the<br>zpool for globally mounted ZFS file systems                                 | "Modifying an Online the HAStoragePlus Resource that Manages<br>zpools for Globally Mounted ZFS File Systems" on page 156 |
| Change the cluster file system to local file<br>system in an HAStoragePlus resource                                        | "Changing the Cluster File System to a Local File System in an<br>HAStoragePlus Resource" on page 188                     |
| Upgrade the HAStoragePlus resource type                                                                                    | "Upgrading a Resource Type" on page 44                                                                                    |

**TABLE 4** Tasks for Administering Highly Available Local File Systems

**Note -** The procedures in this chapter describe how to use the Oracle Solaris Cluster maintenance commands to complete these tasks. Other tools also enable you to administer your resources. See ["Tools for Data Service Resource Administration" on page 32](#page-31-0) for details about these options.

# <span id="page-140-0"></span>**Synchronizing the Startups Between Resource Groups and Device Groups Using HAStoragePlus**

After a cluster boots or services fail over to another node, global devices and local and cluster file systems might require time to become available. However, a data service can run its START method before global devices and local and cluster file systems come online. If the data service depends on global devices or local and cluster file systems that are not yet online, the START method times out. In this situation, you must reset the state of the resource groups that the data service uses and restart the data service manually.

To avoid these additional administrative tasks, use the HAStoragePlus resource type. Add an instance of HAStoragePlus to all resource groups whose data service resources depend on global devices or local and cluster file systems. Instances of these resource types can perform operations, such as forcing the START method of the other resources in the same resource group to wait until global devices and local and cluster file systems become available.

If an application resource is configured on top of an HAStoragePlus resource, the application resource must define the offline restart dependency on the underlying HAStoragePlus resource. This ensures that the application resource comes online after the dependent HAStoragePlus resource comes online, and goes offline before the HAStoragePlus resource goes offline.

The following command creates an offline restart dependency from an application resource to a HAStoragePlus resource:

# **clrs set -p Resource\_dependencies\_offline\_restart=***hasp\_rs applicaton\_rs*

To create an HAStoragePlus resource, see ["How to Set Up the](#page-143-0) HAStoragePlus Resource Type [for New Resources" on page 144](#page-143-0).

### **Managed Entity Monitoring by HAStoragePlus**

All entities that are managed by the HAStoragePlus resource type are monitored. The SUNW. HAStoragePlus resource type provides a fault monitor to monitor the health of the entities managed by the HAStoragePlus resource, including global devices, file systems, and ZFS storage pools. The fault monitor runs fault probes on a regular basis. If one of the entities becomes unavailable, the resource is restarted or a failover to another node is performed. If more than one entity is monitored, the fault monitor probes them all at the same time. Ensure that all configuration changes to the managed entities are completed before you enable monitoring.

**Note -** HAStoragePlus resource fault monitor probes the devices and file systems it manages by reading and writing to the file systems. If a read operation is blocked by any software on the I/ O stack and the HAStoragePlus resource is required to be online, the user must disable the fault monitor.

For more information on the properties that enable monitoring for managed entities, see the [SUNW.HAStoragePlus](http://www.oracle.com/pls/topic/lookup?ctx=E69294-01&id=CLCRMsunw.hastorageplus-7)(7) man page.

For instructions on enabling and disabling monitoring for managed entities, see ["How to Enable](#page-84-0) [a Resource Fault Monitor" on page 85.](#page-84-0)

Depending on the type of managed entity, the fault monitor probes the target by reading or writing to it. If more than one entity is monitored, the fault monitor probes them all at the same time.

| <b>Monitored Entity</b>                        | <b>What the Fault Monitor Verifies</b>                                                                                                    |
|------------------------------------------------|----------------------------------------------------------------------------------------------------|
| Global device                                  | The device group is online or degraded.<br>▪                                                                                                    |
|                                                | The device is readable.                                                                                                    |
| Raw device group                               | The device group is online or degraded.<br>■                                                                                                    |
|                                                | For each device of the device group, its path (/dev/global/rdsk/device) is<br>available.                                                                                                    |
|                                                | Partitions of every device are readable.<br>■                                                                                                    |
| Solaris Volume Manager<br>device group         | The device group is online or degraded.                                                                                                    |
|                                                | The path of the metaset (/dev/md/metaset) is valid.<br>■                                                                                                    |
|                                                | The Solaris Volume Manager reported status from the primary of the device<br>group:                                                                                                    |
|                                                | The unmirrored metadevice is not in any of the following error states: Needs<br>٠<br>Maintenance, Last Erred, or Unavailable.                                                                                                    |
|                                                | At least one submirror of a mirror is not in an error state. An error with some,<br>but not all submirrors, is treated as partial error.                                                                                           |
|                                                | The unmirrored metadevice is readable from the primary.                                                                                                    |
|                                                | Some submirrors of a mirror are readable. An error with some, but not all,<br>submirrors is treated as partial error.                                                                                                    |
| File systems (including<br>UFS, QFS, and PxFS) | The file system is mounted.<br>■                                                                                                    |
|                                                | Every device under the file system is readable.<br>■                                                                                                    |
|                                                | The file system is readable, if the IOOption property is set to ReadOnly.<br>ш                                                                                                    |
|                                                | The file system is writable, if the IOOption property is set to ReadWrite.<br>■                                                                                                    |
|                                                | If the file system is mounted read-only but the 100ption property is set to<br>■                                                                                                    |
|                                                | ReadWrite, the fault monitor issues a warning and then tries to read it (rather than<br>write to it).                                                                                                    |
|                                                | To avoid having the HAStoragePlus resource go offline when a file system hits its<br>п<br>quota, set the IOOption to ReadOnly. The ReadOnly option ensures that the fault<br>monitor will not attempt to write to the file system. |

**TABLE 5** What the Fault Monitor Verifies

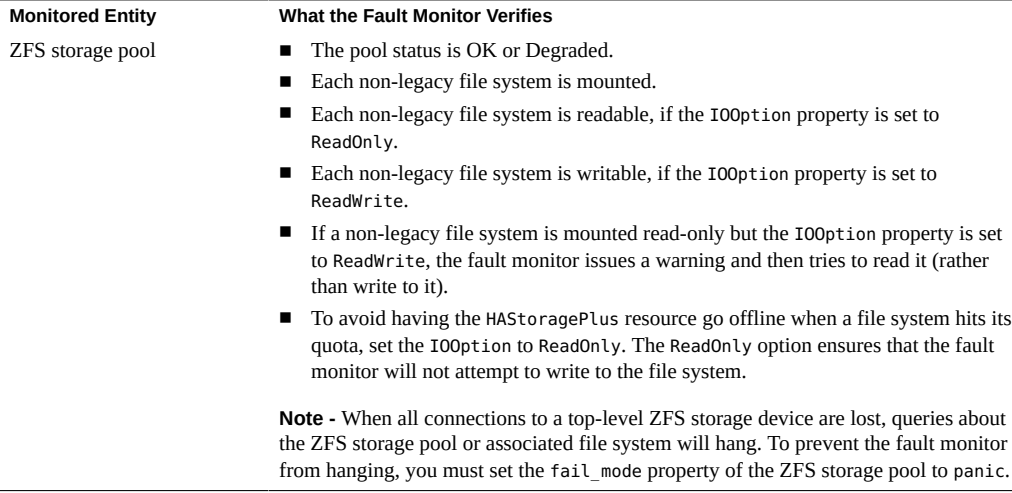

For instructions on enabling a resource fault monitor, see ["How to Enable a Resource Fault](#page-84-0) [Monitor" on page 85.](#page-84-0)

## **Troubleshooting Monitoring for Managed Entities**

If monitoring is not enabled on the managed entities, perform the following troubleshooting steps:

- 1. Ensure that the hastorageplus\_probe process is running.
- 2. Look for error messages on the console.
- 3. Enable debug messages to the syslog file.
	- # **mkdir -p /var/cluster/rgm/rt/SUNW.HAStoragePlus:11**
	- # **echo 11 > /var/cluster/rgm/rt/SUNW.HAStoragePlus:11/loglevel**

You should also check the /etc/syslog.conf file to ensure that messages with the daemon. debug facility level are logged to the /var/adm/messages file. Add the daemon.debug entry to the /var/adm/messages action if it is not already present.

# **Additional Administrative Tasks to Configure HAStoragePlus Resources for a Zone Cluster**

When you configure HAStoragePlus resources for a zone cluster, you need to perform the following additional tasks before performing the steps for global cluster:

- While configuring file systems like UFS or standalone QFS in file system mount points, the file systems need to be configured to the zone cluster. For more information about configuring a file system to a zone cluster, see ["How to Add a Local File System to a](http://www.oracle.com/pls/topic/lookup?ctx=E69294-01&id=CLISTgmfks) Specific Zone-Cluster Node (CLI)" in *[Installing and Configuring an Oracle Solaris Cluster](http://www.oracle.com/pls/topic/lookup?ctx=E69294-01&id=CLISTgmfks) [4.4 Environment](http://www.oracle.com/pls/topic/lookup?ctx=E69294-01&id=CLISTgmfks)*.
- While configuring global devices in global device paths, the devices need to be configured to the zone cluster. For more information about configuring global devices to a zone cluster, see ["Adding Storage Devices to a Zone Cluster" in](http://www.oracle.com/pls/topic/lookup?ctx=E69294-01&id=CLISTgmfla) *Installing and Configuring an Oracle [Solaris Cluster 4.4 Environment](http://www.oracle.com/pls/topic/lookup?ctx=E69294-01&id=CLISTgmfla)*.
- While configuring the ZFS file systems using ZFS storage pools, the ZFS pool needs to be configured to the zone cluster. For more information about configuring a ZFS file system to a zone cluster, see ["How to Add a ZFS Storage Pool to a Zone Cluster \(clsetup\)" in](http://www.oracle.com/pls/topic/lookup?ctx=E69294-01&id=CLISTgmeih) *[Installing and Configuring an Oracle Solaris Cluster 4.4 Environment](http://www.oracle.com/pls/topic/lookup?ctx=E69294-01&id=CLISTgmeih)*.

# <span id="page-143-0"></span>**How to Set Up the HAStoragePlus Resource Type for New Resources**

In the following example, the resource group resource-group-1 contains the following data services:

- HA for Oracle iPlanet Web Server, which depends on /global/resource-group-1
- HA for Oracle, which depends on /dev/global/dsk/d5s2
- HA for NFS, which depends on dsk/d6

**Note -** To create an HAStoragePlus resource with ZFS storage pool as a highly available local file system see"How to Set Up the HAStoragePlus [Resource Type to Make a Local ZFS File](#page-165-0) [System Highly Available" on page 166](#page-165-0) section.

To create an HAStoragePlus resource hastorageplus-1 for new resources in resourcegroup-1, read ["Synchronizing the Startups Between Resource Groups and Device Groups](#page-140-0) [Using HAStoragePlus" on page 141](#page-140-0) and then perform the following steps.
To create an HAStoragePlus resource, see ["Enabling Highly Available Local File](#page-157-0) [Systems" on page 158](#page-157-0).

- **1. On a cluster member, assume the root role that provides solaris.cluster.modify and solaris.cluster.admin RBAC authorizations.**
- **2. Create the resource group resource-group-1.**

# **clresourcegroup create resource-group-1**

**3. Determine whether the resource type is registered.**

The following command prints a list of registered resource types.

# **clresourcetype show | egrep Type**

- **4. If you need to, register the resource type.**
	- # **clresourcetype register SUNW.HAStoragePlus**
- **5. Create the HAStoragePlus resource hastorageplus-1, and define the file-system mount points and global device paths.**

# **clresource create -g resource-group-1 -t SUNW.HAStoragePlus \ -p GlobalDevicePaths=/dev/global/dsk/d5s2,dsk/d6 \**

**-p FilesystemMountPoints=/global/resource-group-1 hastorageplus-1**

GlobalDevicePaths can contain the following values.

- Global device group names, such as nfs-dg, dsk/d5
- Paths to global devices, such as /dev/global/dsk/d1s2, /dev/md/nfsdg/dsk/d10

FilesystemMountPoints can contain the following values.

■ Mount points of local or cluster file systems, such as /local-fs/nfs, /global/nfs

**Note -** HAStoragePlus has a Zpools extension property that is used to configure ZFS file system storage pools and a ZpoolsSearchDir extension property that is used to specify the location to search for the devices of ZFS file system storage pools. The default value for the ZpoolsSearchDir extension property is /dev/dsk. The ZpoolsSearchDir extension property is similar to the -d option of the zpool (8) command.

The resource is created in the enabled state.

**6. Add the resources (Oracle iPlanet Web Server, Oracle, and NFS) to resourcegroup-1, and set their dependency to hastorageplus-1.**

For example, for Oracle iPlanet Web Server, run the following command.

# **clresource create -g resource-group-1 -t SUNW.iws \ -p Confdir\_list=/global/iws/schost-1 -p Scalable=False \ -p Resource\_dependencies=schost-1 -p Port\_list=80/tcp \ -p Resource\_dependencies\_offline\_restart=hastorageplus-1** *resource*

The resource is created in the enabled state.

**7. Verify that you have correctly configured the resource dependencies.**

# **clresource show -v** *resource* **| egrep Resource\_dependencies\_offline\_restart**

**8. Set resource-group-1 to the MANAGED state, and bring resource-group-1 online.**

```
# clresourcegroup online -M resource-group-1
```
### **Affinity Switchovers**

The HAStoragePlus resource type contains another extension property, AffinityOn, which is a Boolean that specifies whether HAStoragePlus must perform an affinity switchover for the global devices that are defined in GLobalDevicePaths and FileSystemMountPoints extension properties. For details, see the SUNW. HAStoragePlus(7) man page.

**Note -** The setting of the AffinityOn flag is ignored for scalable services. Affinity switchovers are not possible with scalable resource groups.

# **How to Set Up the HAStoragePlus Resource Type for Existing Resources**

**Before You Begin** Read ["Synchronizing the Startups Between Resource Groups and Device Groups Using](#page-140-0) [HAStoragePlus" on page 141.](#page-140-0)

**1. Determine whether the resource type is registered.**

The following command prints a list of registered resource types.

# **clresourcetype show | egrep Type**

**2. If you need to, register the resource type.**

- # **clresourcetype register SUNW.HAStoragePlus**
- **3. Create the HAStoragePlus resource hastorageplus-1.**

```
# clresource create -g resource-group \
-t SUNW.HAStoragePlus -p GlobalDevicePaths= … \
-p FileSystemMountPoints=... -p AffinityOn=True hastorageplus-1
```
The resource is created in the enabled state.

- **4. Set up the dependency for each of the existing resources, as required.**
	- # **clresource set -p Resource\_Dependencies\_offline\_restart=hastorageplus-1** *resource*
- **5. Verify that you have correctly configured the resource dependencies.**
	- # **clresource show -v** *resource* **| egrep Resource\_dependencies\_offline\_restart**

### **Configuring an HAStoragePlus Resource for Cluster File Systems**

When an HAStoragePlus resource is configured for cluster file systems and brought online, it ensures that these file systems are available. The cluster file system is supported on UFS and ZFS. Use HAStoragePlus with local file systems if the data service is I/O intensive. See ["How to Change the Cluster File System to Local File System in an](#page-187-0) HAStoragePlus [Resource" on page 188](#page-187-0) for information about how to change the file system of an HAStoragePlus resource.

The cluster file systems can be configured for zone clusters in the HAStoragePlus resources using the loopback mount mechanism. The SUNW.HAStoragePlus resource type makes the cluster file system available to a zone cluster by mounting the file system in the global cluster. The resource type then performs a loopback mount on the zone cluster nodes where the resource group is online.

**Note -** If you have a failover resource group, the resource group will be online on only one node. If you use a scalable resource group, the Desired\_primaries property defines the number of nodes the resource group will have online.

The cluster file systems configured in the HAStoragePlus resource type for zone clusters should be authorized for use in zone clusters by using the clzonecluster command. For more information, see the [clzonecluster](http://www.oracle.com/pls/topic/lookup?ctx=E69294-01&id=CLCRMclzonecluster-8cl)(8CL) man page and ["How to Add a Cluster File](http://www.oracle.com/pls/topic/lookup?ctx=E69294-01&id=CLISTgmfkg) System to a Zone Cluster (clsetup)" in *[Installing and Configuring an Oracle Solaris Cluster 4.4](http://www.oracle.com/pls/topic/lookup?ctx=E69294-01&id=CLISTgmfkg) [Environment](http://www.oracle.com/pls/topic/lookup?ctx=E69294-01&id=CLISTgmfkg)*.

This section contains the following information:

- "Sample Entries in /etc/vfstab [for UFS Cluster File Systems" on page 148](#page-147-0)
- "How to Set Up an HAStoragePlus [Resource for Cluster File Systems Using a UFS File](#page-147-1) [System" on page 148](#page-147-1)
- "How to Set Up an HAStoragePlus Resource for a zpool [for Globally Mounted ZFS File](#page-150-0) [Systems" on page 151](#page-150-0)
- "How to Delete an HAStoragePlus [Resource for Cluster File Systems" on page 155](#page-154-0)

# <span id="page-147-0"></span>**Sample Entries in /etc/vfstab for UFS Cluster File Systems**

The following examples show entries in the /etc/vfstab file for global devices that are to be used for UFS cluster file systems.

**Note -** The entries in the /etc/vfstab file for UFS cluster file systems should contain the global keyword in the mount options.

**EXAMPLE 42** Entries in /etc/vfstab for a Global Device With Solaris Volume Manager

This example shows entries in the /etc/vfstab file for a global device that uses Solaris Volume Manager.

/dev/md/kappa-1/dsk/d0 /dev/md/kappa-1/rdsk/d0 /global/local-fs/nfs ufs 5 yes logging,global

# <span id="page-147-1"></span>**How to Set Up an HAStoragePlus Resource for Cluster File Systems Using a UFS File System**

Perform this task to configure an HAStoragePlus resource that uses a UFS file system for a cluster file system.

To create a cluster file system with HAStoragePlus that uses a ZFS storage pool, instead go to "How to Set Up an HAStoragePlus Resource for a zpool [for Globally Mounted ZFS File](#page-150-0) [Systems" on page 151](#page-150-0).

- **1. On any node in the cluster, assume the root role that provides solaris.cluster. modify RBAC authorization.**
- **2. Create a failover or scalable resource group as desired.**
	- **Perform the following step to create a failover group.**

# **clresourcegroup create** *resource-group*

■ **Perform the following step to create a scalable group.** 

# **clresourcegroup create -S [-p Maximum\_primaries=***m***] [-p Desired\_primaries=***n***] \ [-n** *node-list***]** *resource-group*

**3. Register the SUNW.HAStoragePlus resource type.**

# **clresourcetype register SUNW.HAStoragePlus**

**4. Create the HAStoragePlus resource and define the file system mount points.**

# **clresource create -g** *resource-group* **-t SUNW.HAStoragePlus \ -p FileSystemMountPoints="***mount-point-list***"** *hasp-resource*

The resource is created in the enabled state.

**5. Add the data service resources to** *resource-group***, and set their dependency to** *hasp-resource***.**

# **clresource set -p Resource\_dependencies\_offline\_restart= \** *hasp-resource application-resource*

**6. Bring online and in a managed state the resource group that contains the HAStoragePlus resource.**

# **clresourcegroup online -M** *resource-group*

**Example 43** Setting up an HAStoragePlus Resource with a Cluster File System in a Global Cluster

This example shows how to configure an HAStoragePlus resource with a cluster file system /global/ufs in a global cluster for a failover resource group.

How to Set Up an HAStoragePlus Resource for Cluster File Systems Using a UFS File System

phys-schost-1# **vi /etc/vfstab** #device device mount FS fsck mount mount #to mount to fsck point type pass at boot options # /dev/md/apachedg/dsk/d0 /dev/md/apachedg/rdsk/d0 /global/ufs ufs 2 yes global, logging phys-schost-1# **clresourcegroup create hasp-rg** phys-schost-1# **clresourcetype register SUNW.HAStoragePlus** phys-schost-1# **clresource create -g hasp-rg -t SUNW.HAStoragePlus -p** \ **FileSystemMountPoints=/global/ufs hasp-rs** phys-schost-1# **clresourcegroup online -M hasp-rg**

**Example 44** Setting up an HAStoragePlus Resource with a Cluster File System in a Zone Cluster

This example shows how to configure an HAStoragePlus resource with a cluster file system /global/ufs in a zone cluster for a scalable resource group. The cluster file system is available for the zone cluster nodes on the mount point /zone/ufs. This example configuration makes the global file system /global/ufs mounted in a global cluster and later loopback mounted on all zone-cluster nodes where the resource group is online.

phys-schost-1# **vi /etc/vfstab** #device device mount FS fsck mount mount #to mount to fsck point type pass at boot options # /dev/md/apachedg/dsk/d0 /dev/md/apachedg/rdsk/d0 /global/ufs ufs 2 yes global, logging phys-schost-1# **clresourcegroup create -S global-hasp-rg** phys-schost-1# **clresource create -g global-hasp-rg -t SUNW.HAStoragePlus -p \ FileSystemMountPoints=/global/ufs global-hasp-rs** phys-schost-1# **clrg online -M global-hasp-rg** phys-schost-1# **clzonecluster configure sczone** clzc:sczone> **add fs** clzc:sczone:fs> **set dir=/zone/ufs** clzc:sczone:fs> **set special=/global/ufs** clzc:sczone:fs> **set type=lofs** clzc:sczone:fs> **end** clzc:sczone:fs> **exit** phys-schost-1# **clresourcegroup create -S -Z sczone -p RG\_affinities=++global:globalhasp-rg hasp-rg** phys-schost-1# **clresourcetype register -Z sczone SUNW.HAStoragePlus** phys-schost-1# **clresource create -Z sczone -g hasp-rg -t SUNW.HAStoragePlus \ -p FileSystemMountPoints=/zone/ufs -p resource\_dependencies\_offline\_restart=global:\ global-hasp-rs hasp-rs** phys-schost-1# **clresourcegroup online -Z sczone -M hasp-rg**

# <span id="page-150-0"></span>**How to Set Up an HAStoragePlus Resource for a zpool for Globally Mounted ZFS File Systems**

Perform this task to create an HAStoragePlus resource that uses a ZFS storage pool for a cluster file system.

To create a cluster file system with HAStoragePlus that uses a UFS file system, instead go to "How to Set Up an HAStoragePlus [Resource for Cluster File Systems Using a UFS File](#page-147-1) [System" on page 148](#page-147-1).

#### **1. Create a ZFS storage pool.**

# **zpool create** *mypool /dev/dsk/c0t0d0*

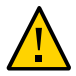

**Caution -** Do not add a configured quorum device to a ZFS storage pool. When a configured quorum device is added to a storage pool, the disk is relabeled as an EFI disk, the quorum configuration information is lost, and the disk no longer provides a quorum vote to the cluster. After a disk is in a storage pool, you can configure that disk as a quorum device. Alternatively, you can unconfigure the disk, add it to the storage pool, then reconfigure the disk as a quorum device.

Observe the following requirements when you create a ZFS storage pool in an Oracle Solaris Cluster configuration:

- Ensure that all of the devices from which you create a ZFS storage pool are accessible from all nodes in the cluster. These nodes must be configured in the node list of the resource group to which the HAStoragePlus resource belongs.
- Ensure that the Oracle Solaris device identifier that you specify to the zpool(8) command, for example /dev/dsk/c0t0d0, is visible to the cldevice list -v command.

**Note -** The ZFS storage pool can be created using a full disk or a disk slice.

- For best performance, create a ZFS storage pool by using a full disk. Specifying an Oracle Solaris logical device as a ZFS file system performs better by enabling the disk write cache. The ZFS file system labels the disk with EFI when a full disk is provided.
- If you are creating a zpool on a did device, you must specify a slice. Do not use /dev/did/ dsk/d*N*, because that can corrupt the disk label.

See "Creating ZFS Storage Pools" in *[Managing ZFS File Systems in Oracle Solaris 11.4](http://www.oracle.com/pls/topic/lookup?ctx=E37838-01&id=SVZFSgaypw)* for information about how to create a ZFS storage pool.

#### **2. Export the newly created ZFS zpool.**

# **zpool export** *mypool*

**3. On any node in the cluster, assume the root role or a role that provides solaris. cluster.modify authorization.**

#### **4. Create a failover or scalable resource group as desired.**

■ Perform the following step to create a failover group.

# **clresourcegroup create** *mypool-rg*

■ Perform the following step to create a scalable group.

# **clresourcegroup create -S** *mypool-rg*

**5. Register the SUNW.HAStoragePlus resource type.**

# **clresourcetype register SUNW.HAStoragePlus**

- **6. Create an HAStoragePlus resource for the ZFS file system.**
	- The default location to search for devices of ZFS storage pools is /dev/dsk. **HAStoragePlus will automatically create the required ZFS pool device groups with the poolaccess property set to global.**

# **clresource create -g** *mypool-rg* **-t SUNW.HAStoragePlus \ -p GlobalZpools=***mypool hasp-resource*

■ **If the default location to search for devices of ZFS storage pools is anything other than /dev/dsk, you must manually create the ZFS pool device group first and then create an HAStoragePlus resource for each of the ZFS pools. For example:**

```
# cldevicegroup create [-p poolaccess=global] \
[-p searchpaths=/dev/did/dsk] [-p readonly=false]\
[-n node-list] -t zpool mypool
```
# **clresource create -g** *mypool-rg* **-t SUNW.HAStoragePlus \ -p GlobalZpools=***mypool hasp-resource*

The resource is created in the enabled state.

**7. Set the dependency of data service resources on** *hasp-resource***.**

# **clresource set -p Resource\_dependencies\_offline\_restart=\** *hasp-resource application-resource*

### **8. Bring online and in a managed state the resource group that contains the HAStoragePlus resource.**

#### # **clresourcegroup online -M** *mypool-rg*

You now have the option of creating additional ZFS file systems in the storage pool. All of these file systems will be mounted globally as cluster file systems. Follow Step 9 and Step 10 for creating additional ZFS file systems in the storage pool.

Observe the following requirements when you create a ZFS file system in the ZFS pool:

- You can create more than one ZFS file system in the same ZFS storage pool.
- HAStoragePlus does not support file systems created on ZFS file system volumes.
- Do not place a ZFS file system in the FilesystemMountPoints extension property.
- If necessary, change the ZFS failmode property setting to either continue or panic, whichever best fits your requirements.

**Note -** The ZFS pool failmode property is set to wait by default. This setting can result in HAStoragePlus resource blocking, which might prevent a failover of the resource group. The recommended zpool setting is failmode=continue. In the HAStoragePlus resource that is managing this zpool, set the RebootOnFailure property to TRUE. Alternatively, the zpool failmode=panic can also guarantee a panic, a crash dump, and a failover on the loss of the storage. The failmode=panic setting works regardless of the setting of the RebootOnFailure property. However, setting RebootOnFailure=TRUE can be more responsive because its monitor can detect the storage outage sooner.

You can choose to encrypt a ZFS file system when you create it. The HAStoragePlus resource automatically mounts all the file systems in the pool during resource online. The encrypted file system that requires interactive entry of a key or a passphrase during mount will experience a problem bringing the resource online.

To avoid problems, do not use keysource=raw | hex | passphrase,prompt|pkcs11: for the encrypted file systems of the ZFS storage pool managed by a cluster using an HAStoragePlus resource. You can use keysource=raw | hex | passphrase,file://| https://, where the key or a passphrase location is accessible to the cluster nodes where the HAStoragePlus resource is going online.

- **9. (Optional) Create an additional file system by executing the zfs create command on the node that has the zpool imported.**
	- **a. Locate the primary node so that you can run the zfs command to create an additional file system.**

# **cldg status** *mypool*

Identify the node on which the device group is primary.

**b. Create an additional file system by executing the zfs create command on the device group's primary node.**

# **zfs create** *mypool/filesystem1*

You can verify that the file system has been globally mounted by executing the following command on each cluster node.

- # **df -h** */mypool/filesystem1*
- **Example 45** Setting up an HAStoragePlus Resource with a ZFS Pool Containing a Cluster File System in a Global Cluster

This example shows how to configure an HAStoragePlus resource to manage a ZFS storage pool, mypool, in a global cluster. The file system datasets of mypool will be mounted under /mypool and will be available on all the global-cluster nodes.

The following commands are executed in the global zone:

```
phys-schost-1# zpool create mypool /dev/dsk/c1t0d5
phys-schost-1# zfs create mypool/fs1
phys-schost-1# zpool export mypool 
phys-schost-1# clresourcegroup create hasp-rg
phys-schost-1# clresourcetype register SUNW.HAStoragePlus
phys-schost-1# clresource create -g hasp-rg -t SUNW.HAStoragePlus \
-p GlobalZpools=mypool hasp-rs
phys-schost-1# clresourcegroup online -M hasp-rg
```
For more information about virtual devices, see the [zpool](http://www.oracle.com/pls/topic/lookup?ctx=E88353-01&id=REFMAN8zpool-8)(8) man page.

**Example 46** Setting up an HAStoragePlus Resource with a ZFS-based Cluster File System in a Zone Cluster

This example shows how to configure an HAStoragePlus resource with a ZFS-based cluster file system /mypool/fs1 in a zone cluster, sczone. In this example, the file system will be made available on all the zone clusters nodes by using a scalable resource group in the zone cluster. The cluster file system is made available for the zone cluster nodes on the mount point /global/fs1.

This example configuration uses a cluster file system /mypool/fs1 mounted in the global cluster, which is then loopback-mounted onto the zone-cluster nodes where the resource group is online.

The following commands are executed in the global zone:

```
phys-schost-1# zpool create mypool /dev/dsk/c1t0d5
phys-schost-1# zfs create mypool/fs1
phys-schost-1# clresourcegroup create -S hasp-rg
phys-schost-1# clresourcetype register SUNW.HAStoragePlus
phys-schost-1# clresource create -g hasp-rg -t SUNW.HAStoragePlus \
-p GlobalZpools=mypool hasp-rs
phys-schost-1# clresourcegroup online -M hasp-rg
phys-schost-1# clzonecluster configure sczone
clzc:sczone> add fs
clzc:sczone:fs> set dir=/global/fs1
clzc:sczone:fs> set special=/mypool/fs1
clzc:sczone:fs> set type=lofs
clzc:sczone:fs> end
clzc:sczone:fs> exit
phys-schost-1# clresourcegroup create -S -Z sczone \
-p RG_affinities=++global:hasp-rg \
zc-hasp-rg
phys-schost-1# clresourcetype register -Z sczone SUNW.HAStoragePlus
phys-schost-1# clresource create -Z sczone -g zc-hasp-rg -t SUNW.HAStoragePlus \
-p FileSystemMountPoints=/global/fs1 \
-p resource_dependencies_offline_restart=global:hasp-rs zc-hasp-rs
phys-schost-1# clresourcegroup online -Z sczone -M zc-hasp-rg
```
For more information about virtual devices, see the  $zpool(8)$  $zpool(8)$  man page.

# <span id="page-154-0"></span>**How to Delete an HAStoragePlus Resource for Cluster File Systems**

**Disable and delete the HAStoragePlus resource configured for cluster file systems.**

# **clresource delete -F -g** *resource-group* **-t SUNW.HAStoragePlus** *resource*

# **Modifying an Online the HAStoragePlus Resource that Manages zpools for Globally Mounted ZFS File Systems**

# **How to Add a zpool for Globally Mounted ZFS File Systems to an Online HAStoragePlus Resource**

When you add a zpool for globally mounted ZFS file systems to an online HAStoragePlus resource, the HAStoragePlus resource does the following:

If the zpool is already imported on a node of the cluster, it exports the zpool. This is done regardless of HAStoragePlus resource being online, or offline.

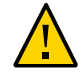

**Caution -** Do not add zpools that are imported and in use. If the zpool being added to the HAStorgePlus resource is imported on any node of the cluster, this operation will export the zpool. If the zpool is in use, the running application is left without data in the zpool or if the zpool export operation fails due to application using it, the request to add this zpool to the HAStoragePlus resource fails for this reason.

- Imports the zpool for globally mounted ZFS file systems on a node where the HAStoragePlus resource is online.
- Mounts all file systems in the zpool for globally mounted ZFS file systems.
- **1. On any node in the cluster, assume the root role, or a role that provides solaris. cluster.modify authorization.**
- **2. Determine the zpool for globally mounted ZFS file systems that the HAStoragePlus resource already manages.**

# **clresource show -p GlobalZpools** *hasp-resource*

#### *hasp-resource*

Specifies the HAStoragePlus resource to which you are adding the zpool for globally mounted ZFS file systems.

**3. Add the new zpool for globally mounted ZFS file systems to the existing list of ZFS storage pools that the HAStoragePlus resource already manages.**

# **clresource set -p GlobalZpools+=***mypool hasp-resource*

-p GlobalZpools+=*mypool*

Specifies the new zpool for globally mounted ZFS file systems name that you want to add.

*hasp-resource*

Specifies the HAStoragePlus resource to which you are adding the ZFS storage pool.

**4. Compare the new list of ZFS storage pools that the HAStoragePlus resource manages with the list that you generated in [Step 2.](#page-180-0)**

# **clresource show -p GlobalZpools** *hasp-resource*

*hasp-resource*

Specifies the HAStoragePlus resource to which you added the ZFS storage pool.

**5. Confirm that the HAStoragePlus resource is online and not faulted.**

If the HAStoragePlus resource is online but faulted, validation of the resource succeeded. However, an attempt by the HAStoragePlus resource to import and mount the ZFS file system failed. In this case, look at the error messages on the system console or in the /var/adm/ messages directory. After fixing the errors, repeat the preceding set of steps.

```
# clresource status -t SUNW.HAStoragePlus +
```
# **How to Unconfigure a zpool for Globally Mounted ZFS File Systems From an Online HAStoragePlus Resource**

When you remove a zpool for globally mounted ZFS file systems from an online HAStoragePlus resource, the HAStoragePlus resource does the following:

- Unmounts the file systems in the zpool for globally mounted ZFS file systems.
- Exports the zpool for globally mounted ZFS file systems from the primary node.
- **1. On any node in the cluster, assume the root role or a role that provides solaris. cluster.modify authorization.**
- **2. Determine the zpool for globally mounted ZFS file systemss that the HAStoragePlus resource already manages.**

# **clresource show -p GlobalZpools** *hasp-resource*

#### *hasp-resource*

Specifies the HAStoragePlus resource from which you are removing the ZFS storage pool.

- **3. Remove the zpool for globally mounted ZFS file systems from the list of ZFS storage pools that the HAStoragePlus resource currently manages.**
	- # **clresource set -p GlobalZpools-=***mypool hasp-resource*
	- -p GlobalZpools-=*mypool*

Specifies the zpool for globally mounted ZFS file systems name that you want to remove.

#### *hasp-resource*

Specifies the HAStoragePlus resource from which you are removing the zpool for globally mounted ZFS file systems.

**4. Compare the new list of zpool for globally mounted ZFS file systemss that the HAStoragePlus resource now manages with the list that you generated in [Step 2](#page-180-0).**

# **clresource show -p GlobalZpools** *hasp-resource*

*hasp-resource*

Specifies the HAStoragePlus resource from which you removed the zpool for globally mounted ZFS file systems.

**5. Confirm that the HAStoragePlus resource is online and not faulted.**

If the HAStoragePlus resource is online but faulted, validation of the resource succeeded. However, an attempt by the HAStoragePlus resource to unmount and export the global ZFSbased file system failed. In this case, look at the error messages on the system console or in the /var/adm/messages directory. After fixing the errors, repeat the preceding set of steps.

```
# clresource status -t SUNW.HAStoragePlus +
```
### <span id="page-157-0"></span>**Enabling Highly Available Local File Systems**

Using a highly available local file system improves the performance of I/O intensive data services. To make a local file system highly available in an Oracle Solaris Cluster environment, use the HAStoragePlus resource type.

You can specify cluster file systems or local file systems. Cluster file systems are accessible from all nodes in a cluster. Local file systems are accessible from a single cluster node. Local file systems that are managed by a SUNW.HAStoragePlus resource are mounted on a single cluster node. These local file systems require the underlying devices to be Oracle Solaris Cluster global devices.

These file system mount points are defined in the format paths[,…]. The default setting for this property is an empty list.

You can use the SUNW.HAStoragePlus resource type to make a file system available to zonecluster nodes. The file systems configured in the SUNW.HAStoragePlus resource type for zone clusters should be authorized for use in zone clusters by using the clzonecluster command. For more information, see the [clzonecluster](http://www.oracle.com/pls/topic/lookup?ctx=E69294-01&id=CLCRMclzonecluster-8cl)(8CL) man page and ["Adding File Systems to a](http://www.oracle.com/pls/topic/lookup?ctx=E69294-01&id=CLISTgmfka) Zone Cluster" in *[Installing and Configuring an Oracle Solaris Cluster 4.4 Environment](http://www.oracle.com/pls/topic/lookup?ctx=E69294-01&id=CLISTgmfka)*.

**Note -** Local file systems include UFS, QFS, and ZFS.

The instructions for each Oracle Solaris Cluster data service that is I/O intensive explain how to configure the data service to operate with the HAStoragePlus resource type. For more information, see the individual Oracle Solaris Cluster data service guides.

**Note -** Do *not* use the HAStoragePlus resource type to make a root file system highly available.

Oracle Solaris Cluster provides the following tools for setting up the HAStoragePlus resource type to make local file systems highly available:

- **Oracle Solaris Cluster Manager** browser interface. For log-in instructions, see ["How to](http://www.oracle.com/pls/topic/lookup?ctx=E69294-01&id=CLADMbabgcagf) Access Oracle Solaris Cluster Manager" in *[Administering an Oracle Solaris Cluster 4.4](http://www.oracle.com/pls/topic/lookup?ctx=E69294-01&id=CLADMbabgcagf) [Configuration](http://www.oracle.com/pls/topic/lookup?ctx=E69294-01&id=CLADMbabgcagf)*.
- **The clsetup utility**.
- **Oracle Solaris Cluster maintenance commands.**

Oracle Solaris Cluster Manager and the clsetup utility enable you to add resources to the resource group interactively. Configuring these resources interactively reduces the possibility for configuration errors that might result from command syntax errors or omissions. Oracle Solaris Cluster Manager and the clsetup utility ensure that all required resources are created and that all required dependencies between resources are set.

# **Configuration Requirements for Highly Available Local File Systems**

Any file system on multihost disks must be accessible from any host that is directly connected to those multihost disks. To meet this requirement, configure the highly available local file system as follows:

- Ensure that the disk partitions of the local file system reside on global devices.
- Set the AffinityOn extension property of the HAStoragePlus resource that specifies these global devices to True.

The Zpools extension property of the HAStoragePlus resource ignores the AffinityOn extension property.

- Create the HAStoragePlus resource in a failover resource group.
- Ensure that the failback settings for the device groups and the resource group that contains the HAStoragePlus resource are identical.

**Note -** The use of a volume manager with the global devices for a highly available local file system is optional.

# **Format of Device Names for Devices Without a Volume Manager**

If you are not using a volume manager, use the appropriate format for the name of the underlying storage device. The format to use depends on the type of storage device as follows:

- For block devices: /dev/global/dsk/d*D*s*S*
- For raw devices: /dev/global/rdsk/d*D*s*S*

The replaceable elements in these device names are as follows:

- *D* is an integer that specifies the device ID (DID) instance number.
- *S* is an integer that specifies the slice number.

### **Sample Entries in /etc/vfstab for Highly Available Local File Systems**

The following examples show entries in the /etc/vfstab file for global devices that are to be used for highly available local file systems.

**Note -** ZFS does not use the /etc/vfstab file.

**EXAMPLE 47** Entries in /etc/vfstab for a Global Device Without a Volume Manager

This example shows entries in the /etc/vfstab file for a global device on a physical disk without a volume manager.

```
/dev/global/dsk/d1s0 /dev/global/rdsk/d1s0
/global/local-fs/nfs ufs 5 no logging
```
**EXAMPLE 48** Entries in /etc/vfstab for a Global Device With Solaris Volume Manager

This example shows entries in the /etc/vfstab file for a global device that uses Solaris Volume Manager.

```
/dev/md/kappa-1/dsk/d0 /dev/md/kappa-1/rdsk/d0
/global/local-fs/nfs ufs 5 no logging
```
**Note -** The same file system entries must be added to the zone cluster configuration when you configure the file system for a zone cluster using the SUNW.HAStoragePlus resource type.

# **How to Set Up the HAStoragePlus Resource Type by Using the clsetup Utility**

The following instructions explain how to how to set up the SUNW.HAStoragePlus resource type by using the clsetup utility. Perform this procedure from any cluster node.

This procedure provides the long forms of the Oracle Solaris Cluster maintenance commands. Most commands also have short forms. Except for the forms of the command names, the commands are identical.

**Note -** You can also use the Oracle Solaris Cluster Manager browser interface to create in one operation an HAStoragePlus resource and a new resource group to contain it. For Oracle Solaris Cluster Manager log-in instructions, see ["How to Access Oracle Solaris Cluster Manager" in](http://www.oracle.com/pls/topic/lookup?ctx=E69294-01&id=CLADMbabgcagf) *[Administering an Oracle Solaris Cluster 4.4 Configuration](http://www.oracle.com/pls/topic/lookup?ctx=E69294-01&id=CLADMbabgcagf)*. After you log in, click Tasks and then click Highly Available Storage to start the wizard.

This wizard requires that all cluster nodes have the same root password.

**Before You Begin** ■ Ensure that the required volumes, zpools, disk groups, file systems, and mount points for file systems other than UFS for a global cluster are created.

- For a zone cluster, ensure that any file systems it will use have been added to the zone cluster by using the clzonecluster command. For more information, see ["Adding File](http://www.oracle.com/pls/topic/lookup?ctx=E69294-01&id=CLISTgmfka) Systems to a Zone Cluster" in *[Installing and Configuring an Oracle Solaris Cluster 4.4](http://www.oracle.com/pls/topic/lookup?ctx=E69294-01&id=CLISTgmfka) [Environment](http://www.oracle.com/pls/topic/lookup?ctx=E69294-01&id=CLISTgmfka)*.
- **1. Assume the root role on any cluster node.**
- **2. Start the clsetup utility.**
	- # **clsetup**

The clsetup main menu is displayed.

- **3. Type the option number for data services.** The Data Services menu is displayed.
- **4. Type the option number for configuring highly available storage.** The clsetup utility provides the list of prerequisites for performing this task.

### **5. Verify that the prerequisites are met.**

The clsetup utility provides a list of the cluster nodes that can master the highly available HAStoragePlus resource.

- **6. Select the nodes that can master the highly available HAStoragePlus resource.**
	- **To accept the default selection of all listed nodes in an arbitrary order, type a.**
	- To select a subset of the listed nodes, type a comma-separated or space**separated list of the numbers that correspond to the nodes.**

Ensure that the nodes are listed in the order in which the nodes are to appear in the HAStoragePlus resource group's node list. The first node in the list is the primary node of this resource group.

- To select all nodes in a particular order, type a comma-separated or space**separated ordered list of the numbers that correspond to the nodes.**
- **7. To confirm your selection of nodes, type d.** The clsetup utility provides a list of types of shared storage type where data is to be stored.
- **8. Type the option numbers for the type of shared storage that you are using to store the data.**

The clsetup utility provides a list of the file system mount points that are configured in the cluster. If there is no existing mount point for a UFS file system for use by a global cluster, the clsetup utility allows you to define a new mount point.

**9. Specify the default mount directory, the raw device path, the Global Mount option and the Check File System Periodically option.**

The clsetup utility returns you the properties of the mount point that the utility will create.

### **10. To create the mount point, type d.**

The clsetup utility provides the available file system mount points.

**Note -** You can use the c option to define another new mount point.

- **11. Select the file system mount points.**
	- **To accept the default selection of all listed file system mount points in an arbitrary order, type a.**
	- To select a subset of the listed file system mount points, type a comma**separated or space-separated list of the numbers that correspond to the file system mount points.**

### **12. To confirm your selection of nodes, type d.**

The clsetup utility provides a list of the global disk sets and device groups that are configured in the cluster.

- **13. Select the global device groups.**
	- **To accept the default selection of all listed device groups in an arbitrary order, type a.**
	- **To select a subset of the listed device groups, type a comma-separated or space-separated list of the option numbers for the device groups.**
- **14. To confirm your selection of nodes, type d.**

The clsetup utility provides the names of the Oracle Solaris Cluster objects that the utility will create.

**15. If you require a different name for any Oracle Solaris Cluster object, change the name as follows.**

#### **a. Type the number for the name that you are changing.**

The clsetup utility provides a screen where you can specify the new name.

#### **b. At the New Value prompt, type the new name.**

The clsetup utility returns you to the list of the names of the Oracle Solaris Cluster objects that the utility will create.

### **16. To confirm your selection of Oracle Solaris Cluster object names, type d.**

The clsetup utility provides information about the Oracle Solaris Cluster configuration that the utility will create.

### **17. To create the configuration, type c.**

The clsetup utility provides a progress message to indicate that the utility is running commands to create the configuration. When configuration is complete, the clsetup utility lists the commands that the utility ran to create the configuration.

### **18. (Optional) Type q and press Return repeatedly until you quit the clsetup utility.**

If you prefer, you can leave the clsetup utility running while you perform other required tasks before using the utility again. If you choose to quit clsetup, the utility recognizes your existing resource group when you restart the utility.

#### **19. Verify that the HAStoragePlus resource has been created.**

Use the [clresource](http://www.oracle.com/pls/topic/lookup?ctx=E69294-01&id=CLCRMclresource-8cl)(8CL) utility for this purpose.

# **clresource show** *resource-group*

# **How to Set Up the HAStoragePlus Resource Type to Make File Systems Other Than ZFS Highly Available**

The following procedure explains how to set up the HAStoragePlus resource type to make file systems other than ZFS highly available.

**Note -** You can also use the Oracle Solaris Cluster Manager browser interface to create in one operation an HAStoragePlus resource and a new resource group to contain it. For Oracle Solaris Cluster Manager log-in instructions, see ["How to Access Oracle Solaris Cluster Manager" in](http://www.oracle.com/pls/topic/lookup?ctx=E69294-01&id=CLADMbabgcagf) *[Administering an Oracle Solaris Cluster 4.4 Configuration](http://www.oracle.com/pls/topic/lookup?ctx=E69294-01&id=CLADMbabgcagf)*. After you log in, click Tasks and then click Highly Available Storage to start the wizard.

This wizard requires that all cluster nodes have the same root password.

- **1. On any node in the global cluster, assume the root role that provides solaris. cluster.modify RBAC authorization.**
- **2. Create a failover resource group.**

# **clresourcegroup create** *resource-group*

**3. Register the HAStoragePlus resource type.**

# **clresourcetype register SUNW.HAStoragePlus**

**4. Create the HAStoragePlus resource and define the file system mount points.**

# **clresource create -g** *resource-group* **\ -t SUNW.HAStoragePlus -p FileSystemMountPoints=***mount-point-list* **hasp-resource**

**5. Bring online and in a managed state the resource group that contains the HAStoragePlus resource.**

# **clresourcegroup online -M** *resource-group*

**Example 49** Setting Up the HAStoragePlus Resource Type to Make a UFS File System Highly Available for the Global Cluster

> This example assumes that the file system /web-1 is configured to the HAStoragePlus resource to make the file system highly available for the global cluster.

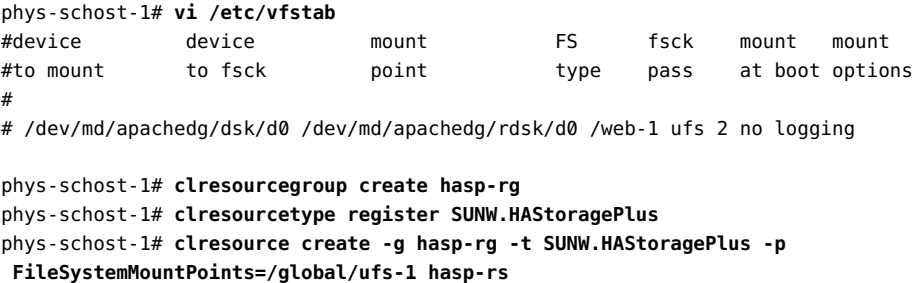

#### phys-schost-1# **clresourcegroup online -M hasp-rg**

**Example 50** Setting Up the HAStoragePlus Resource Type to Make a UFS File System Highly Available for a Zone Cluster

> This example assumes that the file system */web-1* is configured to the HAStoragePlus resource to make the file system highly available for a zone cluster called *sczone*. When a local file system is configured as a highly available local file system for a zone cluster using the SUNW. HAStoragePlus resource type, the HAStoragePlus resource reads the file system information in the zone cluster configuration.

```
# clzonecluster configure sczone
clzc:sczone> add fs
clzc:sczone:fs> set dir=/web-1
clzc:sczone:fs> set special=/dev/md/apachedg/dsk/d0
clzc:sczone:fs> set raw=/dev/md/apachedg/rdsk/d0
clzc:sczone:fs> set type=ufs
clzc:sczone:fs> add options [logging]
clzc:sczone:fs> end
clzc:sczone:fs> exit
phys-schost-1# clresourcegroup create -Z sczone hasp-rg
phys-schost-1# clresourcetype register -Z sczone SUNW.HAStoragePlus
phys-schost-1# clresource create -Z sczone -g hasp-rg \
```

```
-t SUNW.HAStoragePlus -p FileSystemMountPoints=/web-1 hasp-rs
```

```
phys-schost-1# clresourcegroup online -Z sczone -M hasp-rg
```
# **How to Set Up the HAStoragePlus Resource Type to Make a Local ZFS File System Highly Available**

Perform the following primary tasks to make a local ZFS file system highly available:

- Create a ZFS storage pool.
- Create a ZFS file system in that ZFS storage pool.
- Set up the HAStoragePlus resource that manages the ZFS storage pool.

This section describes how to complete these tasks.

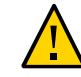

**Caution -** If you are planning to manually import a ZFS pool that is already managed by the cluster, ensure that the pool is not imported on multiple nodes. Importing a pool on multiple nodes can lead to problems. For more information, see ["Changing a ZFS Pool Configuration](#page-182-0) [That is Managed by an](#page-182-0) HAStoragePlus Resource" [on page 183.](#page-182-0)

**Note -** You can also use the Oracle Solaris Cluster Manager browser interface to create in one operation an HAStoragePlus resource for a ZFS file system and a new resource group to contain it. For Oracle Solaris Cluster Manager log-in instructions, see ["How to Access Oracle Solaris](http://www.oracle.com/pls/topic/lookup?ctx=E69294-01&id=CLADMbabgcagf) Cluster Manager" in *[Administering an Oracle Solaris Cluster 4.4 Configuration](http://www.oracle.com/pls/topic/lookup?ctx=E69294-01&id=CLADMbabgcagf)*. After you log in, click Tasks and then click Highly Available Storage to start the wizard.

This wizard requires that all cluster nodes have the same root password.

### **1. Create a ZFS storage pool.**

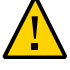

**Caution -** Do not add a configured quorum device to a ZFS storage pool. When a configured quorum device is added to a storage pool, the disk is relabeled as an EFI disk, the quorum configuration information is lost, and the disk no longer provides a quorum vote to the cluster. After a disk is in a storage pool, you can configure that disk as a quorum device. Alternatively, you can unconfigure the disk, add it to the storage pool, then reconfigure the disk as a quorum device.

Observe the following requirements when you create a ZFS storage pool in an Oracle Solaris Cluster configuration:

- Ensure that all of the devices from which you create a ZFS storage pool are accessible from all nodes in the cluster. These nodes must be configured in the node list of the resource group to which the HAStoragePlus resource belongs.
- Ensure that the Oracle Solaris device identifier that you specify to the zpool(8) command, for example /dev/dsk/c0t0d0, is visible to the cldevice list -v command.

**Note -** The ZFS storage pool can be created using a full disk or a disk slice.

- For best performance, create a ZFS storage pool by using a full disk. Specifying an Oracle Solaris logical device as a ZFS file system performs better by enabling the disk write cache. The ZFS file system labels the disk with EFI when a full disk is provided.
- If you are creating a zpool on a did device, you must specify a slice. Do not use /dev/did/ dsk/d*N*, because that can corrupt the disk label.

See "Creating ZFS Storage Pools" in *[Managing ZFS File Systems in Oracle Solaris 11.4](http://www.oracle.com/pls/topic/lookup?ctx=E37838-01&id=SVZFSgaypw)* for information about how to create a ZFS storage pool.

- **2. In the ZFS storage pool that you just created, create a ZFS file system.** Observe the following requirements when you create a ZFS file system in the ZFS pool:
	- You can create more than one ZFS file system in the same ZFS storage pool.
- HAStoragePlus does not support file systems created on ZFS file system volumes.
- Do not place a ZFS file system in the FilesystemMountPoints extension property.
- If necessary, change the ZFS failmode property setting to either continue or panic, whichever best fits your requirements.

**Note -** The ZFS pool failmode property is set to wait by default. This setting can result in HAStoragePlus resource blocking, which might prevent a failover of the resource group. The recommended zpool setting is failmode=continue. In the HAStoragePlus resource that is managing this zpool, set the RebootOnFailure property to TRUE. Alternatively, the zpool failmode=panic can also guarantee a panic, a crash dump, and a failover on the loss of the storage. The failmode=panic setting works regardless of the setting of the RebootOnFailure property. However, setting RebootOnFailure=TRUE can be more responsive because its monitor can detect the storage outage sooner.

You can choose to encrypt a ZFS file system when you create it. The HAStoragePlus resource automatically mounts all the file systems in the pool during resource online. The encrypted file system that requires interactive entry of a key or a passphrase during mount will experience a problem bringing the resource online. To avoid problems, do not use keysource=raw | hex | passphrase, prompt|pkcs11: for the encrypted file systems of the ZFS storage pool managed by a cluster using an HAStoragePlus resource. You can use keysource=raw | hex | passphrase,file://|https://, where the key or a passphrase location is accessible to the cluster nodes where the HAStoragePlus resource is going online.

See "Creating ZFS Storage Pools" in *[Managing ZFS File Systems in Oracle Solaris 11.4](http://www.oracle.com/pls/topic/lookup?ctx=E37838-01&id=SVZFSgaypw)* for information about how to create a ZFS file system in a ZFS storage pool.

- **3. On any node in the cluster, assume the root role that provides solaris.cluster. modify RBAC authorization.**
- **4. Create a failover resource group.**

# **clresourcegroup create** *resource-group*

**5. Register the HAStoragePlus resource type.**

# **clresourcetype register SUNW.HAStoragePlus**

- **6. Create an HAStoragePlus resource for the local ZFS file system.**
	- # **clresource create -g** *resource-group* **-t SUNW.HAStoragePlus \**

**-p Zpools=***zpool* **-p ZpoolsSearchDir=***/dev/did/dsk*  **\** *resource*

The default location to search for devices of ZFS storage pools is /dev/dsk. It can be overridden by using the ZpoolsSearchDir extension property.

The resource is created in the enabled state.

**7. Bring online and in a managed state the resource group that contains the HAStoragePlus resource.**

# **clresourcegroup online -M** *resource-group*

**Example 51** Setting Up the HAStoragePlus Resource Type to Make a Local ZFS File System Highly Available for a Global Cluster

The following example shows the commands to make a local ZFS file system highly available.

phys-schost-1% **su** Password: # **cldevice list -v**

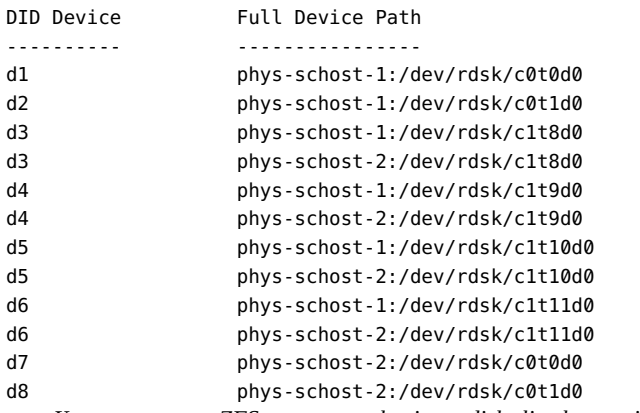

*You can create a ZFS storage pool using a disk slice by specifying a Solaris device identifier:*

# **zpool create HAzpool c1t8d0s2**

*or you can create a ZFS storage pool using disk slice by specifying a logical device identifier*

# **zpool create HAzpool /dev/did/dsk/d3s2**

- # **zfs create HAzpool/export**
- # **zfs create HAzpool/export/home**
- # **clresourcegroup create hasp-rg**
- # **clresourcetype register SUNW.HAStoragePlus**

# **clresource create -g hasp-rg -t SUNW.HAStoragePlus -p Zpools=HAzpool hasp-rs**

- # **clresourcegroup online -M hasp-rg**
- **Example 52** Setting Up the HAStoragePlus Resource Type to Make a Local ZFS File System Highly Available for a Zone Cluster

The following example shows the steps to make a local ZFS file system highly available in a zone cluster *sczone*.

```
phys-schost-1# cldevice list -v
# zpool create HAzpool c1t8d0
# zfs create HAzpool/export
# zfs create HAzpool/export/home
# clzonecluster configure sczone
clzc:sczone> add dataset
clzc:sczone:fs> set name=HAzpool
clzc:sczone:fs> end
clzc:sczone:fs> exit
# clresourcegroup create -Z sczone hasp-rg
# clresourcetype register -Z sczone SUNW.HAStoragePlus
# clresource create -Z sczone -g hasp-rg -t SUNW.HAStoragePlus \
-p Zpools=HAzpool hasp-rs
# clresourcegroup online -Z -sczone -M hasp-rg
```
# **How to Delete an HAStoragePlus Resource That Makes a Local ZFS File System Highly Available**

**Disable and delete the HAStoragePlus resource that makes a local ZFS file system highly available.**

# **clresource delete -F -g** *resource-group* **-t SUNW.HAStoragePlus** *resource*

# **Sharing a Highly Available Local File System Across Zone Clusters**

You can use the SUNW.HAStoragePlus resource type to share a highly available local file system directory managed by a global cluster resource to a zone cluster. This method consolidates the storage and shares a highly available local file system with different applications running on different zone clusters. For information on adding a file system to a zone cluster, see ["Adding](http://www.oracle.com/pls/topic/lookup?ctx=E69294-01&id=CLISTgmfka) File Systems to a Zone Cluster" in *[Installing and Configuring an Oracle Solaris Cluster 4.4](http://www.oracle.com/pls/topic/lookup?ctx=E69294-01&id=CLISTgmfka) [Environment](http://www.oracle.com/pls/topic/lookup?ctx=E69294-01&id=CLISTgmfka)*.

This section explains the requirements and procedures for sharing a highly available local file system directory across zone clusters.

# **Configuration Requirements for Sharing a Highly Available Local File System Directory to a Zone Cluster**

The directory of a highly available local file system managed by a global cluster resource can be shared to a zone cluster. To share a highly available local file system directory, the configuration must meet the following requirements:

- Create an HAStoragePlus resource in a failover resource group in a global cluster with the file system where the directory to be shared belongs.
- The directory of the highly available local file system that you want to share must be configured to a zone cluster as an lofs file system.
- Create an HAStoragePlus resource in a failover resource group in a zone cluster with the lofs file system.
- The zone cluster resource must have an offline restart dependency on the global cluster resource.
- The zone cluster resource's resource group must have a strong positive affinity or strong positive affinity with failover delegation on the global cluster resource's resource group.

**Note -** The applications sharing a highly available local file system will experience an availability impact due to colocation of the applications. An application failure on a node and its intent to fail over might have a cascading effect on other applications and the applications would be forced to fail over to another node. Mitigate the problem by reducing the number of applications that are sharing the file system. If the file system that is being shared is UFS, you can choose to configure the cluster file system to a zone cluster. See ["How to Set Up an](#page-147-1) HAStoragePlus [Resource for Cluster File Systems Using a UFS File System" on page 148](#page-147-1).

# **How to Set Up the HAStoragePlus Resource Type to Share a Highly Available Local File System Directory to a Zone Cluster**

The following procedure explains how to set up the HAStoragePlus resource type to share a highly available local file system (for example, UFS or QFS) or a ZFS pool directory to a zone cluster called *zone-cluster-name*.

**1. On any node in the global cluster, assume the root role that provides solaris. cluster.modify RBAC authorization.**

Perform the steps from a node in the global cluster, because the dependencies and affinities from a zone cluster to a global cluster can only be set by an authorized cluster node administrator.

**2. Create a failover resource group in the global cluster.**

# **clresourcegroup create** *gc-hasp-resource-group*

- **3. Register the HAStoragePlus resource type in the global cluster.**
	- # **clresourcetype register SUNW.HAStoragePlus**
- **4. Create an HAStoragePlus resource in a failover resource group of the global cluster with the highly available local file system that contains the directory that you want to share to a zone cluster.**

```
# clresource create -g gc-hasp-resource-group -t HAStoragePlus \
-p FilesystemMountPoints=mount-point \
-p Zpools=pool gc-hasp-resource
```
- 
- **5. Bring the global cluster failover resource group online.**

# **clresourcegroup online -M** *gc-hasp-resource-group*

**6. Configure the directory of the highly available local file system that is being shared to the zone cluster as an lofs file system.**

```
# clzonecluster configure zoneclustername
clzc:zoneclustername> add fs
clzc:zoneclustername:fs> set dir = shared-dir-mount-point-in-zc
clzc:zoneclustername:fs> set special = shared-directory
clzc:zoneclustername:fs> set type = lofs
clzc:zoneclustername:fs> end
clzc:zoneclustername> exit
#
```
**7. Create a failover resource group in the zone cluster that has a strong positive affinity or strong positive affinity with failover delegation on the failover resource group of the global cluster.**

```
# clresourcegroup create -Z zoneclustername \
-p RG_affinities=++global:gc-hasp-resource-group \
zc-hasp-resource-group
OR
```
# **clresourcegroup create -Z** *zoneclustername* \ **-p RG\_affinities=+++global:***gc-hasp-resource-group zc-hasp-resource-group*

**8. Register the HAStoragePlus resource type in the zone cluster.**

# **clresourcetype register -Z** *zoneclustername* **SUNW.HAStoragePlus**

**9. Create an HAStoragePlus resource in a failover resource group of the zone cluster. Configure the zone cluster with the lofs file system for a shared directory with a dependency on the global cluster resource that you want to share to the zone cluster.**

 # **clresource create -Z** *zoneclustername* **-t SUNW.HAStoragePlus -g** *zc-hasp-resource-group* \ **-p FilesystemMountPoints=***shared-dir-mount-point-in-zc* \

**-p Resource\_dependencies\_offline\_restart=global:***gc-hasp-resource zc-hasp-resource*

#### **10. Bring the zone cluster failover resource group online.**

- # **clresourcegroup online -Z** *zoneclustername* **-M** *zc-hasp-resource-group*
- **Example 53** Setting Up the HAStoragePlus Resource Type to Share a UFS Highly Available Local File System Directory to a Zone Cluster

The following example shows how to share the /local/fs/home directory of a UFS highly available local file system (/local/fs) to a zone cluster called *sczone*.

```
# clresourcegroup create gc-hasp-rg
# clresourcetype register -Z sczone SUNW.HAStoragePlus
# vi /etc/vfstab /dev/md/dg1/dsk/d0 /dev/md/dg1/rdsk/d0 /local/fs ufs 2 no logging
# clresource create -g gc-hasp-rg -t SUNW.HAStoragePlus \
-p FilesystemMountPoints=/local/fs gc-hasp-rs
# clresourcegroup online -M gc-hasp-rg
```
The steps above ensure that the *gc-hasp-rs* resource running in the global cluster manages the highly available local file system /local/fs.

```
# clzonecluster configure sczone
clzc:sczone> add fs
clzc:sczone:fs> set dir = /share/local/fs/home
clzc:sczone:fs> set special = /local/fs/home
clzc:sczone:fs> set type = lofs
clzc:sczone:fs> end
clzc:sczone> exit
```
The configuration above makes the highly available local file system's directory */local/fs/home* available in the zone cluster *sczone* at mount point */share/local/fs/home*.

# **clresourcegroup create -Z** *sczone* \

- **-p RG\_affinities=++global:***gc-hasp-rg zc-hasp-rg*
- # **clresourcetype register -Z** *sczone* **SUNW.HAStoragePlus**
- # **clresource create -Z** *sczone* **-t HAStoragePlus -g** *zc-hasp-rg* \
- **-p FilesystemMountPoints=***/share/local/fs/home* \
- **-p Resource\_dependencies\_offline\_restart=global:***gc-hasp-rs zc-hasp-rs*
- # **clresourcegroup online -Z** *sczone* **-M** *zc-hasp-rg*

The steps above create a zone cluster resource that manages the shared directory as an lofs file system. The steps in this example are applicable to QFS file systems.

**Example 54** Setting Up the HAStoragePlus Resource Type to Share a ZFS Pool Directory to a Zone Cluster

The following example shows how to share the ZFS pool "tank" directory */tank/home* to a zone cluster called *sczone*.

```
# clresourcegroup create gc-hasp-rg
# clresourcetype register SUNW.HAStoragePlus
# clresource create -g gc-hasp-rg -t SUNW.HAStoragePlus \
-p Zpools=tank gc-hasp-rs
# clresourcegroup online -M gc-hasp-rg
```
The steps above ensure that the ZFS highly available local file system is managed by *gc-hasp-rs* running in the global cluster.

```
# clzonecluster configure sczone
clzc:sczone> add fs
clzc:sczone:fs> set dir = /share/tank/home
clzc:sczone:fs> set special = /tank/home
clzc:sczone:fs> set type = lofs
clzc:sczone:fs>end
clzc:sczone> exit
#
```
The configuration above makes the ZFS pool "tank" directory */tank/home* available in the zone cluster *sczone* at mount point */share/tank/home*.

```
 # clresourcegroup create -Z sczone \
-p RG_affinities=++global:gc-hasp-rg zc-hasp-rg
# clresourcetype register -Z sczone SUNW.HAStoragePlus
# clresource create -Z sczone -t HAStoragePlus -g zc-hasp-rg \
-p FilesystemMountPoints=/share/tank/home \
-p Resource_dependencies_offline_restart=global:gc-hasp-rs zc-hasp-rs
# clresourcegroup online -Z sczone -M zc-hasp-rg
```
The steps above create a zone cluster resource that manages the shared directory as an lofs file system.

## **Modifying Online the Resource for a Highly Available Local File System**

You might need a highly available local file system to remain available while you are modifying the resource that represents the file system. For example, you might need the file system to remain available because storage is being provisioned dynamically. In this situation, modify the resource that represents the highly available local file system while the resource is online.

In the Oracle Solaris Cluster environment, a highly available local file system is represented by an HAStoragePlus resource. Oracle Solaris Cluster enables you to modify an online HAStoragePlus resource as follows:

- Adding file systems to the HAStoragePlus resource
- Removing file systems from the HAStoragePlus resource

Oracle Solaris Cluster software does not enable you to rename a file system while the file system is online.

**Note -** When you remove the file systems configured in the HAStoragePlus resources for a zone cluster, you also need to remove the file system configuration from the zone cluster. For information about removing a file system from a zone cluster, see ["How to Remove a File](http://www.oracle.com/pls/topic/lookup?ctx=E69294-01&id=CLADMghlzf) System From a Zone Cluster" in *[Administering an Oracle Solaris Cluster 4.4 Configuration](http://www.oracle.com/pls/topic/lookup?ctx=E69294-01&id=CLADMghlzf)*.

This section provides the following information:

- ["How to Add File Systems Other Than ZFS to an Online](#page-175-0) HAStoragePlus [Resource" on page 176](#page-175-0)
- ["How to Remove File Systems Other Than ZFS From an Online](#page-177-0) HAStoragePlus [Resource" on page 178](#page-177-0)
- ["How to Add a ZFS Storage Pool to an Online](#page-179-0) HAStoragePlus Resource[" on page 180](#page-179-0)
- ["How to Remove a ZFS Storage Pool From an Online](#page-181-0) HAStoragePlus [Resource" on page 182](#page-181-0)
- ["Changing a ZFS Pool Configuration That is Managed by an](#page-182-0) HAStoragePlus [Resource" on page 183](#page-182-0)
- ["How to Change a ZFS Pool Configuration That is Managed by an Offline HAStoragePlus](#page-183-0) [Resource" on page 184](#page-183-0)
- ["How to Change a ZFS Pool Configuration That is Managed by an Online HAStoragePlus](#page-184-0) [Resource" on page 185](#page-184-0)
- ["How to Recover From a Fault After Modifying the](#page-184-1) FileSystemMountPoints Property of an [HAStoragePlus](#page-184-1) Resource" [on page 185](#page-184-1)

["How to Recover From a Fault After Modifying the](#page-186-0) Zpools Property of an HAStoragePlus [Resource" on page 187](#page-186-0)

# <span id="page-175-0"></span>**How to Add File Systems Other Than ZFS to an Online HAStoragePlus Resource**

When you add a local or cluster file system to an HAStoragePlus resource, the HAStoragePlus resource automatically mounts the file system.

- **1. On one node of the cluster, assume the root role that provides solaris.cluster. modify RBAC authorization.**
- **2. In the /etc/vfstab file on each node of the cluster, add an entry for the mount point of each file system that you are adding.**

For each entry, set the mount at boot field and the mount options field as follows:

- For local file systems:
	- Set the mount at boot field to no.
	- Remove the global flag.
- For cluster file systems, set the mount options field to contain the global option.
- **3. Retrieve the list of mount points for the file systems that the HAStoragePlus resource already manages.**
	- # **scha\_resource\_get -O extension -R** *hasp-resource* **-G** *hasp-rg* **FileSystemMountPoints**
	- -R *hasp-resource*

Specifies the HAStoragePlus resource to which you are adding file systems

-G *hasp-rg*

Specifies the resource group that contains the HAStoragePlus resource

### <span id="page-175-1"></span>**4. Modify the FileSystemMountPoints extension property of the HAStoragePlus resource to contain the following mount points:**

- The mount points of the file systems that the HAStoragePlus resource already manages
- The mount points of the file systems that you are adding to the HAStoragePlus resource
- # **clresource set -p FileSystemMountPoints="***mount-point-list***"** *hasp-resource*

-p FileSystemMountPoints="*mount-point-list*"

Specifies a comma-separated list of mount points of the file systems that the HAStoragePlus resource already manages and the mount points of the file systems that you are adding. The format of each entry in the list is *LocalZonePath*:*GlobalZonePath*. In this format, the global path is optional. If the global path is not specified, the global path is the same as the local path.

*hasp-resource*

Specifies the HAStoragePlus resource to which you are adding file systems.

### **5. Confirm that you have a match between the mount point list of the HAStoragePlus resource and the list that you specified in [Step 4.](#page-175-1)**

# **scha\_resource\_get -O extension -R** *hasp-resource* **-G** *hasp-rg* **FileSystemMountPoints**

-R *hasp-resource*

Specifies the HAStoragePlus resource to which you are adding file systems.

-G *hasp-rg*

Specifies the resource group that contains the HAStoragePlus resource.

### **6. Confirm that the HAStoragePlus resource is online and not faulted.**

If the HAStoragePlus resource is online and faulted, validation of the resource succeeded, but an attempt by HAStoragePlus to mount a file system failed.

# **clresource status** *hasp-resource*

**Example 55** Adding a File System to an Online HAStoragePlus Resource

This example shows how to add a file system to an online HAStoragePlus resource.

- The HAStoragePlus resource is named rshasp and is contained in the resource group rghasp.
- The HAStoragePlus resource named rshasp already manages the file system whose mount point is /global/global-fs/fs.
- The mount point of the file system that is to be added is /global/local-fs/fs.

The example assumes that the /etc/vfstab file on each cluster node already contains an entry for the file system that is to be added.

# **scha\_resource\_get -O extension -R rshasp -G rghasp FileSystemMountPoints**

```
STRINGARRAY
/global/global-fs/fs
# clresource set -p FileSystemMountPoints="/global/global-fs/fs,/global/local-fs/fs"
# scha_resource_get -O extension -R rshasp -G rghasp FileSystemMountPoints rshasp
STRINGARRAY
/global/global-fs/fs
/global/local-fs/fs
# clresource status rshasp
=== Cluster Resources ===
Resource Name Mode Name Status Message
-------------- ---------- ------- --------
rshasp node46 Offline Offline
                  node47 Online Online
```
# <span id="page-177-0"></span>**How to Remove File Systems Other Than ZFS From an Online HAStoragePlus Resource**

When you remove a file system from an HAStoragePlus resource, the HAStoragePlus resource treats a local file system differently from a cluster file system or a global file system.

- The HAStoragePlus resource automatically unmounts a local file system while going offline.
- The HAStoragePlus resource does not unmount the cluster file system or the global file system while going offline.

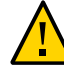

**Caution -** Before removing a file system from an online HAStoragePlus resource, ensure that no applications are using the file system. When you remove a file system from an online HAStoragePlus resource, the file system might be forcibly unmounted. If a file system that an application is using is forcibly unmounted, the application might fail or hang.

- **1. On one node of the cluster, assume the root role that provides solaris.cluster. modify authorization.**
- **2. Retrieve the list of mount points for the file systems that the HAStoragePlus resource already manages.**

# **scha\_resource\_get -O extension -R** *hasp-resource* **-G** *hasp-rg* **FileSystemMountPoints**

-R *hasp-resource*

Specifies the HAStoragePlus resource from which you are removing file systems.

-G *hasp-rg*

Specifies the resource group that contains the HAStoragePlus resource.

### <span id="page-178-0"></span>**3. Modify the FileSystemMountPoints extension property of the HAStoragePlus resource to contain** *only* **the mount points of the file systems that are to remain in the HAStoragePlus resource.**

# **clresource set -p FileSystemMountPoints="***mount-point-list***"** *hasp-resource*

-p FileSystemMountPoints="*mount-point-list*"

Specifies a comma-separated list of mount points of the file systems that are to remain in the HAStoragePlus resource. This list must *not* include the mount points of the file systems that you are removing.

*hasp-resource*

Specifies the HAStoragePlus resource from which you are removing file systems.

### **4. Confirm that you have a match between the mount point list of the HAStoragePlus resource and the list that you specified in [Step 3.](#page-178-0)**

# **scha\_resource\_get -O extension -R** *hasp-resource* **-G** *hasp-rg* **FileSystemMountPoints**

-R *hasp-resource*

Specifies the HAStoragePlus resource from which you are removing file systems.

-G *hasp-rg*

Specifies the resource group that contains the HAStoragePlus resource.

#### **5. Confirm that the HAStoragePlus resource is online and not faulted.**

If the HAStoragePlus resource is online and faulted, validation of the resource succeeded, but an attempt by HAStoragePlus to unmount a file system failed.

# **clresource status** *hasp-resource*

### **6. (Optional) From the /etc/vfstab file on each node of the cluster, remove the entry for the mount point of each file system that you are removing.**

#### **Example 56** Removing a File System From an Online HAStoragePlus Resource

This example shows how to remove a file system from an online HAStoragePlus resource.

- The HAStoragePlus resource is named rshasp and is contained in the resource group rghasp.
- The HAStoragePlus resource named rshasp already manages the file systems whose mount points are as follows:
	- /global/global-fs/fs
	- /global/local-fs/fs
- The mount point of the file system that is to be removed is /global/local-fs/fs.

```
# scha_resource_get -O extension -R rshasp -G rghasp FileSystemMountPoints
STRINGARRAY
/global/global-fs/fs
/global/local-fs/fs
# clresource set -p FileSystemMountPoints="/global/global-fs/fs"
# scha_resource_get -O extension -R rshasp -G rghasp FileSystemMountPoints rshasp
STRINGARRAY
```
/global/global-fs/fs

# **clresource status rshasp**

=== Cluster Resources ===

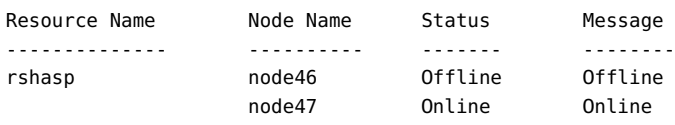

### <span id="page-179-0"></span>**How to Add a ZFS Storage Pool to an Online** V **HAStoragePlus Resource**

When you add a ZFS storage pool to an online HAStoragePlus resource, the HAStoragePlus resource does the following:

If the zpool is already imported on a node of the cluster, it exports the zpool. This is done regardless of HAStoragePlus resource being online, or offline.
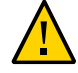

**Caution -** Do not add zpools that are imported and in use. If the zpool being added to the HAStorgePlus resource is imported on any node of the cluster, this operation will export the zpool. If the zpool is in use, the running application is left without data in the zpool or if the zpool export operation fails due to application using it, the request to add this zpool to the HAStoragePlus resource fails for this reason.

- Imports the ZFS storage pool on a node where the HAStoragePlus resource is online.
- Mounts all file systems in the ZFS storage pool.

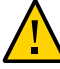

**Caution -** If you are planning to manually import a pool that is already managed by the cluster, ensure that the pool is not imported on multiple nodes. Importing a pool on multiple nodes can lead to problems.

If you want to make configuration changes to a ZFS pool that is managed by cluster with an HAStoragePlus resource, see ["Changing a ZFS Pool Configuration That is Managed by an](#page-182-0) [HAStoragePlus](#page-182-0) Resource" [on page 183.](#page-182-0)

- **1. On any node in the cluster, assume the root role that provides solaris.cluster. modify authorization.**
- <span id="page-180-0"></span>**2. Determine the ZFS storage pools that the HAStoragePlus resource already manages.**
	- # **clresource show -g** *hasp-resource-group* **-p Zpools** *hasp-resource*
	- -g *hasp-resource-group*

Specifies the resource group that contains the HAStoragePlus resource.

*hasp-resource*

Specifies the HAStoragePlus resource to which you are adding the ZFS storage pool.

- **3. Add the new ZFS storage pool to the existing list of ZFS storage pools that the HAStoragePlus resource already manages.**
	- # **clresource set -p Zpools="***zpools-list***"** *hasp-resource*
	- -p Zpools="*zpools-list*"

Specifies a comma-separated list of existing ZFS storage pool names that the HAStoragePlus resource already manages and the new ZFS storage pool name that you want to add.

#### *hasp-resource*

Specifies the HAStoragePlus resource to which you are adding the ZFS storage pool.

- **4. Compare the new list of ZFS storage pools that the HAStoragePlus resource manages with the list that you generated in [Step 2](#page-180-0).**
	- # **clresource show -g** *hasp-resource-group* **-p Zpools** *hasp-resource*
	- -g *hasp-resource-group*

Specifies the resource group that contains the HAStoragePlus resource.

#### *hasp-resource*

Specifies the HAStoragePlus resource to which you added the ZFS storage pool.

**5. Confirm that the HAStoragePlus resource is online and not faulted.**

If the HAStoragePlus resource is online but faulted, validation of the resource succeeded. However, an attempt by the HAStoragePlus resource to import and mount the ZFS file system failed. In this case, you need to repeat the preceding set of steps.

# **clresourcegroup status** *hasp-resource*

# **How to Remove a ZFS Storage Pool From an Online HAStoragePlus Resource**

When you remove a ZFS storage pool from an online HAStoragePlus resource, the HAStoragePlus resource does the following:

- Unmounts the file systems in the ZFS storage pool.
- Exports the ZFS storage pool from the node.
- **1. On any node in the cluster, assume the root role that provides solaris.cluster. modify authorization.**
- **2. Determine the ZFS storage pools that the HAStoragePlus resource already manages.**

# **clresource show -g** *hasp-resource-group* **-p Zpools** *hasp-resource*

-g *hasp-resource-group*

Specifies the resource group that contains the HAStoragePlus resource.

*hasp-resource*

Specifies the HAStoragePlus resource from which you are removing the ZFS storage pool.

- **3. Remove the ZFS storage pool from the list of ZFS storage pools that the HAStoragePlus resource currently manages.**
	- # **clresource set -p Zpools="***zpools-list***"** *hasp-resource*
	- -p Zpools="*zpools-list*"

Specifies a comma-separated list of ZFS storage pool names that the HAStoragePlus resource currently manages, minus the ZFS storage pool name that you want to remove.

#### *hasp-resource*

Specifies the HAStoragePlus resource from which you are removing the ZFS storage pool.

**4. Compare the new list of ZFS storage pools that the HAStoragePlus resource now manages with the list that you generated in [Step 2.](#page-180-0)**

# **clresource show -g** *hasp-resource-group* **-p Zpools** *hasp-resource*

-g *hasp-resource-group*

Specifies the resource group that contains the HAStoragePlus resource.

*hasp-resource*

Specifies the HAStoragePlus resource from which you removed the ZFS storage pool.

#### **5. Confirm that the HAStoragePlus resource is online and not faulted.**

If the HAStoragePlus resource is online but faulted, validation of the resource succeeded. However, an attempt by the HAStoragePlus resource to unmount and export the ZFS file system failed. In this case, you need to repeat the preceding set of steps.

```
# clresource status -t SUNW.HAStoragePlus +
```
# <span id="page-182-0"></span>**Changing a ZFS Pool Configuration That is Managed by an HAStoragePlus Resource**

To change the ZFS pool configuration that is managed by HAStoragePlus resource, you must ensure that the pool is never imported on multiple nodes. Performing imports on multiple nodes can have severe consequences and could cause ZFS pool corruption.

The following procedures help you avoid multiple imports when performing pool configuration changes.

- ["How to Change a ZFS Pool Configuration That is Managed by an Offline HAStoragePlus](#page-183-0) [Resource" on page 184](#page-183-0)
- ["How to Change a ZFS Pool Configuration That is Managed by an Online HAStoragePlus](#page-184-0) [Resource" on page 185](#page-184-0)

<span id="page-183-0"></span>**How to Change a ZFS Pool Configuration That is Managed by an Offline HAStoragePlus Resource**

**1. Ensure that the ZFS pool that requires configuration changes is not imported on any node.**

# **zpool list** *zfs-pool-name*

Run this command on all cluster nodes that have a physical connection to the ZFS pool.

## **2. Import the pool on the alternate root without using the force option on a cluster node that has a physical connection to the ZFS pool.**

# **zpool import -R** *zfs-pool-name*

If the import succeeds, proceed to [Step 3.](#page-183-1) If the import fails, the cluster node that previously accessed the pool might have shut down without exporting the pool. Follow the substeps below to ensure that the cluster node is not using the ZFS pool and then import the pool forcefully:

#### **a. Check if the import failed due to an error message similar to the one below. If it did, proceed to [Step 2b](#page-183-2) and [Step 2c:](#page-183-3)**

Cannot import '*zfs-pool-name*': pool may be in use from other system, it was last accessed by *hostname* (*hostid*: *hostid*) on *accessed-date*.

<span id="page-183-2"></span>**b. Verify that the pool is not in use on the machine that last accessed it.**

hostname# **zpool list** *zfs-pool-name*

**c. If the ZFS pool is not in use on that node, import the pool forcefully.**

# **zpool import -f** *zfs-pool-name*

<span id="page-183-3"></span><span id="page-183-1"></span>**3. Perform the ZFS pool configuration changes.**

**4. Export the ZFS pool and check that the pool is not in use.**

# **zpool export** *zfs-pool-name*

# **zpool list** *zfs-pool-name*

# <span id="page-184-0"></span>**How to Change a ZFS Pool Configuration That is Managed by an Online HAStoragePlus Resource**

#### **1. Find the cluster node where the ZFS pool is imported.**

It will be the node where the HAStoragePlus resource is online.

# **clresource show** *hasp-rs-managing-pool*

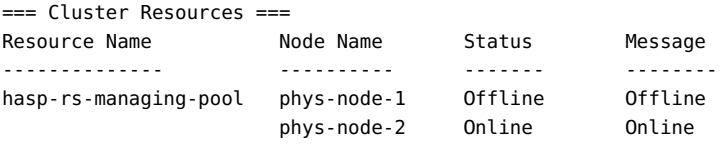

```
phys-node-2# zpool list zfs-pool-name
```
**2. Perform the ZFS pool configuration changes.**

# **How to Recover From a Fault After Modifying the FileSystemMountPoints Property of an HAStoragePlus Resource**

<span id="page-184-2"></span>If a fault occurs during a modification of the FileSystemMountPoints extension property, the status of the HAStoragePlus resource is online and faulted. After the fault is corrected, the status of the HAStoragePlus resource is online.

#### **1. Determine the fault that caused the attempted modification to fail.**

#### # **clresource status** *hasp-resource*

<span id="page-184-1"></span>The status message of the faulty HAStoragePlus resource indicates the fault. Possible faults are as follows:

■ The device on which the file system should reside does not exist.

- An attempt by the fsck command to repair a file system failed.
- The mount point of a file system that you attempted to add does not exist.
- A file system that you attempted to add cannot be mounted.
- A file system that you attempted to remove cannot be unmounted.
- **2. Correct the fault that caused the attempted modification to fail.**
- **3. Repeat the step to modify the FileSystemMountPoints extension property of the HAStoragePlus resource.**
	- # **clresource set -p FileSystemMountPoints="***mount-point-list***"** *hasp-resource*
	- -p FileSystemMountPoints="*mount-point-list*"

Specifies a comma-separated list of mount points that you specified in the unsuccessful attempt to modify the highly available local file system

#### *hasp-resource*

Specifies the HAStoragePlus resource that you are modifying

**4. Confirm that the HAStoragePlus resource is online and not faulted.**

#### # **clresource status**

#### **Example 57** Status of a Faulty HAStoragePlus Resource

This example shows the status of a faulty HAStoragePlus resource. This resource is faulty because an attempt by the fsck command to repair a file system failed.

#### # **clresource status**

=== Cluster Resources === Resource Name Mode Name Status Status Message -------------- ---------- ------- ------------ rshasp node46 Offline Offline node47 Online Online Faulted - Failed to fsck: /mnt.

# <span id="page-186-1"></span>**How to Recover From a Fault After Modifying the Zpools Property of an HAStoragePlus Resource**

If a fault occurs during a modification of the Zpools extension property, the status of the HAStoragePlus resource is online and faulted. After the fault is corrected, the status of the HAStoragePlus resource is online.

#### **1. Determine the fault that caused the attempted modification to fail.**

#### # **clresource status** *hasp-resource*

<span id="page-186-0"></span>The status message of the faulty HAStoragePlus resource indicates the fault. Possible faults are as follows:

- The ZFS pool *zpool* failed to import.
- The ZFS pool *zpool* failed to export.

**Note -** If you import a corrupt ZFS pool, the best option is to choose Continue to display an error message. Other choices are Wait (which hangs until success occurs or the node panics) or Panic (which panics the node).

#### **2. Correct the fault that caused the attempted modification to fail.**

#### **3. Repeat the step to modify the Zpools extension property of the HAStoragePlus resource.**

# **clresource set -p Zpools="***zpools-list***"** *hasp-resource*

-p Zpools="*zpools-list*"

Specifies a comma-separated list of ZFS storage pool names that the HAStoragePlus currently manages, minus the ZFS storage pool name that you want to remove.

*hasp-resource*

Specifies the HAStoragePlus resource that you are modifying

#### **4. Confirm that the HAStoragePlus resource is online and not faulted.**

# **clresource status**

Changing the Cluster File System to a Local File System in an HAStoragePlus Resource

**Example 58** Status of a Faulty HAStoragePlus Resource

This example shows the status of a faulty HAStoragePlus resource. This resource is faulty because the ZFS pool *zpool* failed to import.

# **clresource status** *hasp-resource*

=== Cluster Resources ===

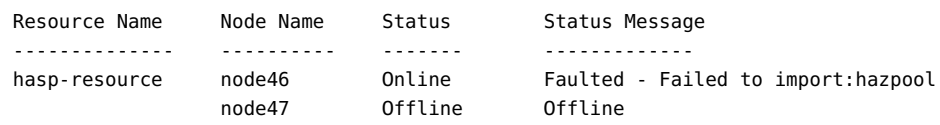

# <span id="page-187-0"></span>**Changing the Cluster File System to a Local File System in an HAStoragePlus Resource**

You can change the file system of an HAStoragePlus resource from a cluster file system to a local file system.

## $\blacktriangledown$ **How to Change the Cluster File System to Local File System in an HAStoragePlus Resource**

**1. Bring the failover resource group offline.**

# **clresourcegroup offline** *resource-group*

**2. Display the HAStoragePlus resource.**

# **clresource show -g** *resource-group* **-t SUNW.HAStoragePlus**

**3. Retrieve the list of mount points for each resource.**

# **clresource show -p FilesystemMountPoints** *hastorageplus-resource*

**4. Unmount the cluster file system.**

# **umount** *mount-points*

**5. Modify the /etc/vfstab entry of the mount points on all the nodes configured in the node list of the resource group.**

- **Remove the global keyword from the mount options.**
- **Modify the mount at boot option from yes to no.**

Repeat the steps for all the cluster file systems of all the HAStoragePlus resources configured in the resource group.

- **6. Bring the resource group online.**
	- # **clresourcegroup online -eM** *resource-group*

# <span id="page-188-0"></span>**Changing Accessibility of a ZFS Storage Pool's Datasets in an HAStoragePlus Resource Between Failover and Global**

You can change the accessibility of a ZFS storage pool's datasets between failover and global, when the pool is being managed by an HAStoragePlus resource.

# **How to Change the Accessibility of a Pool's Datasets in an HAStoragePlus Resource From Failover to Global**

**1. Disable resources that depend on the zpool.**

This procedure exports the zpool.

# **clrs disable <***resource-list***>**

**2. Remove the failover ZFS pool from the HAStoragePlus resource and remove the zpool for globally mounted ZFS file system device group if it exists.**

This operation exports the zpool.

```
# clresource set -p GlobalZpools-=zpool resource
# cldg list zpool
```
If the zpool for globally mounted ZFS file system device group exists, remove it.

# **cldg delete zpool**

**3. Modify the HAStoragePlus resource to add the pool for global access.**

This operation creates a cluster device group with the name of the zpool of type ZPOOL.

# **clresource set -p GlobalZpools+=***zpool resource*

- **4. Enable resources that you disabled in Step 1 of this procedure.**
	- # **clrs enable <resource-list>**

# **How to Change the Accessibility of a Pool's Datasets in an HAStoragePlus Resource From Global to Failover**

**1. Check the rg\_mode of the resource group that contains the HAStoragePlus resource for the zpool that you are changing from global to failover.**

Oracle Solaris Cluster does not allow adding a failover zpool to an HAStoragePlus resource in a scalable resource group.

# **clrg show rg\_mode** *resource-group*

- **If the rg\_mode is Failover, continue to Step 2.**
- If the rg\_mode is Scalable, perform the following step.
	- **a. Find an existing failover resource group or create a failover resource group to host the zpool once you have made the zpool a failover pool.**
		- # **clrg create** *resource-group*
- **2. Disable resources that depend on the zpool.**

This procedure exports the zpool.

# **clrs disable** *resource-list*

**3. Remove the failover ZFS pool from the HAStoragePlus resource.**

This operation exports the zpool.

# **clresource set -p GlobalZpools-=***zpool resource*

**4. If the rg\_mode was Scalable in step 1, go to the resource group that you created or identified in step 1a and add the zpool to an HAStoragePlus resource in that resource group. Or create a new HAStoragePlus resource in that resource group, then set dependencies from the resources that depend on this zpool to this HAStoragePlus resource.**

These steps show creation of new HAStoragePlus resource and how to set the resource dependencies offline restart dependency. Do the steps required for your configuration.

# **clrs create -t HAStoragePlus -p zpools=***zpool* **-g** *resource-group resource* # **clrg online -eM** *resource-group* # **clrs set -p Resource\_dependencies\_offline\_restart+=resource resource-list**

**5. If you did not create a new HAStoragePlus resource in Step 1a, modify the HAStoragePlus resource that you modified in Step 3.**

# **clresource set -p Zpools+=***zpool resource*

**6. Enable resources that you disabled in Step 1 of this procedure.**

# **clrs enable** *resource-list*

## <span id="page-190-2"></span><span id="page-190-0"></span>**Upgrading the HAStoragePlus Resource Type**

The HAStoragePlus resource type enables you to modify highly available local file systems online. Upgrade the HAStoragePlus resource type if all conditions in the following list apply:

- You are upgrading from an earlier version of Oracle Solaris Cluster.
- You need to use the new features of the HAStoragePlus resource type.

For general instructions that explain how to upgrade a resource type, see ["Upgrading a](#page-43-0) [Resource Type" on page 44](#page-43-0). The information that you need to complete the upgrade of the HAStoragePlus resource type is provided in the subsections that follow.

# **Information for Registering the New Resource Type Version**

<span id="page-190-1"></span>To determine the version of the resource type that is registered, use a command from the following list:

- The cluster show command lists the name and version of the cluster's resource types.
- The clresourcetype list -v command lists the node list of each resource type.

<span id="page-191-1"></span>The RTR file for this resource type is /usr/cluster/lib/rgm/rtreg/SUNW.HAStoragePlus.

## **Information for Migrating Existing Instances of the Resource Type**

<span id="page-191-0"></span>Oracle Solaris Cluster 4.4 includes version 11 of the SUNW.HAStoragePlus resource type. If you update an existing cluster from an earlier Oracle Solaris Cluster release to Oracle Solaris Cluster 4.4, follow the procedures in "Upgrading the [HAStoragePlus](#page-190-0) Resource [Type" on page 191](#page-190-0) to migrate resources to the latest version of their resource types.

Use the following information to migrate instances of the HAStoragePlus resource type:

- If the current version of HAStoragePlus is 10 or lower, you can perform the migration to version 11 when the resource fault monitor is disabled.
- Use the clresource unmonitor command to disable the fault monitor, and use the clresource monitor command to re-enable it after the migration is complete.
- To determine the current version of HAStoragePlus, execute the clresourcetype list HAStoragePlus command and look for a version suffix such as SUNW.HAStoragePlus:11 for version 11.

For any application resource that depends on an HAStoragePlus resource, ensure that the application resource has the resource dependencies offline restart property set to the HAStoragePlus resource that it depends on. This is required for version 11 of the HAStoragePlus resource type. In earlier versions of the resource type, either the resource dependencies property or the resource dependencies offline restart property could be used.

For example, if an existing application resource app-rs has resource dependencies set to an HAStoragePlus resource hasp-rs, the following command changes the dependency to an offline-restart dependency:

# **clresource set -p resource\_dependencies-=hasp-rs resource\_dependencies\_offline\_restart +=hasp-rs app-rs**

# **♦ ♦ ♦ C H A P T E R 4** 4

# Administering Load Balancing

This chapter describes how to use the Oracle Solaris Cluster maintenance commands to manage resources, resource groups, and resource types within the cluster. To determine if you can use other tools to complete a procedure, see ["Tools for Data Service Resource](#page-31-0) [Administration" on page 32](#page-31-0).

For overview information about resource types, resource groups, and resources, see [Chapter 1,](#page-20-0) ["Planning for Oracle Solaris Cluster Data Services"](#page-20-0) and *[Concepts for Oracle Solaris Cluster](http://www.oracle.com/pls/topic/lookup?ctx=E69294-01&id=CLCON) [4.4](http://www.oracle.com/pls/topic/lookup?ctx=E69294-01&id=CLCON)*.

This chapter contains the following sections.

- ["Distributing Online Resource Groups Among Cluster Nodes" on page 194](#page-193-0)
- ["Configuring the Distribution of Resource Group Load Across Nodes" on page 205](#page-204-0)

## **Overview of Tasks for Distributing Resource Group Load**

The following table summarizes the tasks for installing and configuring Oracle Solaris Cluster data services. The table also provides cross-references to detailed instructions for performing the tasks.

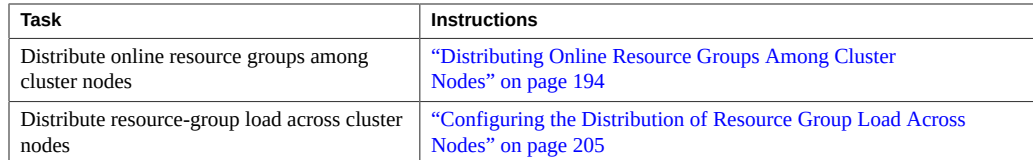

#### **TABLE 6** Tasks for Administering Data Service Resources

**Note -** The procedures in this chapter describe how to use the Oracle Solaris Cluster maintenance commands to complete these tasks. Other tools also enable you to administer your resources. See ["Tools for Data Service Resource Administration" on page 32](#page-31-0) for details about these options.

## <span id="page-193-2"></span><span id="page-193-0"></span>**Distributing Online Resource Groups Among Cluster Nodes**

For maximum availability or optimum performance, some combinations of services require a specific distribution of online resource groups among cluster nodes. Distributing online resource groups involves creating affinities between resource groups for the following purposes:

- Enforcing the required distribution when the resource groups are first brought online
- Preserving the required distribution after an attempt to fail over or switch over a resource group

This section provides the following examples of how to use resource group affinities to distribute online resource groups among cluster nodes:

- Enforcing colocation of a resource group with another resource group
- Specifying a preferred colocation of a resource group with another resource group
- Balancing the load of a set of resource groups
- Specifying that a critical service has precedence
- Delegating the failover or switchover of a resource group
- Combining affinities between resource groups to specify more complex behavior

## **Resource Group Affinities**

<span id="page-193-1"></span>An affinity between resource groups restricts on which nodes the resource groups may be brought online simultaneously. In each affinity, a source resource group declares an affinity for a target resource group or several target resource groups. To create an affinity between resource groups, set the RG\_affinities resource group property of the source as follows:

#### **-p RG\_affinities=***affinity-list*

#### *affinity-list*

Specifies a comma-separated list of affinities between the source resource group and a target resource group or several target resource groups. You may specify a single affinity or more than one affinity in the list.

Specify each affinity in the list as follows:

*operator target-rg*

**Note -** Do not include a space between *operator* and *target-rg*.

*operator*

Specifies the type of affinity that you are creating. For more information, see [Table 7,](#page-194-0) ["Types of Affinities Between Resource Groups," on page 195.](#page-194-0)

#### *target-rg*

Specifies the resource group that is the target of the affinity that you are creating.

<span id="page-194-0"></span>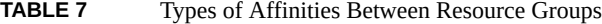

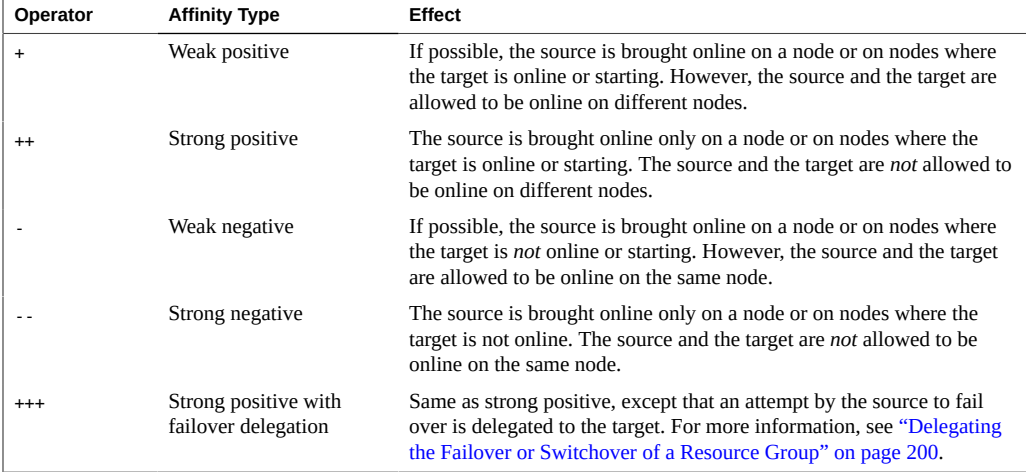

<span id="page-194-1"></span>Weak affinities take precedence over Nodelist preference ordering.

The current state of other resource groups might prevent a strong affinity from being satisfied on any node. In this situation, the resource group that is the source of the affinity remains offline. If other resource groups' states change to enable the strong affinities to be satisfied, the resource group that is the source of the affinity comes back online.

**Note -** Use caution when declaring a strong affinity on a source resource group for more than one target resource group. If all declared strong affinities cannot be satisfied, the source resource group remains offline.

# **Enforcing Colocation of a Resource Group With Another Resource Group**

<span id="page-195-0"></span>A service that is represented by one resource group might depend so strongly on a service in a second resource group that both services must run on the same node. For example, an application that is comprised of multiple interdependent service daemons might require that all daemons run on the same node.

In this situation, force the resource group of the dependent service to be colocated with the resource group of the other service. To enforce colocation of a resource group with another resource group, declare on the resource group a strong positive affinity for the other resource group.

# **clresourcegroup set|create -p RG\_affinities=++***target-rg source-rg*

*source-rg*

Specifies the resource group that is the source of the strong positive affinity. This resource group is the resource group *on* which you are declaring a strong positive affinity for another resource group.

#### -p RG\_affinities=++*target-rg*

Specifies the resource group that is the target of the strong positive affinity. This resource group is the resource group *for* which you are declaring a strong positive affinity.

A resource group follows the resource group for which it has a strong positive affinity. If the target resource group is relocated to a different node, the source resource group automatically switches to the same node as the target. However, a resource group that declares a strong positive affinity is prevented from failing over to a node on which the target of the affinity is not already running.

**Note -** Only failovers that are initiated by a resource monitor are prevented. If a node on which the source resource group and target resource group are running fails, both resource groups fail over to the same surviving node.

For example, a resource group rg1 declares a strong positive affinity for resource group rg2. If rg2 fails over to another node, rg1 also fails over to that node. This failover occurs even if all the resources in rg1 are operational. However, if a resource in rg1 attempts to fail over rg1 to a node where rg2 is not running, this attempt is blocked.

The source of a strong positive affinity might be offline on all nodes when you bring online the target of the strong positive affinity. In this situation, the source of the strong positive affinity is automatically brought online on the same node as the target.

For example, a resource group rg1 declares a strong positive affinity for resource group rg2. Both resource groups are initially offline on all nodes. If an administrator brings online rg2 on a node, rg1 is automatically brought online on the same node.

You can use the clresourcegroup suspend command to prevent a resource group from being brought online automatically due to strong affinities or cluster reconfiguration.

If you require a resource group that declares a strong positive affinity to be allowed to fail over, you must delegate the failover. For more information, see ["Delegating the Failover or](#page-199-0) [Switchover of a Resource Group" on page 200.](#page-199-0)

**EXAMPLE 59** Enforcing Colocation of a Resource Group With Another Resource Group

This example shows the command for modifying resource group rg1 to declare a strong positive affinity for resource group rg2. As a result of this affinity relationship, rg1 is brought online only on nodes where rg2 is running. This example assumes that both resource groups exist.

# **clresourcegroup set -p RG\_affinities=++rg2 rg1**

# **Specifying a Preferred Colocation of a Resource Group With Another Resource Group**

<span id="page-196-0"></span>A service that is represented by one resource group might use a service in a second resource group. As a result, these services run most efficiently if they run on the same node. For example, an application that uses a database runs most efficiently if the application and the database run on the same node. However, the services can run on different nodes because the reduction in efficiency is less disruptive than additional failovers of resource groups.

In this situation, specify that both resource groups should be collocated if possible. To specify preferred colocation of a resource group with another resource group, declare on the resource group a weak positive affinity for the other resource group.

#### # **clresourcegroup set|create -p RG\_affinities=+***target-rg source-rg*

*source-rg*

Specifies the resource group that is the source of the weak positive affinity. This resource group is the resource group *on* which you are declaring a weak positive affinity for another resource group.

-p RG\_affinities=+*target-rg*

Specifies the resource group that is the target of the weak positive affinity. This resource group is the resource group *for* which you are declaring a weak positive affinity.

By declaring a weak positive affinity on one resource group for another resource group, you increase the probability of both resource groups running on the same node. The source of a weak positive affinity is first brought online on a node where the target of the weak positive affinity is already running. However, the source of a weak positive affinity does not fail over if a resource monitor causes the target of the affinity to fail over. Similarly, the source of a weak positive affinity does not fail over if the target of the affinity is switched over. In both situations, the source remains online on the node where the source is already running.

**Note -** If a node on which the source resource group and target resource group are running fails, both resource groups are restarted on the same surviving node.

**EXAMPLE 60** Specifying a Preferred Colocation of a Resource Group With Another Resource Group

This example shows the command for modifying resource group rg1 to declare a weak positive affinity for resource group rg2. As a result of this affinity relationship, rg1 and rg2 are first brought online on the same node. But if a resource in rg2 causes rg2 to fail over, rg1 remains online on the node where the resource groups were first brought online. This example assumes that both resource groups exist.

```
# clresourcegroup set -p RG_affinities=+rg2 rg1
```
# **Distributing a Set of Resource Groups Evenly Among Cluster Nodes**

<span id="page-197-0"></span>Each resource group in a set of resource groups might impose the same load on the cluster. In this situation, by distributing the resource groups evenly among cluster nodes, you can balance the load on the cluster.

To distribute a set of resource groups evenly among cluster nodes, declare on each resource group a weak negative affinity for the other resource groups in the set.

# **clresourcegroup set|create -p RG\_affinities=***neg-affinity-list source-rg*

*source-rg*

Specifies the resource group that is the source of the weak negative affinity. This resource group is the resource group *on* which you are declaring a weak negative affinity for other resource groups.

-p RG\_affinities=*neg-affinity-list*

Specifies a comma-separated list of weak negative affinities between the source resource group and the resource groups that are the target of the weak negative affinity. The target resource groups are the resource groups *for* which you are declaring a weak negative affinity.

By declaring a weak negative affinity on one resource group for other resource groups, you ensure that a resource group is always brought online on the most lightly loaded node in the cluster. The fewest other resource groups are running on that node. Therefore, the smallest number of weak negative affinities are violated.

**EXAMPLE 61** Distributing a Set of Resource Groups Evenly Among Cluster Nodes

This example shows the commands for modifying resource groups rg1, rg2, rg3, and rg4 to ensure that these resource groups are evenly distributed among the available nodes in the cluster. This example assumes that resource groups rg1, rg2, rg3, and rg4 exist.

# **clresourcegroup set -p RG\_affinities=-rg2,-rg3,-rg4 rg1** # **clresourcegroup set -p RG\_affinities=-rg1,-rg3,-rg4 rg2** # **clresourcegroup set -p RG\_affinities=-rg1,-rg2,-rg4 rg3** # **clresourcegroup set -p RG\_affinities=-rg1,-rg2,-rg3 rg4**

# **Specifying That a Critical Service Has Precedence**

<span id="page-198-0"></span>A cluster might be configured to run a combination of mission-critical services and noncritical services. For example, a database that supports a critical customer service might run in the same cluster as noncritical research tasks.

To ensure that the noncritical services do not affect the performance of the critical service, specify that the critical service has precedence. By specifying that the critical service has precedence, you prevent noncritical services from running on the same node as the critical service.

When all nodes are operational, the critical service runs on a different node from the noncritical services. However, a failure of the critical service might cause the service to fail over to a node where the noncritical services are running. In this situation, the noncritical services are taken offline immediately to ensure that the computing resources of the node are fully dedicated to the mission-critical service.

To specify that a critical service has precedence, declare on the resource group of each noncritical service a strong negative affinity for the resource group that contains the critical service.

#### # **clresourcegroup set|create -p RG\_affinities=--***critical-rg noncritical-rg*

#### *noncritical-rg*

Specifies the resource group that contains a noncritical service. This resource group is the resource group *on* which you are declaring a strong negative affinity for another resource group.

-p RG\_affinities=--*critical-rg*

Specifies the resource group that contains the critical service. This resource group is the resource group *for* which you are declaring a strong negative affinity.

A resource group moves away from a resource group for which it has a strong negative affinity.

The source of a strong negative affinity might be offline on all nodes when you take offline the target of the strong negative affinity. In this situation, the source of the strong negative affinity is automatically brought online. In general, the resource group is brought online on the most preferred node, based on the order of the nodes in the node list and the declared affinities.

For example, a resource group rg1 declares a strong negative affinity for resource group rg2. Resource group rg1 is initially offline on all nodes, while resource group rg2 is online on a node. If an administrator takes offline rg2, rg1 is automatically brought online.

You can use the clresourcegroup suspend command to prevent the source of a strong negative affinity from being brought online automatically due to strong affinities or cluster reconfiguration.

**EXAMPLE 62** Specifying That a Critical Service Has Precedence

This example shows the commands for modifying the noncritical resource groups ncrg1 and ncrg2 to ensure that the critical resource group mcdbrg has precedence over these resource groups. This example assumes that resource groups mcdbrg, ncrg1, and ncrg2 exist.

# **clresourcegroup set -p RG\_affinities=--mcdbrg ncrg1 ncrg2**

# <span id="page-199-0"></span>**Delegating the Failover or Switchover of a Resource Group**

<span id="page-199-1"></span>The source resource group of a strong positive affinity cannot fail over or be switched over to a node where the target of the affinity is not running. If you require the source resource group of a strong positive affinity to be allowed to fail over or be switched over, you must delegate the

failover to the target resource group. When the target of the affinity fails over, the source of the affinity is forced to fail over with the target.

**Note -** You might need to switch over the source resource group of a strong positive affinity that is specified by the ++ operator. In this situation, switch over the target of the affinity and the source of the affinity at the same time.

To delegate failover or switchover of a resource group to another resource group, declare on the resource group a strong positive affinity with failover delegation for the other resource group.

#### # **clresourcegroup set|create -p RG\_affinities=+++***target-rg source-rg*

*source-rg*

Specifies the resource group that is delegating failover or switchover. This resource group is the resource group *on* which you are declaring a strong positive affinity with failover delegation for another resource group.

#### -p RG\_affinities=+++*target-rg*

Specifies the resource group to which *source-rg* delegates failover or switchover. This resource group is the resource group *for* which you are declaring a strong positive affinity with failover delegation.

A resource group may declare a strong positive affinity with failover delegation for at most one resource group. However, a given resource group may be the target of strong positive affinities with failover delegation that are declared by any number of other resource groups.

A strong positive affinity with failover delegation is not fully symmetric. The target can come online while the source remains offline. However, if the target is offline, the source cannot come online.

If the target declares a strong positive affinity with failover delegation for a third resource group, failover or switchover is further delegated to the third resource group. The third resource group performs the failover or switchover, forcing the other resource groups to fail over or be switched over also.

**EXAMPLE 63** Delegating the Failover or Switchover of a Resource Group

This example shows the command for modifying resource group rg1 to declare a strong positive affinity with failover delegation for resource group rg2. As a result of this affinity relationship, rg1 delegates failover or switchover to rg2. This example assumes that both resource groups exist.

#### # **clresourcegroup set -p RG\_affinities=+++rg2 rg1**

## **Combining Affinities Between Resource Groups**

<span id="page-201-0"></span>You can create more complex behaviors by combining multiple affinities. For example, the state of an application might be recorded by a related replica server. The node selection requirements for this example are as follows:

- The replica server must run on a different node from the application.
- If the application fails over from its current node, the application should fail over to the node where the replica server is running.
- If the application fails over to the node where the replica server is running, the replica server must fail over to a different node. If no other node is available, the replica server must go offline.

You can satisfy these requirements by configuring resource groups for the application and the replica server as follows:

- The resource group that contains the application declares a weak positive affinity for the resource group that contains the replica server.
- The resource group that contains the replica server declares a strong negative affinity for the resource group that contains the application.

**EXAMPLE 64** Combining Affinities Between Resource Groups

This example shows the commands for combining affinities between the following resource groups.

- Resource group app-rg represents an application whose state is tracked by a replica server.
- Resource group rep-rg represents the replica server.

In this example, the resource groups declare affinities as follows:

- Resource group app-rg declares a weak positive affinity for resource group rep-rg.
- Resource group rep-rg declares a strong negative affinity for resource group app-rg.

This example assumes that both resource groups exist.

# **clresourcegroup set -p RG\_affinities=+rep-rg app-rg**

# **clresourcegroup set -p RG\_affinities=--app-rg rep-rg**

## **Zone Cluster Resource Group Affinities**

The cluster administrator can specify affinities between a resource group in a zone cluster and another resource group in a zone cluster or a resource group on the global cluster.

You can use the following command to specify the affinity between resource groups in zone clusters.

# **clresourcegroup set -p RG\_affinities=***affinity-typetarget-zc***:***target-rg source-zc***:***source-rg*

The resource group affinity types in a zone cluster can be one of the following:

- $\blacksquare$  + (weak positive)
- ++ (strong positive)
- +++ (strong positive with failover delegation)
- - (weak negative)
- -- (strong negative)

**EXAMPLE 65** Specifying a Strong Positive Affinity Between Resource Groups in Zone Clusters

This example shows the command for specifying a strong positive affinity between resource groups in zone clusters.

The resource group RG1 in a zone cluster ZC1 declares a strong positive affinity for a resource group RG2 in a zone cluster ZC2.

If you need to specify a strong positive affinity between a resource group RG1 in a zone cluster ZC1 and a resource group RG2 in another zone cluster ZC2, use the following command:

#### # **clresourcegroup set -p RG\_affinities=++ZC2:RG2 ZC1:RG1**

**EXAMPLE 66** Specifying a Strong Negative Affinity Between a Resource Group in a Zone Cluster and a Resource Group in the Global Cluster

This example shows the command for specifying a strong negative affinity between resource groups in zone clusters. If you need to specify a strong negative affinity between a resource group RG1 in a zone cluster ZC1 and a resource group RG2 in the global cluster, use the following command:

# **clresourcegroup set -p RG\_affinities=--global:RG2 ZC1:RG1**

# **How to Configure Failover Delegation Between a Resource Group in a Zone Cluster and a Resource Group in the Global Cluster**

This procedure describes how to setup a configuration where a zone cluster resource depends on a global cluster resource. This configuration ensures that a failover occurs if the zone cluster node where the zone cluster resources is online goes down.

**1. From one node of the global cluster, create resource group.**

# **clrg create global\_zone-rg**

**2. From one node of the global cluster, create resource that the zone cluster resource depends on.**

```
# clrs create -t <rt-type> -p <property>=<value> -g global_zone-rg
global_zone-rs
```
**3. From a zone node in the zone cluster, create resource group.**

# **clrg create zone\_cluster-rg**

**4. From one node of the global cluster, set rg\_affinities to the resource group in the zone cluster.**

```
# clrg set -p RG_affinities=+++<zone-cluster-name>:zone_cluster-rg
global_zone-rg
```
**5. From a zone node of the zone cluster, create resource that depends on the global cluster resource.**

Note that the dependency set here can be one of Resource dependencies restart, Resource dependencies offline restart, Resource dependencies or Resource\_dependencies\_weak as needed.

```
# clrs create -g zone_cluster-rg -t <rt-type> -p <property>=<value> -p
resource_dependencies_offline_restart=global:global_zone-rs zone_cluster-rs
```
As illustrated in this procedure, the resource dependency is from the zone cluster resource on the global cluster resource, but the resource group affinity is from the global cluster resurce group to the zone cluster resource group.

If one of the resource groups is in a Disastery Recovery protection group, the protection group property External Dependency Allowed needs to be set to true for the protection group to be valid.

# <span id="page-204-1"></span><span id="page-204-0"></span>**Configuring the Distribution of Resource Group Load Across Nodes**

You can enable the automatic distribution of resource group load across nodes by setting load limits. You assign load factors to resource groups, and the load factors correspond to the defined load limits of the nodes.

The default behavior is to distribute resource group load evenly across all the available nodes. Each resource group is started on a node from its node list. The Resource Group Manager (RGM) chooses a node that best satisfies the configured load distribution policy. As resource groups are assigned to nodes by the RGM, the resource groups' load factors on each node are summed up to provide a total load. The total load is then compared against that node's load limits.

You can configure load limits in a global cluster or a zone cluster.

The factors you set to control load distribution on each node include load limits, resource group priority, and preemption mode. In the global cluster, you can set the Concentrate\_load property to choose the preferred load distribution policy: to concentrate resource group load onto as few nodes as possible without exceeding load limits or to spread the load out as evenly as possible across all available nodes. The default behavior is to spread out the resource group load. Each resource group is still limited to running only on nodes in its node list, regardless of load factor and load limit settings.

**Note -** You can use the command line, the Oracle Solaris Cluster Manager interface, or the clsetup utility to configure load distribution for resource groups. The following procedure illustrates how to configure load distribution for resource groups using the clsetup utility. For instructions on using the command line to perform these procedures, see ["Configuring Load](http://www.oracle.com/pls/topic/lookup?ctx=E69294-01&id=CLADMgkaeq) Limits" in *[Administering an Oracle Solaris Cluster 4.4 Configuration](http://www.oracle.com/pls/topic/lookup?ctx=E69294-01&id=CLADMgkaeq)*.

This section contains the following procedures:

- ["How to Configure Load Limits for a Node" on page 206](#page-205-0)
- ["How to Set Priority for a Resource Group" on page 207](#page-206-0)
- ["How to Set Load Factors for a Resource Group" on page 208](#page-207-0)
- ["How to Set Preemption Mode for a Resource Group" on page 209](#page-208-0)
- ["How to Concentrate Load Onto Fewer Nodes in the Cluster" on page 210](#page-209-0)

## <span id="page-205-2"></span><span id="page-205-0"></span>**How to Configure Load Limits for a Node**

Each cluster node can have its own set of load limits. You assign load factors to resource groups, and the load factors correspond to the defined load limits of the nodes. You can set soft load limits (which can be exceeded) or hard load limits (which cannot be exceeded).

**1. Assume the root role on one active node of the cluster.**

## **2. Start the clsetup utility.**

phys-schost# **clsetup**

The clsetup menu is displayed.

**3. Choose the menu item, Other Cluster Tasks.**

The Other Cluster Tasks Menu is displayed.

**4. Choose the menu item, Manage Resource Group Load Distribution.** The Manage Resource Group Load Distribution Menu is displayed.

#### **5. Choose the menu item, Manage Load Limits.**

The Manage load limits Menu is displayed.

- **6. Type yes and press the Return key to continue.**
- **7. Type the option number for the operation you want to perform.**

You can create a load limit, modify a load limit, or delete a load limit.

<span id="page-205-1"></span>**8. If you chose to create a load limit, select the option number for the node where you want to set the load limit.**

If you want to set a load limit on a second node, select the option number for the second node. After you have selected all the nodes where you want to configure load limits, type q.

## **9. Type yes to confirm the nodes you selected in [Step 8.](#page-205-1)**

#### **10. Type the name of the load limit.**

For example, type mem load as the name of a load limit.

#### **11. Type yes or no to specify a soft limit value.**

If you typed **yes**, type the soft limit value and press Enter.

#### **12. Type yes or no to specify a hard limit value.**

If you typed **yes**, type the hard limit value and press Enter.

## **13. Type yes to proceed with creating the load limit.**

#### **14. Type yes to proceed with the update.**

The message Command completed successfully is displayed, along with the soft and hard load limits for the nodes you selected. Press the Return key to continue.

## <span id="page-206-0"></span>**15. You can modify or delete a load limit by following the prompts in the clsetup utility.**

Return to the previous menu by typing q and pressing the Return key.

## <span id="page-206-1"></span>**How to Set Priority for a Resource Group**

You can configure a resource group to have a higher priority so that it is less likely to be displaced from a specific node. If load limits are exceeded, lower-priority resource groups might be forced offline.

#### **1. Assume the root role on one active node of the cluster.**

## **2. Start the clsetup utility.**

phys-schost# **clsetup**

The clsetup menu is displayed.

#### **3. Choose the menu item, Other Cluster Tasks.**

The Other Cluster Tasks Menu is displayed.

#### **4. Choose the menu item, Manage Resource Group Load Distribution.**

The Manage Resource Group Load Distribution Menu is displayed.

- **5. Choose the menu item, Set Priority Per Resource Group.** The Set the Priority of a Resource Group Menu is displayed.
- **6. Type yes and Press the Return key.**
- **7. Type the option for the resource group.**

The existing Priority value is displayed. The default Priority value is 500.

- **8. Type the new Priority value.**
- **9. Type yes to confirm your entry.**
- <span id="page-207-0"></span>**10. Press the Return key to return to the previous menu.** The Manage Resource Group Load Distribution Menu is displayed.

## <span id="page-207-1"></span>**How to Set Load Factors for a Resource Group**

A load factor is a value that you assign to the load on a load limit. Load factors are assigned to a resource group, and those load factors correspond to the defined load limits of the nodes.

- **1. Assume the root role on one active node of the cluster.**
- **2. Start the clsetup utility.**

phys-schost# **clsetup**

The clsetup menu is displayed.

- **3. Choose the menu item, Other Cluster Tasks.** The Other Cluster Tasks Menu is displayed.
- **4. Choose the menu item, Manage Resource Group Load Distribution.** The Manage Resource Group Load Distribution Menu is displayed.
- **5. Choose the menu item, Set Load Factors Per Resource Group.** The Set the load factors of a Resource Group Menu is displayed.
- **6. Type yes.**
- **7. Type the option number for the resource group.**
- **8. Type the desired load factor.**

For example, you can set a load factor called mem\_load on the resource group you selected by typing mem  $load@50$ . Press Ctrl-D when you are done.

**9. Press the Return key to proceed with the update.**

#### <span id="page-208-0"></span>**10. Press the Return key to return to the previous menu.**

The Manage Resource Group Load Distribution Menu is displayed.

# <span id="page-208-1"></span>**How to Set Preemption Mode for a Resource Group**

The preemption mode property determines if a resource group will be preempted from a node by a higher-priority resource group because of node overload. The property indicates the cost of moving a resource group from one node to another.

## **1. Assume the root role on one active node of the cluster.**

#### **2. Start the clsetup utility.**

phys-schost# **clsetup**

The clsetup menu is displayed.

#### **3. Choose the menu item, Other Cluster Tasks.**

The Other Cluster Tasks Menu is displayed.

**4. Choose the menu item, Manage Resource Group Load Distribution.**

The Manage Resource Group Load Distribution Menu is displayed.

**5. Choose the menu item, Set Preemption Mode per Resource Group.** The Set the Preemption Mode of a Resource Group Menu is displayed.

#### **6. Type yes.**

#### **7. Type the option number for the resource group.**

If the resource group has a preemption mode set, it is displayed, similar to the following:

The preemption mode property of "rg11" is currently set to the following: preemption mode: Has\_Cost

#### **8. Type the option number for the preemption mode you want.**

The three choices are Has\_cost, No\_cost, or Never.

#### **9. Type yes to proceed with the update.**

#### <span id="page-209-0"></span>**10. Press the Return key to return to the previous menu.**

The Manage Resource Group Load Distribution Menu is displayed.

# <span id="page-209-1"></span>**How to Concentrate Load Onto Fewer Nodes in the Cluster**

Setting the Concentrate\_load property to FALSE causes the cluster to spread resource group loads evenly across all available nodes in the resource groups' node lists. By default, the Concentrate\_load property is set to FALSE.

If you set this property to TRUE, the cluster attempts to concentrate resource group load on the fewest possible nodes without exceeding any configured hard or soft load limits.

Note - When specifying Concentrate load=TRUE, if a resource group RG2 declares a ++ or + ++ affinity for a resource group RG1, avoid setting any nonzero load factors for RG2. Instead, set larger load factors for RG1 to account for the additional load that would be imposed by RG2 coming online on the same node as RG1. This will allow the Concentrate load feature to work as intended. Alternately, you can set load factors on RG2 but avoid setting any hard load limits for those load factors. Set only soft limits. This will allow RG2 to come online even if the soft load limit is exceeded.

You can only set the Concentrate load property in a global cluster; you cannot set this property in a zone cluster. In a zone cluster, the default setting is always FALSE.

#### **1. Assume the root role on one active node of the cluster.**

#### **2. Start the clsetup utility.**

phys-schost# **clsetup**

The clsetup menu is displayed.

**3. Choose the menu item, Other cluster tasks.**

The Other Cluster Tasks Menu is displayed.

- **4. Choose the menu item, Set the concentrate\_load Property of the Cluster.** The Set the Concentrate Load Property of the Cluster Menu is displayed.
- **5. Type yes.**

The current value of TRUE or FALSE is displayed.

- **6. Type yes to change the value.**
- **7. Type yes to proceed with the update.**
- **8. Press the Return key to return to the previous menu.** The Other Cluster Tasks Menu is displayed.

Planning and Administering Data Services for Oracle Solaris Cluster 4.4 • May 2019

## Index

## **A**

adding file systems to HAStoragePlus resource , [176](#page-175-0) nodes to resource groups failover, [116](#page-115-0) overview, [115](#page-114-0) scalable, [115](#page-114-1) resources to a resource group failover application, [70](#page-69-0) logical hostname, [61,](#page-60-0) [64](#page-63-0) overview, [60](#page-59-0) scalable application, [73](#page-72-0) shared address, [66,](#page-65-0) [68](#page-67-0) affinities resource groups, [194](#page-193-1) application binaries determining location, [24](#page-23-0) attributes resource property, [35](#page-34-0) automatic load distribution concentrate load, [210](#page-209-1) load factors, [208](#page-207-1) load limits, [206](#page-205-2) overview, [205](#page-204-1) preemption, [209](#page-208-1) priority, [207](#page-206-1) automatic recovery actions, [81](#page-80-0)

## **B**

balancing load on cluster nodes, [198](#page-197-0) bringing online resource groups, [76](#page-75-0)

bypassing name services, [103](#page-102-0)

## **C**

changing resource group properties, [97](#page-96-0) resource properties, [98](#page-97-0) resource type properties, [96](#page-95-0) CheckNameService extension property, [103](#page-102-1) clearing Start failed resource state, [106](#page-105-0), [108](#page-107-0), [110](#page-109-0) STOP\_FAILED error flag, [104](#page-103-0) clsetup utility, [32](#page-31-1) logical hostname adding to a resource group, [61](#page-60-0) shared address adding to a resource group, [66](#page-65-0) cluster file systems **HAStoragePlus** using a UFS file system, [148](#page-147-0) using a zpool for globally mounted ZFS file systems, [151](#page-150-0) cluster properties, [34](#page-33-0) Concentrate load, [34](#page-33-0) colocation enforcing for online resource groups, [196](#page-195-0) preferring for online resource groups, [197](#page-196-0) combining resource group affinities, [202](#page-201-0) Command-Line Interface logical hostname adding to a resource group, [64](#page-63-0)

shared address adding to a resource group, [68](#page-67-0) complete failures, [137](#page-136-0) concentrate load setting for load distribution, [210](#page-209-1) Concentrate\_load resource property, [34](#page-33-0) configuration guidelines, [22](#page-21-0) overview, [30](#page-29-0) planning cluster file system, [25](#page-24-0) configuring and administering Oracle Solaris Cluster data services, [42](#page-41-0) considerations, [29](#page-28-0) creating failover application resources, [70](#page-69-0) logical hostname resources, [61,](#page-60-0) [64](#page-63-0) resource groups failover, [53](#page-52-0) scalable, [55](#page-54-0) scalable application resources, [73](#page-72-0) shared address resources, [66](#page-65-0) using CLI, [68](#page-67-0)

## **D**

data services considerations, [29](#page-28-0) planning, [21](#page-20-1) special requirements, [22](#page-21-1) defining persistent faults, [136](#page-135-0) delegating resource group failover or switchover, [200](#page-199-1) description values rules, [38](#page-37-0) device groups relationship with resource groups, [27](#page-26-0) synchronizing startups with resource groups, [141](#page-140-0) directive #\$upgrade, [36](#page-35-0) disabled resources unexpected behavior, [93](#page-92-0)

disabling resource fault monitors, [84](#page-83-0) resources, [92](#page-91-0), [110](#page-109-0) SMF instances, [26](#page-25-0) displaying resource type, resource group, and resource configuration, [95](#page-94-0) distributing online resource groups, [194](#page-193-2) downgrading resource types, [51](#page-50-0)

## **E**

editing HAStoragePlus resources, [192](#page-191-0) logical hostname resources, [113](#page-112-0) shared address resources, [113](#page-112-0) enabling Oracle Solaris SMF services, [123](#page-122-0) resource fault monitors, [85](#page-84-0) resources, [79](#page-78-0), [110](#page-109-0) enumeration literal names rules, [36](#page-35-1) error flags STOP FAILED, [104](#page-103-0) error messages failure to modify file system, [185](#page-184-1), [187](#page-186-0) /etc/vfstab file adding entries to, [176](#page-175-1) removing entries from, [179](#page-178-0) extension properties Probe\_timeout effect on restart time, [137](#page-136-1) tuning, [136](#page-135-1)

## **F**

failover delegating for resource groups, [200](#page-199-1) failover application resources adding to resource group, [70](#page-69-0) failover file systems

*See* highly available local file system, [164](#page-163-0) Failover mode standard property, [138](#page-137-0) failovers preserving distribution of online resource groups, [194](#page-193-2) fault monitors disabling, [84](#page-83-0) enabling, [85](#page-84-0) faults detected by, [138](#page-137-1) probe interval, [135](#page-134-0) probe timeout, [136](#page-135-2) resource, [84](#page-83-1) response to faults, [138](#page-137-1) tuning, [134](#page-133-0) faults modification of file systems, [185,](#page-184-2) [187](#page-186-1) persistent, [136](#page-135-0) responses to, [138](#page-137-1) file systems failure to modify, [185](#page-184-2) removing, [178](#page-177-0) removing from HAStoragePlus resource, [178](#page-177-1) unmounting, [178](#page-177-2) files /etc/vfstab adding entries to, [176](#page-175-1) removing entries from, [179](#page-178-0) RTR, [192](#page-191-1) format resource type names, [36](#page-35-2) freeing node resources, affinities, [199](#page-198-0)

## **G**

GUI *See* Oracle Solaris Cluster Manager

## **H**

HAStoragePlus, [170](#page-169-0) cluster file systems using a UFS file system, [148](#page-147-0) using a zpool for globally mounted ZFS file systems, [151](#page-150-0)

managed entity monitoring, [141](#page-140-1) HAStoragePlus resource cluster file systems change from local file system, [188](#page-187-0) configuring, [147](#page-146-0) ZFS storage pool change between failover and global, [189](#page-188-0) HAStoragePlus resource type, [178](#page-177-0) criteria for using, [28](#page-27-0) failure to modify instances of, [185](#page-184-2), [187](#page-186-1) modifying instances of, [175](#page-174-0) overview, [27](#page-26-1) resource type versions, [191](#page-190-1) upgrading, [191](#page-190-2) highly available local file system across zone clusters sharing, [170](#page-169-0) highly available local file systems, [24](#page-23-1) adding file systems to, [176](#page-175-0) enabling, [158](#page-157-0) failure to modify, [185,](#page-184-2) [187](#page-186-1) modifying, [175](#page-174-0) removing, [178](#page-177-0) removing file systems from, [178](#page-177-1)

## **I**

immutable zones using, [22](#page-21-2) installation overview, [30](#page-29-0) Internet Protocol (IP) addresses restrictions, [30](#page-29-1) intervals fault monitor probes, [135](#page-134-0) IOOption property, [142](#page-141-0)

## **L**

legal names Resource Group Manager (RGM), [36,](#page-35-3) [36](#page-35-4) load balancing, [198](#page-197-0) load distribution of resource groups concentrate load, [210](#page-209-1)

load factors, [208](#page-207-1) load limits, [206](#page-205-2) overview, [205](#page-204-1) preemption mode, [209](#page-208-1) priority, [207](#page-206-1) load factors setting for load distribution, [208](#page-207-1) load limits setting for load distribution, [206](#page-205-2) local file systems adding to HAStoragePlus resource, [176](#page-175-0) failure to modify, [187](#page-186-1) highly available enabling, [158](#page-157-0) modifying, [175](#page-174-0) list of supported, [159](#page-158-0) logical hostname resources adding to resource group using CLI, [64](#page-63-0) using clsetup utility, [61](#page-60-0) modifying, [103](#page-102-0) loopback mount using HAStoragePlus, [147](#page-146-0)

#### **M**

maximum values restarts, [136](#page-135-3) migrating HAStoragePlus resources, [192](#page-191-0) logical hostname resources, [113](#page-112-0) resources to a new resource type version, [46](#page-45-0) shared address resources, [113](#page-112-0) mission-critical services, [199](#page-198-0) modifying resources, [103](#page-102-0)

## **N**

name services bypassing, [103](#page-102-0) networks restrictions, [30](#page-29-1) Nodelist resource group property

and affinities, [195](#page-194-1) nodes adding to resource groups failover, [116](#page-115-0) overview, [115](#page-114-0) scalable, [115](#page-114-1) distributing resource groups on, [194](#page-193-2) load balancing, [198](#page-197-0) off-loading noncritical services, [199](#page-198-0) removing from resource groups failover, [120](#page-119-0) failover with shared addresses, [122](#page-121-0) overview, [118](#page-117-0) scalable, [119](#page-118-0) noncritical services off-loading, [199](#page-198-0) nsswitch.conf verifying file contents, [25](#page-24-1)

## **O**

off-loading noncritical resource groups affinities, [199](#page-198-0) Oracle Service Management Facility (SMF) enabling, [123](#page-122-0) encapsulating into a failover proxy resource, [125](#page-124-0) encapsulating into a multi-master resource type, [127](#page-126-0) encapsulating into a scalable proxy resource, [131](#page-130-0) Oracle Service Management Facility (SMF) services enabling, [26](#page-25-0) Oracle Solaris Cluster administrative commands, [33](#page-32-0) Oracle Solaris Cluster Manager overview, [32](#page-31-2) tasks you can perform add a resource to a resource group, [60](#page-59-1) bring a resource group offline, [87](#page-86-0) bring a resource group online, [76](#page-75-1) change resource group properties, [97](#page-96-1) change resource properties, [98](#page-97-1) clear Stop\_Failed error on a resource, [104](#page-103-0) create a logical-hostname resource and its resource group, [60](#page-59-2)
create a resource group, [53](#page-52-0) create an HAStoragePlus resource and a new resource group, [161,](#page-160-0) [165](#page-164-0) create an HAStoragePlus resource for a ZFS file system and a new resource group, [167](#page-166-0) delete a resource group, [87](#page-86-0) disable a resource, [92](#page-91-0) edit logical hostname resources, [103](#page-102-0) edit shared address resources, [103](#page-102-0) enable a resource, [79](#page-78-0) enable and disable a resource, [110](#page-109-0) fast suspend a resource group, [83](#page-82-0) manage a resource, [76](#page-75-0) move a resource group into an unmanaged state, [92](#page-91-0) remaster a resource group, [78](#page-77-0) restart a resource group, [108](#page-107-0) resume a resource group, [84](#page-83-0) start monitoring on a resource, [82](#page-81-0) stop monitoring on a resource, [82](#page-81-0) suspend a resource group, [82](#page-81-0) switch primary for resource group, [106](#page-105-0)

### **P**

partial failures, [137](#page-136-0) performance effect of probe interval on, [135](#page-134-0) optimizing for mission-critical services, [199](#page-198-0) persistent faults defining, [136](#page-135-0) ping command responses from disabled resources, [93](#page-92-0) planning cluster file system, [25](#page-24-0) data services, [21](#page-20-0) PNM objects description, [61](#page-60-0) preemption mode setting for load distribution, [209](#page-208-0) preregistered resource types reregistering after inadvertent deletion, [113](#page-112-0) upgrading, [112](#page-111-0)

priority setting for load distribution, [207](#page-206-0) Probe timeout extension property effect on restart time, [137](#page-136-1) tuning, [136](#page-135-1) properties, [113,](#page-112-1) [192](#page-191-0) *See also* extension properties cluster, [34](#page-33-0) resource, [35](#page-34-0) resource group, [35](#page-34-1) Type\_version, [113](#page-112-1), [192](#page-191-0) property attributes resource, [35](#page-34-2) property names rules, [36](#page-35-0) property values rules, [38](#page-37-0) Public network management objects *See* PNM objects

# **Q**

quiescing resource groups, [80](#page-79-0)

### **R**

recovering from failure to modify file system, [185](#page-184-0), [187](#page-186-0) recovery actions resuming automatic, [81](#page-80-0) suspending automatic, [81](#page-80-0) registering HAStoragePlus resource type during upgrade, [191](#page-190-0) preregistered resource types, [113](#page-112-0) resource types, [43](#page-42-0) SUNW.LogicalHostname resource type after inadvertent deletion, [113](#page-112-0) during upgrade, [112](#page-111-1) SUNW.SharedAddress resource type after inadvertent deletion, [113](#page-112-0) during upgrade, [112](#page-111-1) removing file systems from HAStoragePlus resource , [178](#page-177-0)

nodes from resource groups failover, [120](#page-119-0) failover with shared addresses, [122](#page-121-0) overview, [118](#page-117-0) scalable, [119](#page-118-0) resource group, [88](#page-87-0) resource types, [86](#page-85-0) resources, [89](#page-88-0) removing a file system, [178](#page-177-1) requirements data services, [22](#page-21-0) reregistering preregistered resource types, [113](#page-112-0) resource dependency setting, [100](#page-99-0) resource fault monitors, [84](#page-83-1) resource group affinities zone cluster, [203](#page-202-0) Resource Group Manager (RGM) legal names, [36](#page-35-1), [36](#page-35-2) values, [38](#page-37-0) resource group names rules, [36](#page-35-0) resource group properties, [35](#page-34-1) resource groups adding nodes to, [115](#page-114-0) adding resources, [60](#page-59-0) failover application, [70](#page-69-0) logical hostname, [61,](#page-60-1) [64](#page-63-0) scalable application, [73](#page-72-0) shared address, [66](#page-65-0), [68](#page-67-0) affinities, [194](#page-193-0) automatic load distribution across nodes, [205](#page-204-0) bringing online, [76](#page-75-1) changing properties, [97](#page-96-0) creating failover, [53](#page-52-1) scalable, [55](#page-54-0) delegating failover or switchover, [200](#page-199-0) displaying configuration information, [95](#page-94-0) distributing among nodes, [194](#page-193-1) enforced colocation, [196](#page-195-0) enforced separation, [199](#page-198-0) even distribution, [198](#page-197-0)

failover adding nodes, [116](#page-115-0) removing nodes from, [120](#page-119-0) failover with shared addresses removing nodes from, [122](#page-121-0) moving to UNMANAGED state, [92](#page-91-1) preferred colocation, [197](#page-196-0) preferred separation, [198](#page-197-0) quiescing, [80](#page-79-0) relationship with device groups, [27](#page-26-0) removing, [88](#page-87-0) removing nodes, [118](#page-117-0) restarting, [108](#page-107-1) resuming automatic recovery actions, [81](#page-80-0) scalable adding nodes, [115](#page-114-1) removing nodes from, [119](#page-118-0) suspending automatic recovery actions, [81](#page-80-0) switching over, [106](#page-105-1) switching the current primary, [90](#page-89-0) switching to preferred primaries, [78](#page-77-1) synchronizing startups with device groups, [141](#page-140-0) resource names rules, [36](#page-35-0) resource properties, [35](#page-34-0) resource property attributes, [35](#page-34-2) resource type ScalMountPoint, [57](#page-56-0) resource type names rules, [36](#page-35-3) resource type registration (RTR) file, [192](#page-191-1) resource types changing properties, [96](#page-95-0) displaying configuration information, [95](#page-94-0) downgrading, [51](#page-50-0) HAStoragePlus existing resources, [146](#page-145-0) migrating instances of, [192](#page-191-2) new resources, [144](#page-143-0) LogicalHostname migrating instances of, [113](#page-112-2) preregistered reregistering after inadvertent deletion, [113](#page-112-0)

enumeration literal names, [36](#page-35-0) property names, [36](#page-35-0) property values, [38](#page-37-0) resource group names, [36](#page-35-0) resource names, [36](#page-35-0)

## **S**

upgrading, [112](#page-111-0) registering, [43](#page-42-0) removing, [86](#page-85-0) SharedAddress

unregistering, [86](#page-85-0) upgrading, [45](#page-44-0)

disabling, [92,](#page-91-1) [110](#page-109-1)

enabling, [79](#page-78-0), [110](#page-109-1)

failover application

modifying, [103](#page-102-1)

scalable application

modifying, [103](#page-102-1)

resource groups, [108](#page-107-1)

maximum allowed, [136](#page-135-2)

description values, [38](#page-37-0)

Retry count standard property, [138](#page-137-1) Retry interval standard property, [138](#page-137-2) RG\_affinities resource group property, [194](#page-193-0)

removing resource types, [86](#page-85-0)

logical hostname

removing, [89](#page-88-0)

shared address

to faults, [138](#page-137-0)

restrictions, [30](#page-29-0) retry interval, [136](#page-135-2)

responses

restarting

restarts

rules

resources

migrating instances of, [113](#page-112-2)

adding to a resource group, [60](#page-59-0) changing properties, [98](#page-97-0)

disabling fault monitors, [84](#page-83-2)

enabling fault monitors, [85](#page-84-0)

clearing STOP\_FAILED error flag, [104](#page-103-0)

adding to a resource group, [70](#page-69-0)

adding to a resource group, [73](#page-72-0)

adding to a resource group, [66,](#page-65-0) [68](#page-67-0) isolating from hosts when disabled, [93](#page-92-0)

adding to a resource group, [61,](#page-60-1) [64](#page-63-0)

migrating to a new resource type version, [46](#page-45-0)

displaying configuration information, [95](#page-94-0)

scalable application resources adding to resource group, [73](#page-72-0) ScalMountPoint resource type creating, [57](#page-56-0) setting resource dependency, [100](#page-99-0) setting up HAStoragePlus resource type, [158](#page-157-0) existing resources, [146](#page-145-0) new resources, [144](#page-143-0) shared address resources adding to resource group, [68](#page-67-0) using clsetup utility, [66](#page-65-0) isolating from hosts when disabled, [93](#page-92-0) modifying, [103](#page-102-1) sharing a highly available local file system zone clusters, [170](#page-169-0) SMF, [123](#page-122-0) *See also* Oracle Service Management Facility (SMF) enabling, [123](#page-122-0) encapsulating into a failover proxy resource, [125](#page-124-0) encapsulating into a multi-master proxy resource, [127](#page-126-0) encapsulating into a scalable proxy resource, [131](#page-130-0) Oracle Service Management Facility (SMF), [26](#page-25-0) special requirements identifying, [22](#page-21-0) standard properties, [135,](#page-134-1) [135](#page-134-1) *See also* extension properties *See also* properties effect on fault monitors, [135](#page-134-2) Failover mode, [138](#page-137-3) Retry\_count, [138](#page-137-1) Retry\_interval, [138](#page-137-2)

Thorough probe interval effect on restart time, [137](#page-136-1) tuning, [135](#page-134-1) Timeout\_threshold tuning, [136](#page-135-3) Start failed resource state clearing, [106,](#page-105-1) [108,](#page-107-1) [110](#page-109-1) STOP\_FAILED error flag, [104](#page-103-0) strong negative affinity definition, [195](#page-194-0) usage example, [199](#page-198-0) strong positive affinity definition, [195](#page-194-1) usage example, [196](#page-195-0) strong positive affinity with failover delegation definition, [195](#page-194-2) usage example, [200](#page-199-0) SUNW.LogicalHostname resource type reregistering after inadvertent deletion, [113](#page-112-0) resource type versions, [112](#page-111-2) upgrading, [112](#page-111-0) SUNW.SharedAddress resource type reregistering after inadvertent deletion, [113](#page-112-0) resource type versions, [112](#page-111-2) upgrading, [112](#page-111-0) switching resource groups, [106](#page-105-1) switching the current primary resource groups, [90](#page-89-0) switching to preferred primaries resource groups, [78](#page-77-1) switchover delegating for resource groups, [200](#page-199-0) synchronizing startups resource groups and device groups, [141](#page-140-0) syntax description values, [38](#page-37-0) enumeration literal names, [36](#page-35-0) property names, [36](#page-35-0) property values, [38](#page-37-0) resource group names, [36](#page-35-0) resource names, [36](#page-35-0) resource type names, [36](#page-35-3)

### **T**

Thorough probe interval standard property effect on restart time, [137](#page-136-1) tuning, [135](#page-134-1) Timeout\_threshold standard property tuning, [136](#page-135-3) timeouts fault monitor guidelines for setting, [136](#page-135-4) tools clsetup utility, [32](#page-31-0) Oracle Solaris Cluster administrative commands, [33](#page-32-0) Oracle Solaris Cluster Manager, [32](#page-31-1) troubleshooting false failover due to timeout setting, [29](#page-28-0) modification of file systems, [185](#page-184-0), [187](#page-186-0) tuning fault monitors, [134](#page-133-0) Type version property, [113,](#page-112-1) [192](#page-191-0)

### **U**

UFS file systems cluster file systems using HAStoragePlus, [148](#page-147-0) unmounting file systems, [178](#page-177-2) unregistering resource types, [86](#page-85-0) upgrade directive, [36](#page-35-4) upgrading HAStoragePlus resource type, [191](#page-190-1) preregistered resource types, [112](#page-111-0) resource types, [45](#page-44-0)

## **V**

values Resource Group Manager (RGM), [38](#page-37-0) verifying addition of file systems to HAStoragePlus resource, [177](#page-176-0)

```
nsswitch.conf file contents, 25
  removal of file systems from HAStoragePlus
  resource, 179
versions
  HAStoragePlus resource type, 191
  SUNW.LogicalHostname resource type, 112
  SUNW.SharedAddress resource type, 112
vfstab file
  adding entries to, 176
  adding removing entries from, 179
volume managers
  highly available local file systems, 160
```
#### **W**

weak negative affinity definition, [195](#page-194-3) usage example, [198](#page-197-0) weak positive affinity definition, [195](#page-194-4) usage example, [197](#page-196-0)

## **Z**

zone cluster resource group affinities, [203](#page-202-0) zpool for globally mounted ZFS file systems cluster file systems using HAStoragePlus, [151](#page-150-0) Zpools property recovering from a fault, [187](#page-186-0)

Planning and Administering Data Services for Oracle Solaris Cluster 4.4 • May 2019